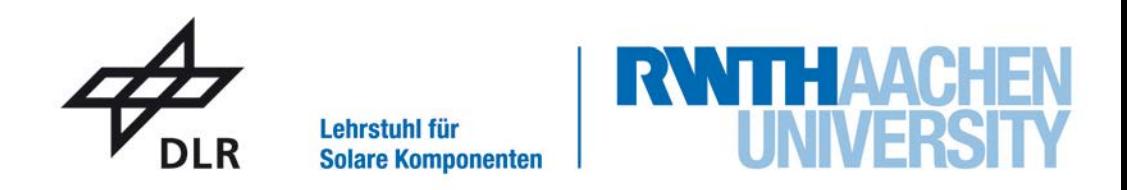

**Diese Arbeit wurde vorgelegt am DLR-Institut für Solarforschung, RWTH Lehrstuhl für Solare Komponenten**

# **Entwicklung eines Strahlungsflussdichtemesssystems mit "Moving Focus" für den Solarturm Jülich**

Masterarbeit

von

Wladimir Sterz

Matr.-Nr.: 352707

- 1. Prüfer: Univ.-Prof. Dr.-Ing. Bernhard Hoffschmidt
- 2. Prüfer: Univ.-Prof. Dr.-Ing. Robert Pitz-Paal Betreuender wiss. Mitarbeiter: M.Eng. Gereon Feckler

Jülich, 19.12.2017

## **Eidesstattliche Versicherung**

Ich versichere hiermit an Eides statt, dass ich die vorliegende Masterarbeit mit dem Titel

## **Entwicklung eines Strahlungsflussdichtemesssystems mit "Moving Focus" für den Solarturm Jülich**

selbstständig und ohne unzulässige fremde Hilfe erbracht habe. Ich habe keine anderen als die angegebenen Quellen und Hilfsmittel benutzt. Für den Fall, dass die Arbeit zusätzlich auf einem Datenträger eingereicht wird, erkläre ich, dass die schriftliche und die elektronische Form vollständig übereinstimmen. Die Arbeit hat in gleicher oder ähnlicher Form noch keiner Prüfungsbehörde vorgelegen.

Ort, Datum Wladimir Sterz

Diese Arbeit wurde betreut von:

- 1. Prüfer: Univ.-Prof. Dr.-Ing. Bernhard Hoffschmidt
- 2. Prüfer: Univ.-Prof. Dr.-Ing. Robert Pitz-Paal Betreuender wiss. Mitarbeiter: M.Eng. Gereon Feckler

# <span id="page-2-0"></span>**Kurzfassung**

Zur Verbesserung der Flussdichtemessung an Solarturm-Receivern wurde bereits eine Fülle von verschiedenen Konzepten beschrieben, jedoch wurden einige davon bisher noch nicht umgesetzt und somit einer näheren Betrachtung zugeführt.

Zu diesem Zweck wurde im Rahmen dieser Arbeit ein Messverfahren mit der Bezeichnung "Moving Focus" aus einem vorliegenden Konzept heraus entwickelt, in Betrieb genommen und geprüft. Dabei wurde die vorliegende Hardware des Messsystems in die Programmierumgebung LabVIEW eingebunden und zu einem funktionierenden Programm entwickelt. Erste Messungen im Betrieb wurden durchgeführt und bezüglich ihrer Genauigkeit geprüft. Das Besondere bei diesem Messsystem ist, dass der Brennfleck des Solarfelds vom Receiver auf eine Messfläche verschoben und durch eine Bildaufnahme kombiniert mit einer Live-Kalibration durch ein Radiometer ausgewertet wird. Dieses Verfahren wurde am Solarturm Jülich (STJ) erstmalig vollständig umgesetzt.

Durch die Unsicherheitsanalyse konnte festgestellt werden, dass das Messsystem bei aktuellem Entwicklungsstand mit einer Gesamtunsicherheit von  $\pm$  5,3 % (Erweiterungsfaktor  $k = 2$ , 95 % Eintrittswahrscheinlichkeit) bei der Leistungsmessung eingesetzt werden kann. Die Genauigkeit des Messsystems ist hauptsächlich von der Kamera und der Messoberfläche abhängig. Die Bestimmung der Flussdichteverteilung, unter Verwendung des vorliegenden Strahlenschutzes als Messfläche, weist jedoch mit lokalen Unsicherheiten von bis zu  $\pm$  17 % ( $k = 2$ ) unzureichende Ergebnisse auf.

#### **Schlagwörter:**

Solarthermische Kraftwerke - Solarturm - konzentrierte Solarstrahlung – Receiver – Messtechnik - Strahlungsflussdichte - CMOS-Kamera – Radiometer – Kalibration – Moving Focus

# <span id="page-3-0"></span>**Abstract**

To improve the flux density measurement on solar tower receivers, a wealth of different concepts have already been described, but not all of them have been implemented and thusly not given a closer look.

For this purpose, a measuring method called "Moving Focus" was developed, put into operation and tested within this thesis. The existing hardware of the measuring system was integrated into the LabVIEW programming environment and developed into a functioning program. First measurements during operation were carried out and checked for their accuracy. The special feature of this measuring system is that the focus of the solar field is shifted from the receiver to a measuring surface and evaluated by an image acquisition combined with a live calibration by a radiometer. This process was fully implemented for the first time at the Solar Tower Juelich (STJ).

The uncertainty analysis showed that the measurement system in the current stage of development, with a total uncertainty of  $\pm$  5.3% (coverage factor k = 2, 95% level of confidence), can be used for power measurement. The accuracy of the measuring system depends mainly on the camera and the measuring surface. However, the determination of the flux density distribution shows insufficient results with local uncertainties of up to  $\pm$  17% (k = 2).

#### **Key words:**

solar thermal power plants - solar tower - concentrated solar radiation - receiver measuring technology - irradiance/flux [density](https://dict.leo.org/englisch-deutsch/density) - CMOS camera - radiometer - calibration moving focus

# **Inhaltsverzeichnis**

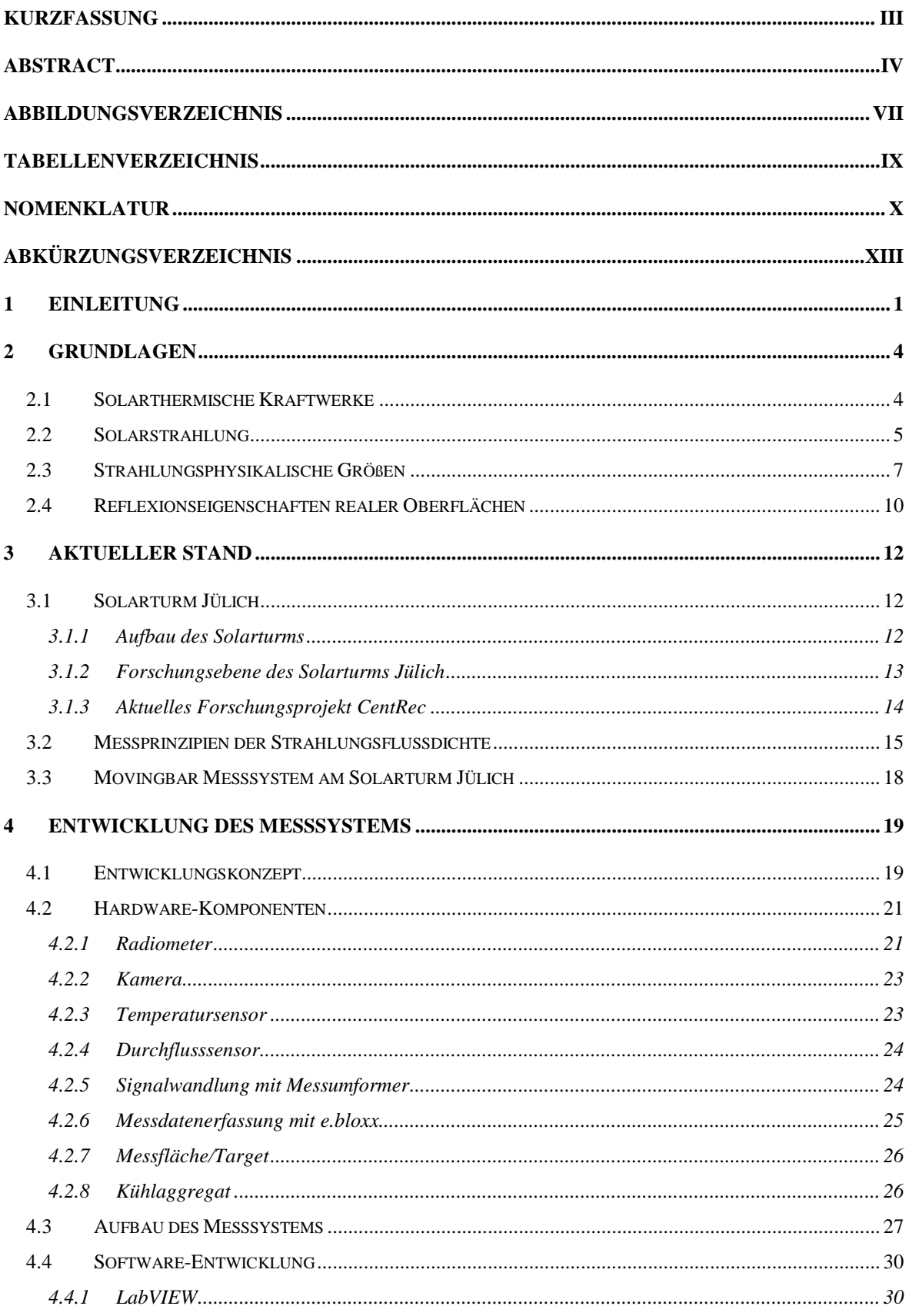

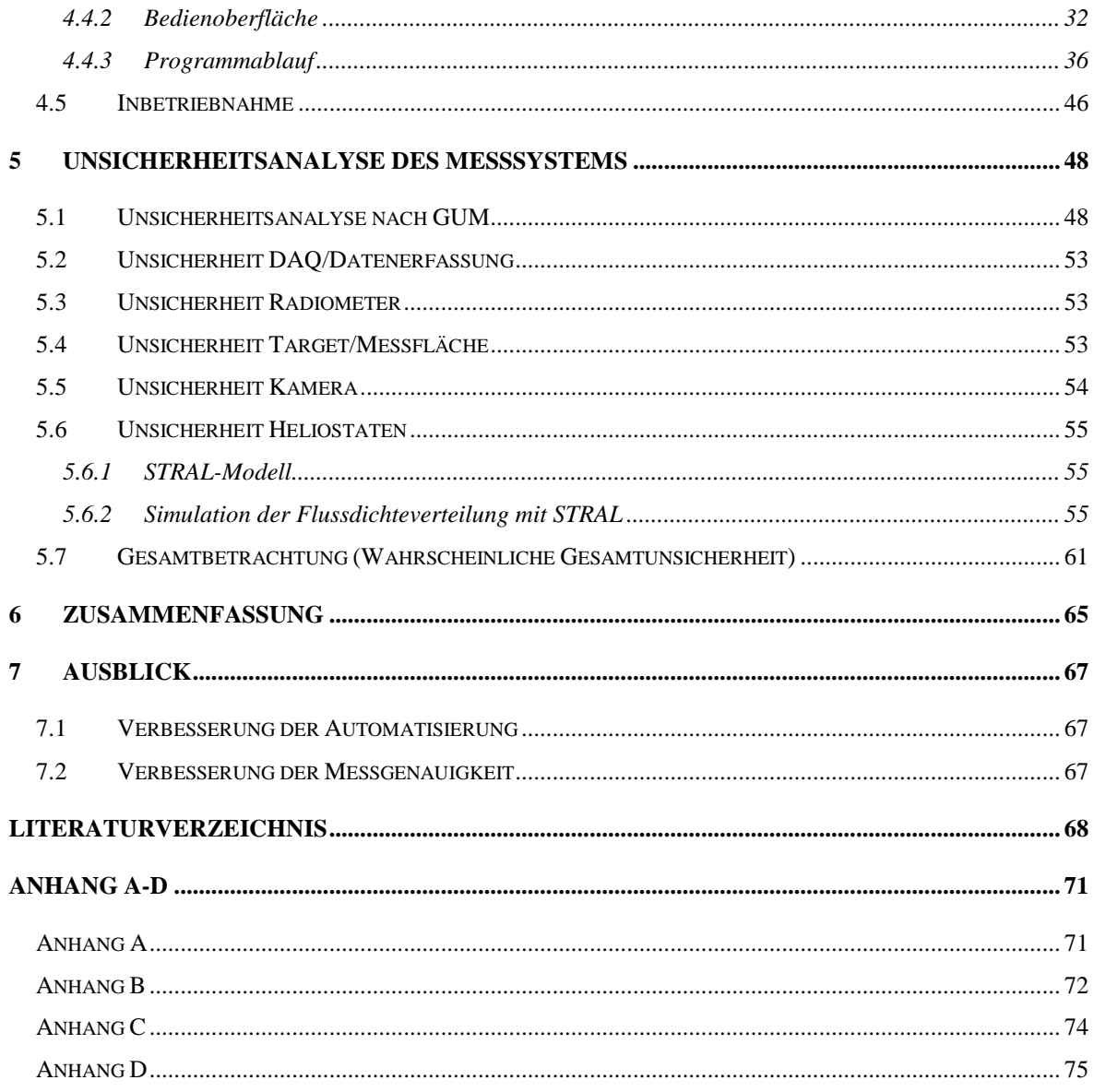

# <span id="page-6-0"></span>**Abbildungsverzeichnis**

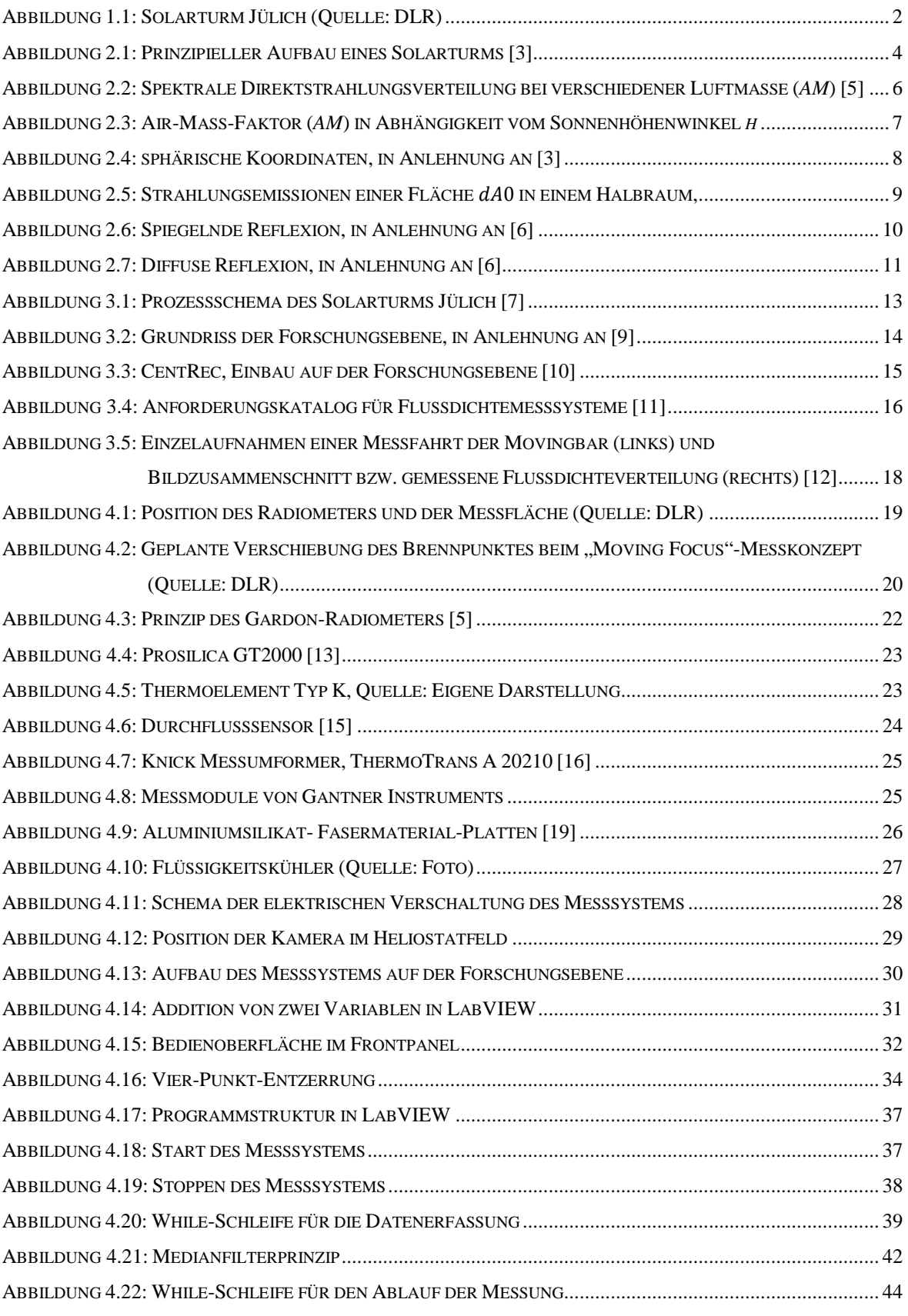

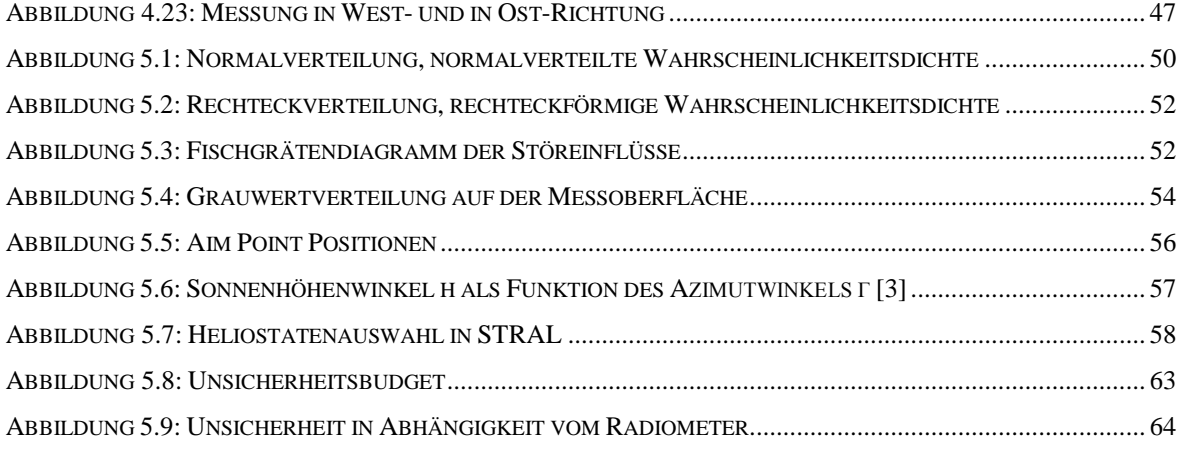

# <span id="page-8-0"></span>**Tabellenverzeichnis**

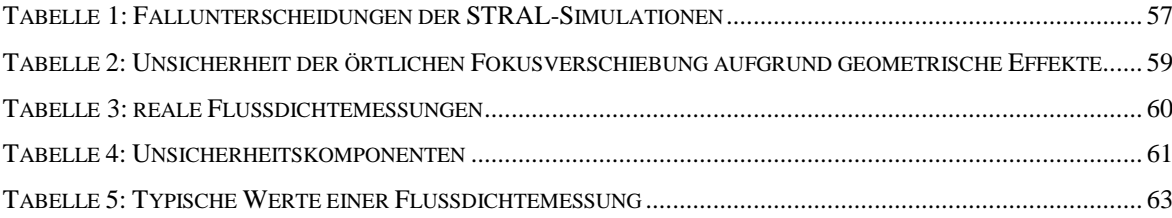

# <span id="page-9-0"></span>**Nomenklatur**

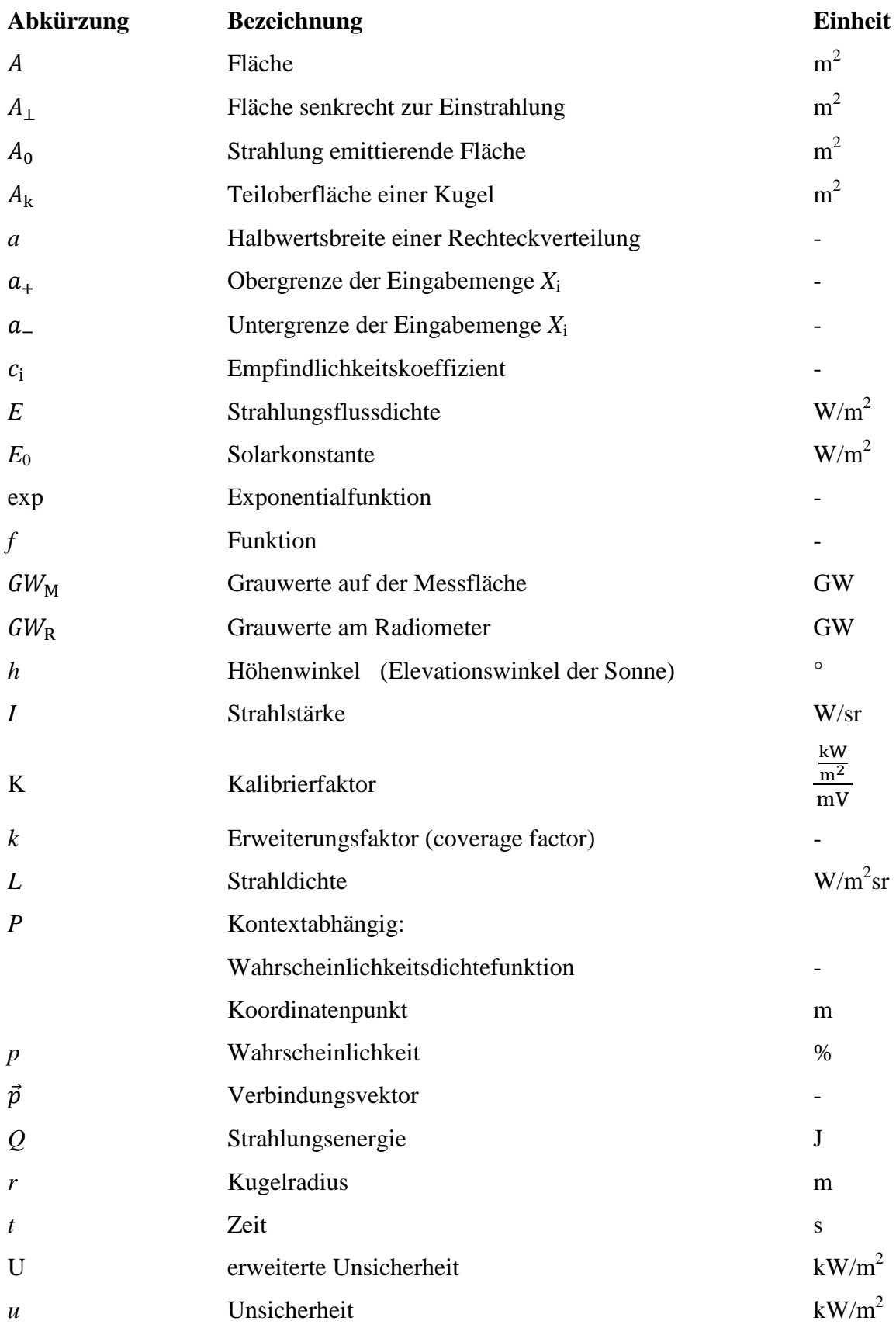

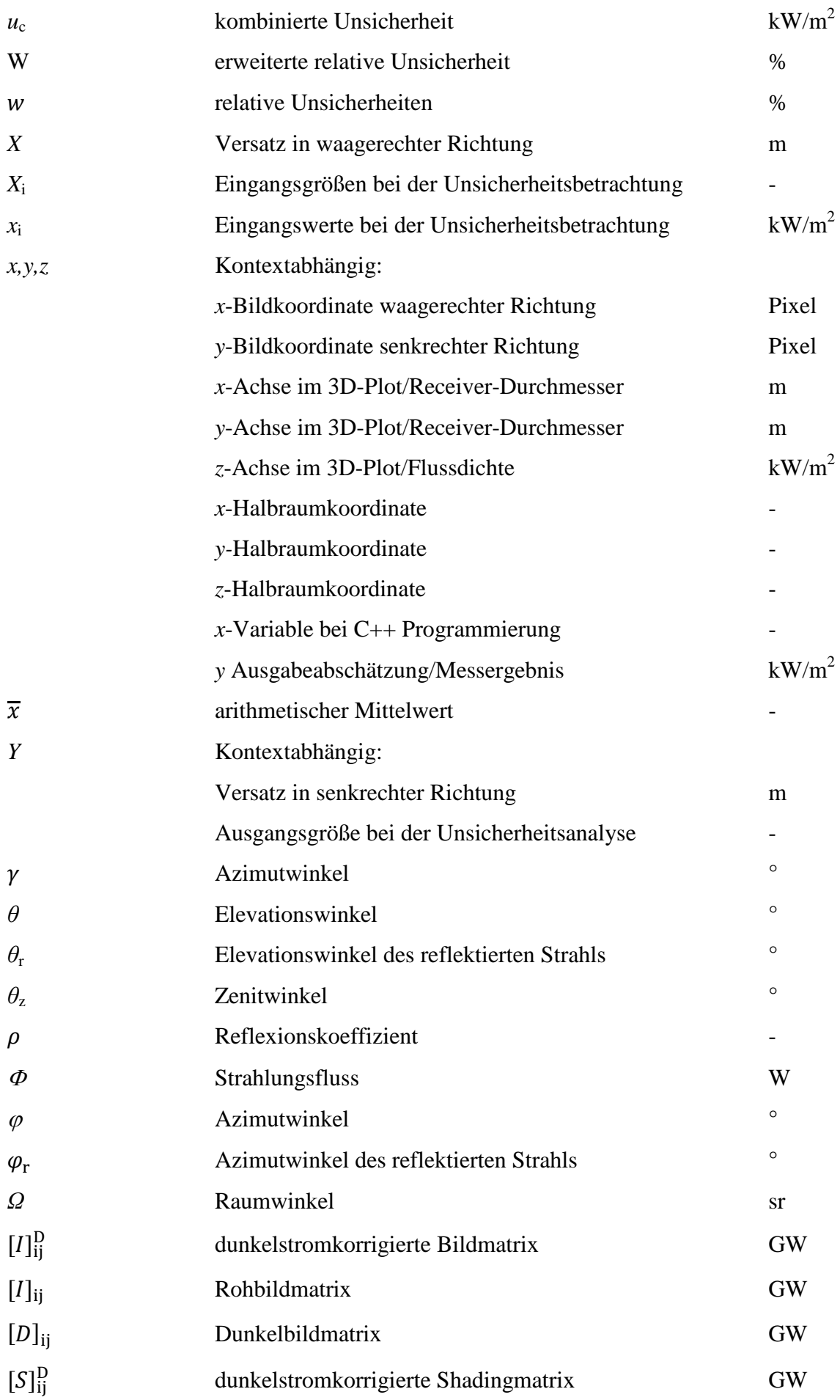

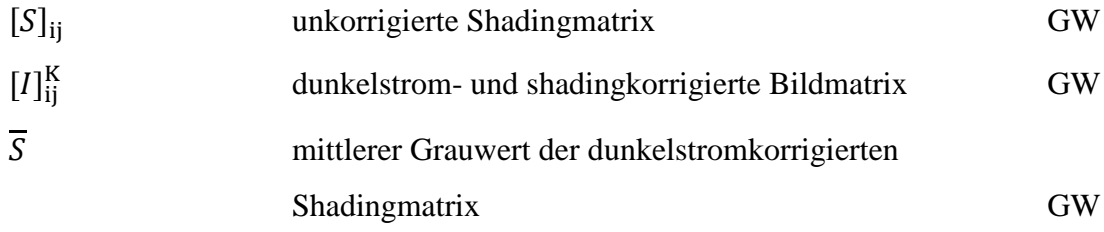

### **Indizes**

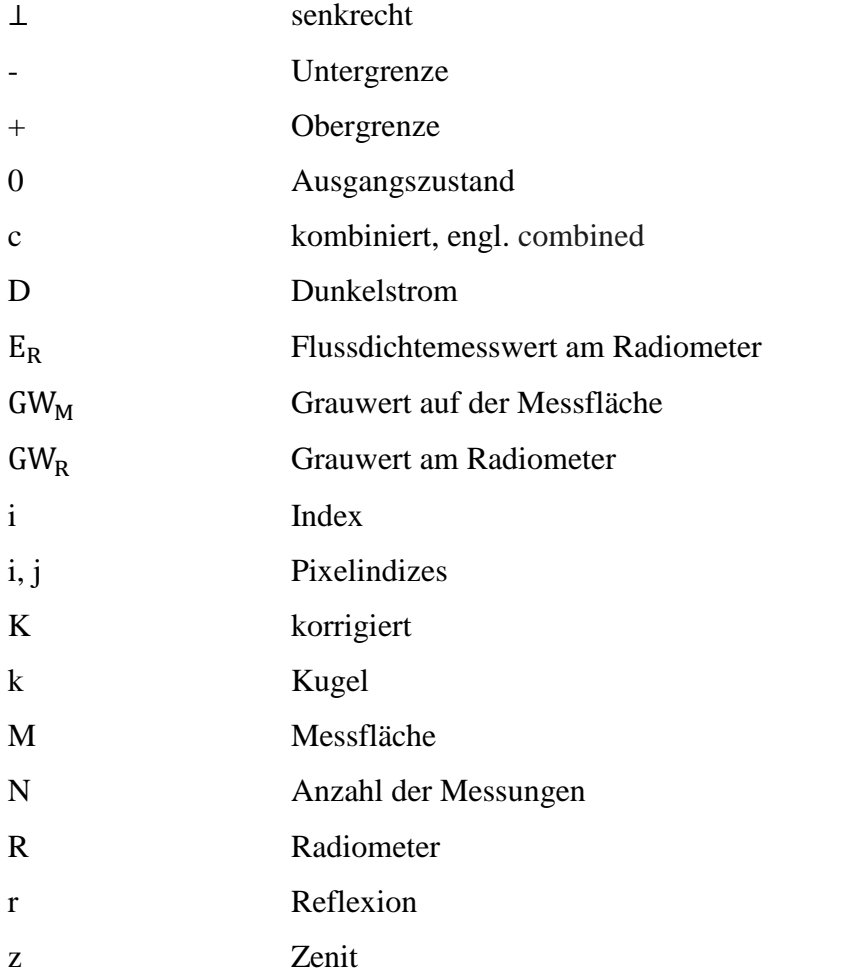

# <span id="page-12-0"></span>**Abkürzungsverzeichnis**

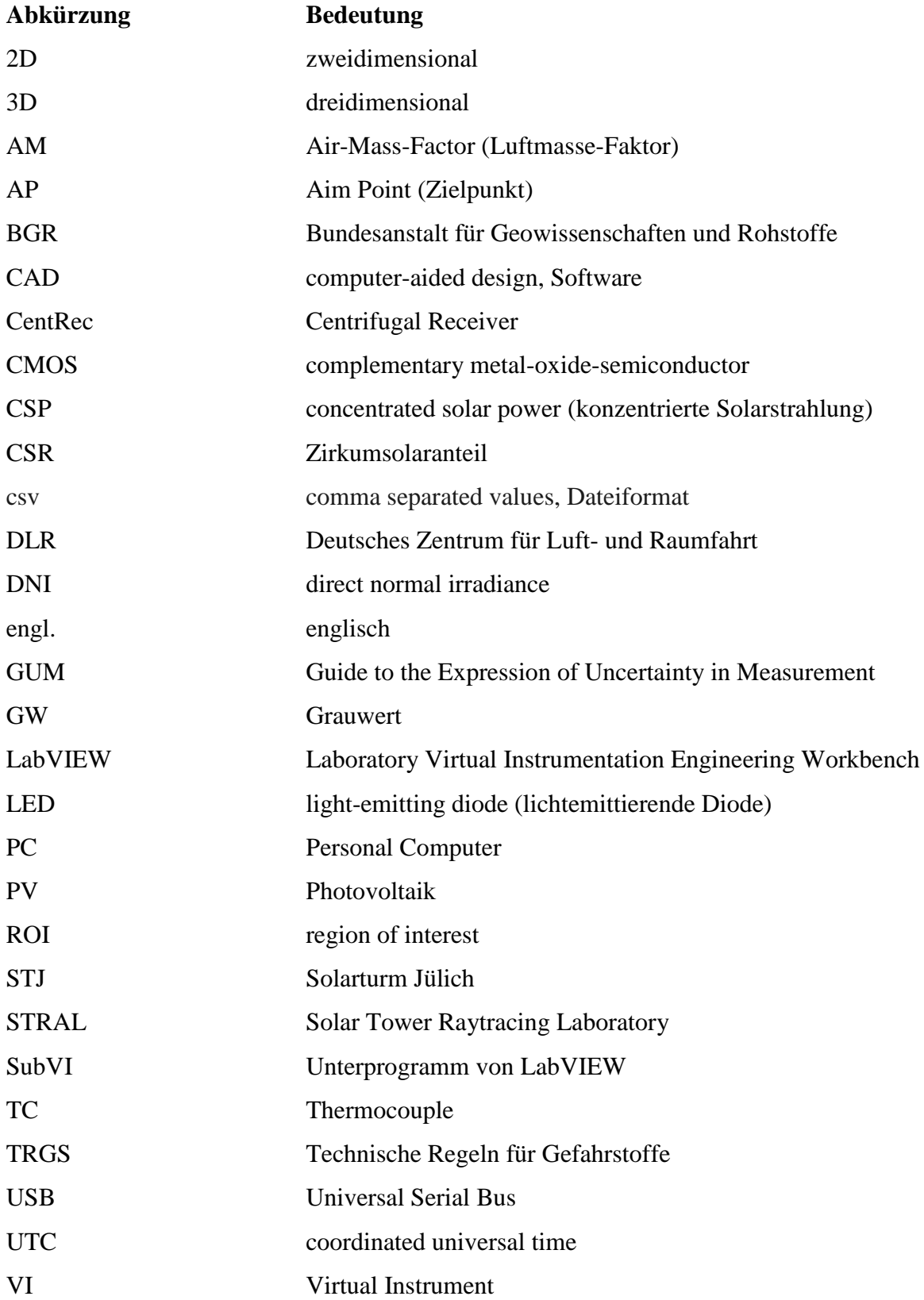

# <span id="page-13-0"></span>**1 Einleitung**

Die Bundesanstalt für Geowissenschaften und Rohstoffe (BGR) veröffentlicht jährlich die Energiestudie "Reserven, Ressourcen und Verfügbarkeit von Energierohstoffen", in welcher sie über die Verfügbarkeit und Entwicklungen aller Energieträger mit Daten und Fakten informiert. Die BGR stellt darin fest, dass der Energieverbrauch der Welt wie auch Deutschlands primär durch fossile Energieträger gedeckt wird. Der deutsche Primärenergieverbrauch wird trotz der Energiewende nach wie vor mit rund 80 % aus Erdöl, Erdgas, Stein- und Braunkohle gedeckt. Der Energiebedarf wächst mit der Bevölkerungszahl und mit der Erhöhung des allgemeinen Lebensstandards. Das hat langfristig einen steigenden Energiebedarf zur Folge. Es sind nach heutigem Kenntnisstand noch umfangreiche fossile Energiemengen in allen Regionen der Erde vorhanden. Vor allem wird der Rohstoffreichtum primär durch die großen Kohlevorkommen erreicht. Sie gibt es auf allen Kontinenten und sie sind nicht, wie beim konventionellen Erdöl und Erdgas, auf einige Regionen begrenzt. Unsere heutigen modernen Gesellschaften fußen auf der essenziellen Voraussetzung einer verlässlichen und ununterbrochenen Bereitstellung von Energie. [1]

Daraus kann geschlossen werden, dass wenn keine kostengünstigen Alternativen gegenüber den fossilen Energieträgern umgesetzt werden, die Nutzung dieser ungebremst weitergeführt wird, mit all ihren negativen externen Effekten. Bereits jetzt sind die schädlichen Auswirkungen der globalen Erwärmung, ausgelöst durch das bei der Verbrennung der fossilen Energieträger freiwerdende Treibhausgas CO<sub>2</sub>, deutlich zu spüren. Die Kernkraft ist eine Möglichkeit  $CO_2$ -neutral Energie bereitzustellen, jedoch birgt sie viele Gefahren und ungelöste Fragen. So zum Beispiel bezüglich der sicheren Endlagerung, siehe Problem in Schachtanlage Asse, oder den sicheren Betrieb, siehe Nuklearkatastrophe in Fukushima. Daher ist diese Lösung gesellschaftlich wenig akzeptiert. Somit werden neue Lösungen für eine saubere, sichere, nachhaltige und günstige Energieversorgung der Zukunft dringend benötigt.

Die Concentrated Solar Power (CSP) - oder zu Deutsch konzentrierende Solarthermie - ist, neben anderen Technologien, eine solche Lösung. Diese Technologie ist in der Lage die gewaltigen Sonnenenergiepotenziale zur Erzeugung von regenerativen Strom und Hochtemperaturwärme zu nutzen. Die Sonne als Energiequelle wird allgemein als unerschöpflich betrachtet. Zudem ist ihre Verfügbarkeit weltweit mehr oder weniger

homogen verteilt, sie ist CO2-neutral und sie zählt zu den freien Gütern, wodurch sie kostenfrei nutzbar ist. Besonders aride heiße Zonen der Erde nahe am Äquator mit hohem Anteil an direkter Solarstrahlung (engl. direct normal irradiance, DNI) eignen sich hervorragend für die Nutzung von CSP.

Es wird weltweit an solchen Technologien geforscht. Auch in Deutschland gibt es eine Forschungseinrichtung welche sich mit den solarthermischen Kraftwerken beschäftigt.

Das Institut für Solarforschung des Deutschen Zentrums für Luft- u. Raumfahrt e.V. (DLR) betreibt in Jülich eine Testanlage für Komponenten kommerzieller Solarturmkraftwerke. Die Anlage ist ein Demonstrationssolarturmkraftwerk und zählt zur Technologie der punktkonzentrierenden Systeme, siehe [Abbildung 1.1.](#page-14-0) Das solarthermische Versuchskraftwerk in Jülich dient in diesem Kontext als Pilotanlage und Referenz für angestrebte künftige kommerzielle Kraftwerke. [2]

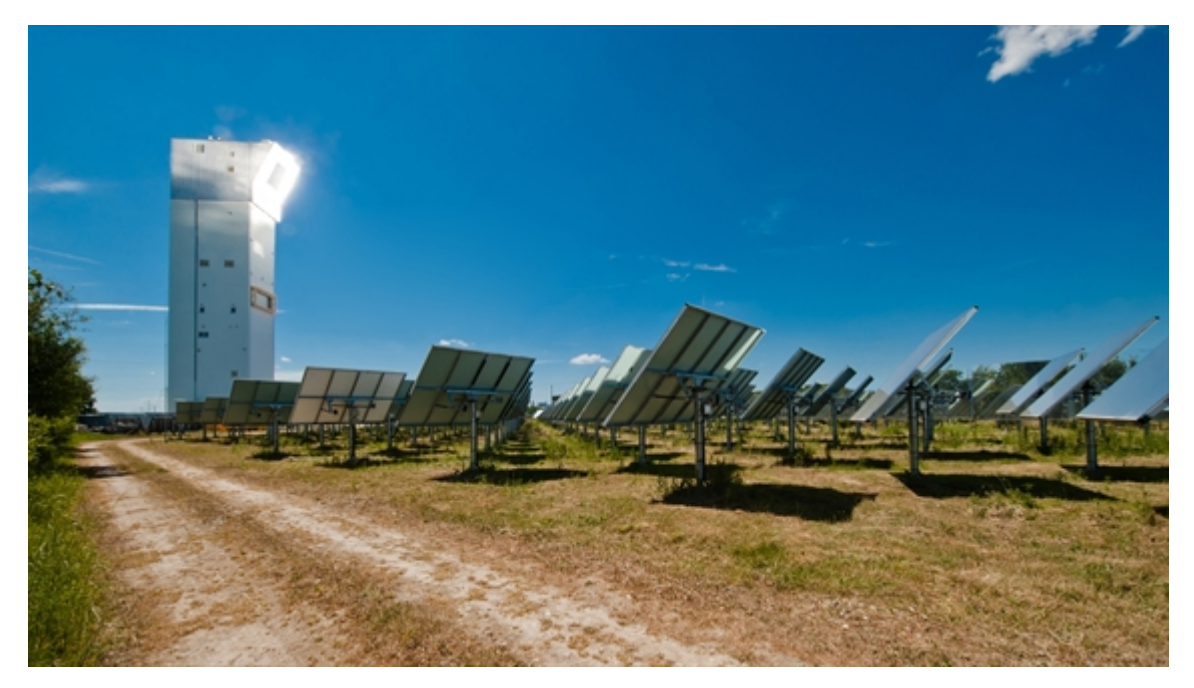

Abbildung 1.1: Solarturm Jülich (Quelle: DLR)

<span id="page-14-0"></span>Um die kommerzielle Nutzung dieser Technologie voranzutreiben werden Optimierungs-, Kontroll- und Überwachungswerkzeuge benötigt. Dabei steht die Bestimmung der Strahlungsflussdichte und ihre Verteilung auf dem Receiver im Focus des Interesses. Zu diesem Zweck werden am Solarturm Jülich (STJ) Strahlungsflussdichtemesssysteme verschiedener Ausführung entwickelt. Am STJ wurden bereits Messsysteme mit den Funktionsprinzipen "Movingbar" und mit "Direktreflexionsmessung" auf der Receiver-Oberfläche umgesetzt.

In dieser Arbeit soll nun ein weiteres Strahlungsflussdichtemesssystem mit dem Messprinzip des "Moving Focus" entwickelt werden. Diese Arbeit erweitert die Möglichkeitspalette zur Messung der Strahlungsflussdichte auch für Test-Receiver-Systeme bei welchen – aus Platz-, Zeit- oder Kostengründen – keine "Movingbar" zum Einsatz kommen kann.

Die vorliegende Arbeit ist wie folgt gegliedert. Zunächst werden die zum Verständnis der Arbeit notwendigen Grundlagen in Kapitel [2](#page-16-0) erläutert. Das Kapitel [3](#page-24-0) befasst sich mit dem aktuellen Stand der Anlagen und Messsysteme. In Kapitel 4 wird die Entwicklung des Messsystems mit "Moving Focus" vorgestellt, was den Hauptteil dieser Masterarbeit darstellt. Dabei werden vor allem die Einbindung der Systemkomponenten und die programmatische Umsetzung des Messsystems erläutert. In Kapitel [5](#page-60-0) wird die Unsicherheitsanalyse des Messsystems erläutert. Abschließend werden in Kapitel [6](#page-77-0) die Ergebnisse der Arbeit zusammengefasst und in Kapitel [7](#page-79-0) ein Ausblick auf weitere mögliche Entwicklungen gegeben.

# <span id="page-16-0"></span>**2 Grundlagen**

Dieses Kapitel enthält theoretische Grundlagen, Zusammenhänge und mathematische Werkzeuge, welche zur Entwicklung eines Strahlungsflussdichtemesssystems notwendig sind.

#### <span id="page-16-1"></span>**2.1 Solarthermische Kraftwerke**

Solarthermische Kraftwerke können nach Art der Konzentration der Solarstrahlung in drei Klassen eingeordnet werden. Zu den punktkonzentrierenden Systemen gehören Dish-Stirling-Systeme und die Solarturmkraftwerke. Weiter wird in linienkonzentrierende Systeme unterschieden, wozu die Parabolrinnen-Systeme sowie die Fresnel-Systeme gehören. Die dritte Kategorie sind nichtkonzentrierende Systeme, wie das Aufwindkraftwerk und der Solar Pond.

Die Solartürme nehmen unter den solarthermischen Kraftwerken eine besondere Rolle ein. Sie weisen mit bis zu  $10<sup>3</sup>$  das höchste Konzentrationsverhältnis auf und können somit Temperaturen von mehreren 1000 °C erreichen, wobei technisch sinnvoll nutzbare Temperaturen bei maximal 1400 °C liegen. Um solche Konzentrationsverhältnisse zu erreichen, werden hunderte bis tausende von Heliostaten, mit Stellmotoren ausgerüstete Spiegel, so ausgerichtet, dass sie das einfallende Sonnenlicht auf die Absorberfläche eines Receivers fokussieren. In [Abbildung 2.1](#page-16-2) ist der prinzipielle Aufbau eines Solarturms dargestellt. [3]

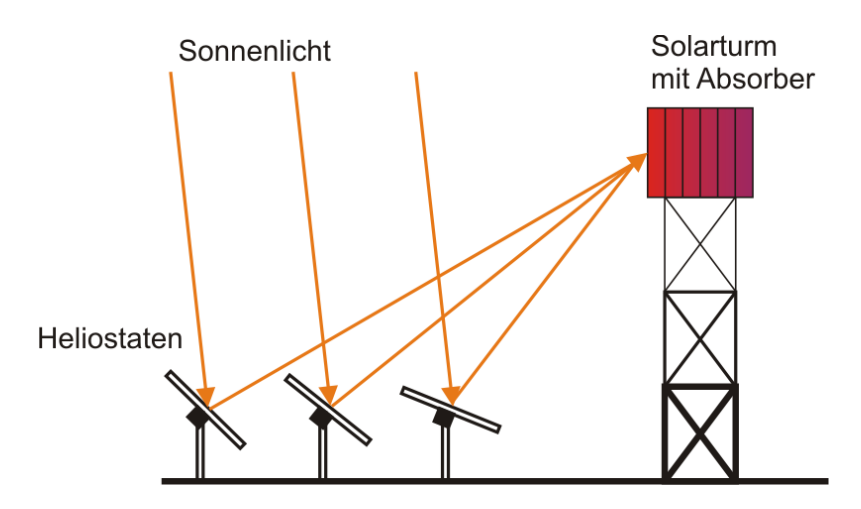

<span id="page-16-2"></span>Abbildung 2.1: Prinzipieller Aufbau eines Solarturms [3]

Aktuell werden weltweit neue Solarturmkraftwerke entwickelt und gebaut. Eines der größten mit einer Leistung von 700 MW wird in Dubai entstehen und mit einem Strompreis von 7,3 Cent pro Kilowattstunde einen neuen Rekord hinsichtlich Wirtschaftlichkeit aufstellen. Damit ist der Strom aus solarthermischen Kraftwerken zwar immer noch teurer als der Strom aus Photovoltaik (PV) Anlagen, jedoch haben sie gegenüber PV-Anlagen einen ausschlaggebenden Vorteil. Die solarthermische Wärme lässt sich viel kostengünstiger zwischenspeichern und bei Bedarf verstromen, womit die solarthermischen Kraftwerke zum Teil grundlastfähig werden. [4]

#### <span id="page-17-0"></span>**2.2 Solarstrahlung**

Im Inneren der Sonne wird Wasserstoff zu Helium fusioniert, wobei Energie freigesetzt wird. Diese natürliche Energiequelle existiert seit geschätzten  $5 \cdot 10^9$  Jahren. In diesem Zeitraum ist die Heliumhäufigkeit auf etwa 8 % gestiegen und die Wasserstoffkonzentration auf 92 % abgesunken. Es wird davon ausgegangen, dass der Wasserstoffvorrat der Sonne bei jetziger Leistung noch für 10·10<sup>9</sup> Jahre ausreicht. Es wird eine Leistung von  $4.10^{26}$  W von der Sonne abgestrahlt, wovon  $2.10^{17}$  W auf die Erde einstrahlen. [3]

Daraus ergibt sich die extraterrestrische Bestrahlung. Sie schwankt jahreszeitabhängig, da die Erde sich auf einer Ellipse um die Sonne bewegt. So erreicht die Bestrahlung auf der Nordhalbkugel im Sommer ihren Tiefstwert von 1325 W/m² und im Winter ihren Höchstwert von 1420 W/m². Der Mittelwert dieser Schwankung wird als die Solarkonstante bezeichnet:

$$
E_0 = 1367 \frac{\text{W}}{\text{m}^2} \pm 1\% \tag{2.1}
$$

Bevor die Sonnenstrahlung auf die Erdoberfläche trifft, muss sie die Atmosphäre durchdringen. Dabei wirken verschiedene physikalische Mechanismen auf die Strahlung ein und schwächen diese ab. Die Strahlung wird maßgeblich durch Absorption und Streuung an Luftmolekülen und Aerosolen beeinflusst. [3]

Absorption der Solarstrahlung wird durch die in der Erdatmosphäre vorkommenden Gase, wie  $CO<sub>2</sub>$ ,  $O<sub>2</sub>$  und Ozon  $(O<sub>3</sub>)$  sowie durch Wasserdampf verursacht. Bei Wellenlängen von 930, 1120, 1400 und 1850 nm treten die Verluste durch Absorption an Wasserdampf besonders deutlich auf. [3]

Streuung kann in zwei Fälle eingeteilt werden, in die Rayleigh-Streuung und in die Mie-Streuung. Teilchen, die viel kleiner sind als die Wellenlänge des Lichtes, verursachen die Rayleigh-Streuung und bewirken eine Blaufärbung des Himmels. Aerosole, also feste oder flüssige [Schwebeteilchen](https://de.wikipedia.org/wiki/Schwebeteilchen) in der Atmosphäre, sind für die Mie-Streuung verantwortlich. Die Schwebeteilchen sind größer oder in etwa so groß wie die Wellenlänge der gestreuten Strahlung. [3]

Wie stark die Abschwächung der Solarstrahlung ausfällt ist zudem noch von dem Sonnenstand und damit von der Weglänge durch die Atmosphäre abhängig. Um diesen Umstand zu berücksichtigen wird der Ausdruck "Air-Mass-Faktor" (*AM*) eingesetzt. In der [Abbildung 2.2](#page-18-0) ist die spektrale Strahlungsflussdichte für verschiedene Luftmassen (engl. Air-Mass) und verschiedene Wellenlängen der Solarstrahlung abgebildet.

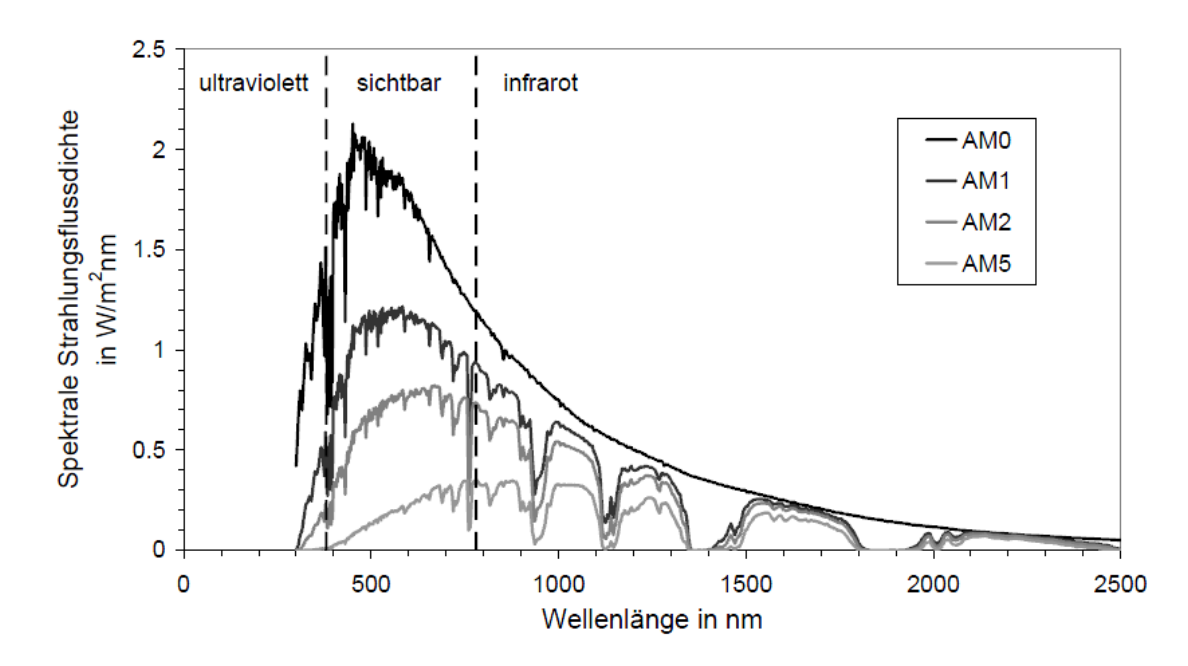

<span id="page-18-0"></span>Abbildung 2.2: Spektrale Direktstrahlungsverteilung bei verschiedener Luftmasse (*AM*) [5]

Ein *AM* = 1 entspricht dem kürzesten Weg der Strahlen durch die Atmosphäre, also einem senkrechten Durchgang. Der *AM*-Faktor kann mit dem folgenden geometrischen Zusammenhang berechnet werden:

$$
AM = \frac{1}{\cos(\theta_z)} = \frac{1}{\sin(h)}\tag{2.2}
$$

Mit dem steigenden Höhenwinkel *h* sinkt der Wert des *AM*-Faktors ab und erreicht bei *h* = 90° (senkrecht zur Erdoberfläche) den Wert 1, siehe [Abbildung 2.3.](#page-19-1) Der Höhenwinkel (oder auch Elevationswinkel) *h* ist der Komplementärwinkel vom Zenitwinkel *θ*z. Es gilt daher  $\theta_z = 90^\circ$  - h. Dieser Zusammenhang gilt nur für eine ebene Atmosphäre wobei der Fehler bis zu einem Höhenwinkel von *h* > 20° kleiner als 1 % bleibt. Nimmt der Höhenwinkel einen kleineren Wert an, so wird der AM-Faktor durch die Krümmung der Erdatmosphäre begrenzt und bei einem Höhenwinkel von 5° macht sich zusätzlich die Lichtbrechung an der Atmosphäre bemerkbar. Bei der folgenden Gleichung werden die oben genannten Einflüsse mitberücksichtigt. [3]

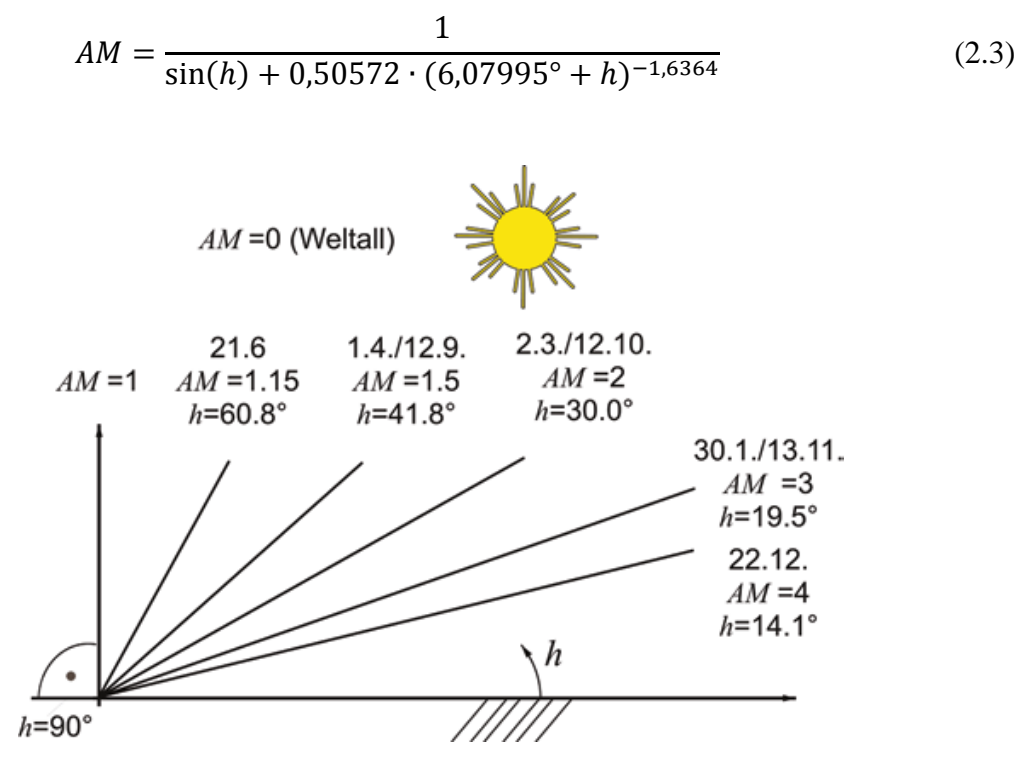

<span id="page-19-1"></span>Abbildung 2.3: Air-Mass-Faktor (*AM*) in Abhängigkeit vom Sonnenhöhenwinkel *h* für Berlin an verschiedenen Tagen des Jahres [3]

#### <span id="page-19-0"></span>**2.3 Strahlungsphysikalische Größen**

Zur Beschreibung der Einstrahlung auf eine Fläche im Raum werden die sphärischen Koordinaten Elevationswinkel  $\theta$  und Azimutwinkel  $\varphi$  benutzt. In [Abbildung 2.4](#page-20-0) sind die beiden Winkel in Abhängigkeit vom Koordinatenpunkt *P* dargestellt. Der Elevationswinkel beschreibt dabei die Neigung des Verbindungsvektors  $\vec{p}$  zur Flächennormalen der Fläche *A*. Der Azimutwinkel gibt die Drehung des in die Horizontalebene projizierten Verbindungsvektors an, hierbei kann die Position von  $\varphi = 0$  anwendungsabhängig frei gewählt werden.

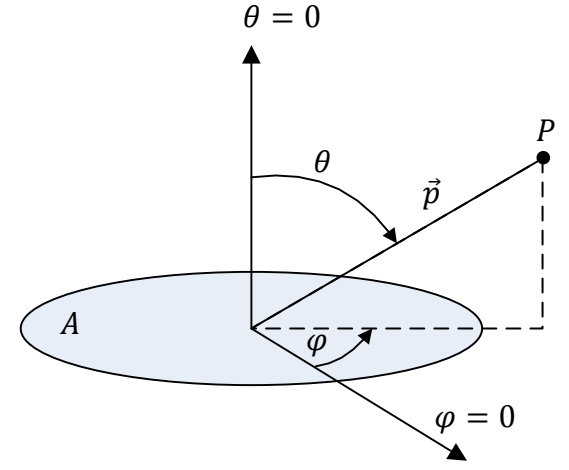

Abbildung 2.4: sphärische Koordinaten, in Anlehnung an [3]

<span id="page-20-0"></span>Um den Strahlungsaustausch zwischen zwei Körpern im Raum beschreiben zu können, wird außerdem der Raumwinkel  $\Omega$  benötigt. Dieser wird als die Winkelgröße  $d\varphi$  sin $\theta$  d $\theta$ definiert. Er ergibt sich aus der Betrachtung einer Halbkugel mit dem Radius *r*, dessen Mittelpunkt im Ursprung des Koordinatensystems liegt. Wird nun in [Abbildung 2.5](#page-21-0) nur ein Ausschnitt  $dA_k$  aus der Halbkugelfläche betrachtet, so kann dieser wie folgt gebildet werden:

$$
dA_{k} = r \cdot d\varphi \cdot r \cdot \sin(\theta) \cdot d\theta \tag{2.4}
$$

Daraus folgt durch mathematische Umformungen der Raumwinkel *d*Ω*.*

$$
d\Omega = d\varphi \cdot \sin(\theta) \cdot d\theta = \frac{dA_k}{r^2} \tag{2.5}
$$

Die Einheit des Raumwinkels wird Steradiant [ $sr = m^2/m^2 = 1$ ] genannt, sie kann durch die Zahl eins ersetzt werden. [3]

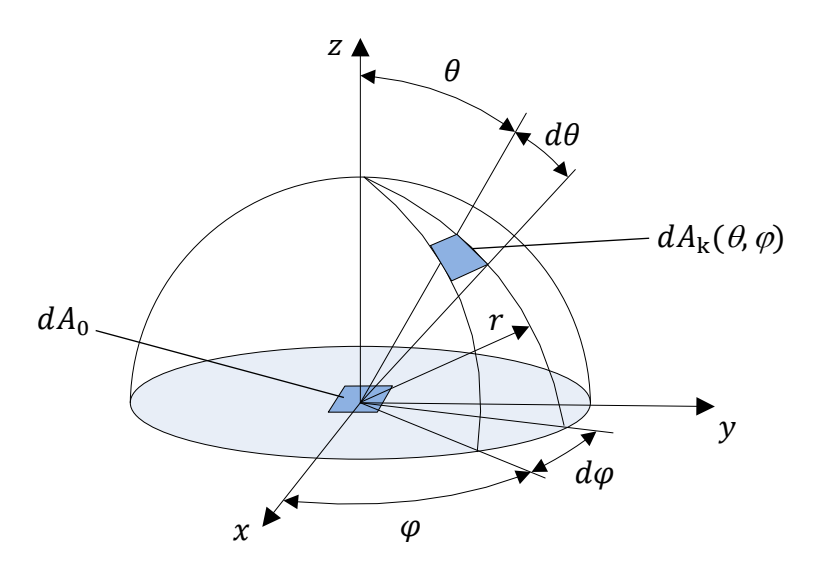

<span id="page-21-0"></span>Abbildung 2.5: Strahlungsemissionen einer Fläche  $dA_0$  in einem Halbraum,

in Anlehnung an [3]

Die strahlungsphysikalischen Größen, welche zum allgemeinen Verständnis dieser Arbeit benötigt werden, heißen: Strahlungsfluss, Strahlungsflussdichte, Strahlstärke und Strahldichte.

Der Strahlungsfluss <sup>Φ</sup> gibt in Watt [W] an, welche Strahlungsenergie *dQ* in einem Zeitraum *dt* in die Umgebung emittiert wird:

$$
\Phi = \frac{dQ}{dt} \tag{2.6}
$$

Wird der Strahlungsfluss auf eine zur Strahlrichtung senkrechte Fläche bezogen, so erhält man die Strahlungsflussdichte *E* [W/m<sup>2</sup>]:

$$
E = \frac{d\Phi}{A_{\perp}}\tag{2.7}
$$

Die Strahlstärke *I* [W/sr] gibt an wie viel Strahlungsfluss pro Raumwinkelelement vom strahlenden Körper ausgestrahlt wird:

$$
I = \frac{d\,\Phi}{d\varOmega} \tag{2.8}
$$

Mit der Strahldichte L [W/m<sup>2</sup>sr] wird beschrieben, welcher Strahlungsflussanteil von einer Strahlungsquelle in das Raumwinkelelement und projizierte Fläche  $dA_k(\theta, \varphi)$  emittiert wird:

$$
L = \frac{d^2 \Phi}{\cos(\theta) \cdot dA_k \cdot d\Omega}
$$
 (2.9)

#### <span id="page-22-0"></span>**2.4 Reflexionseigenschaften realer Oberflächen**

Die Reflexionseigenschaften von beliebigen Oberflächen können mit zwei idealisierten Grenzfällen beschrieben werden. Der erste Grenzfall ist die spiegelnde Reflexion. Dabei wird eine aus der Richtung  $(\varphi, \theta)$  einfallende Strahlung unter einem gleich großen Elevationswinkel  $\theta_r = \theta$  und unter dem Azimutwinkel  $\varphi_r = \varphi + \pi$ , reflektiert, siehe [Abbildung 2.6.](#page-22-1)

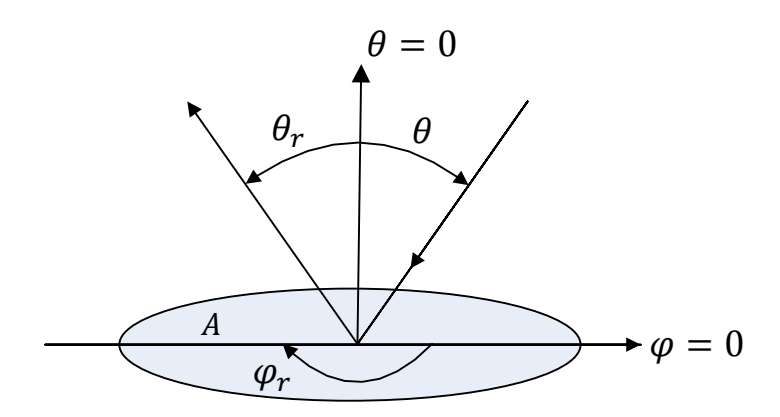

Abbildung 2.6: Spiegelnde Reflexion, in Anlehnung an [6]

<span id="page-22-1"></span>Beim zweiten Grenzfall, der diffusen Reflexion, wird die einfallende Strahlung aus der Richtung  $(\varphi, \theta)$  so reflektiert, dass die reflektierte Strahlung in alle Abstrahlungsrichtungen ( $\varphi_r$ ,  $\theta_r$ ) des gesamten Halbraums die gleiche Strahldichte aufweist, siehe [Abbildung 2.7.](#page-23-0)

Reale Oberflächen reflektieren die Strahlung anteilig spiegelnd und diffus, somit ist es eine Kombination der beiden Grenzfälle. Zum Beispiel zeigen polierte, blanke Metallflächen nahezu spiegelnde Reflektionen, hingegen kann man an rauen und matten Oberflächen in guter Näherung eine diffuse Reflexion beobachten. Welcher Anteil reflektiert und welcher diffus gestreut wird, ist von der Wellenlänge der Strahlung und der Dimension der Rauheit abhängig. Während eine Oberfläche für kurzwellige Strahlung ein raues Verhalten

aufweist und somit eine diffuse Reflexion verursacht, kann sich die gleiche Oberfläche gegenüber dem langwelligen Strahlungsanteil als glatt verhalten und spiegelnde Reflexion verursachen. [6]

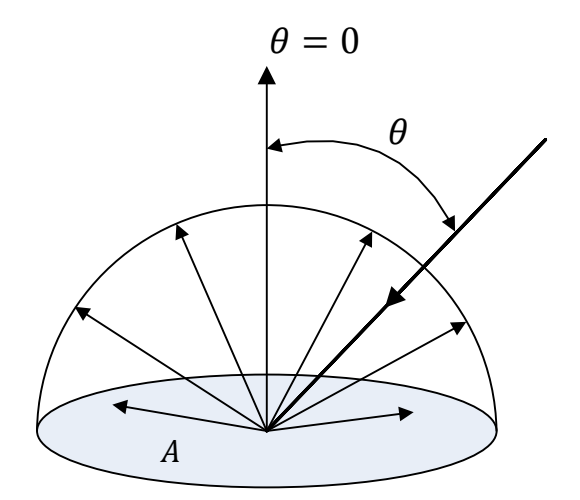

<span id="page-23-0"></span>Abbildung 2.7: Diffuse Reflexion, in Anlehnung an [6]

## <span id="page-24-0"></span>**3 Aktueller Stand**

In diesem Kapitel werden die bestehenden Anlagen, in welche das neue Messsystem eingebunden wird, vorgestellt.

### <span id="page-24-1"></span>**3.1 Solarturm Jülich**

Der Solarturm Jülich ist ein solarthermisches Versuchskraftwerk, das vom Bund und dem Land Nordrhein-Westfalen gefördert wird. Im Verbund mit Partnern aus Industrie und Forschung wird das Ziel verfolgt, durch Ausbau der Infrastruktur, sowie ergänzende Anlagen und Testfelder, den Standort Jülich zu einem Solarforschungszentrum zu entwickeln. Die Weiterentwicklung von Spiegelsystemen zur Lenkung und Konzentration solarer Einstrahlung, Solarabsorbern und Energiespeichersystemen im praktischen Einsatz stehen in besonderem Interesse der Arbeiten am Standort Jülich. [2]

### <span id="page-24-2"></span>**3.1.1 Aufbau des Solarturms**

Die Anlage ist mit 2000 beweglichen Spiegeln (Heliostaten) ausgerüstet, die auf einer Fläche von circa zehn Hektar verteilt stehen. Die Heliostaten lenken die einfallenden Sonnenstrahlen auf die Spitze des 60 Meter hohen Solarturms und konzentrieren so die Solarstrahlung auf einem  $22 \text{ m}^2$  großen Solar-Receiver. Infolge dessen erwärmt sich der Receiver und erhitzt dabei Umgebungsluft, welche mittels Gebläse durch die Receiver-Struktur gesaugt wird, auf rund 700 °C, siehe [Abbildung 3.1.](#page-25-1) Die heiße Luft wird dazu benutzt einen konventionellen Dampfkraftprozess anzutreiben und so Strom zu generieren. Die Anlage verfügt über einen Wärmespeicher, welcher zur Entkoppelung der schwankenden solaren Einstrahlung von der Energiebereitstellung dient. Damit wird eine geglättete Einspeiseleistung für das öffentliche Mittelspannungsnetz ermöglicht. Dabei beträgt die elektrische Nennleistung der Anlage 1,5 MW. [2]

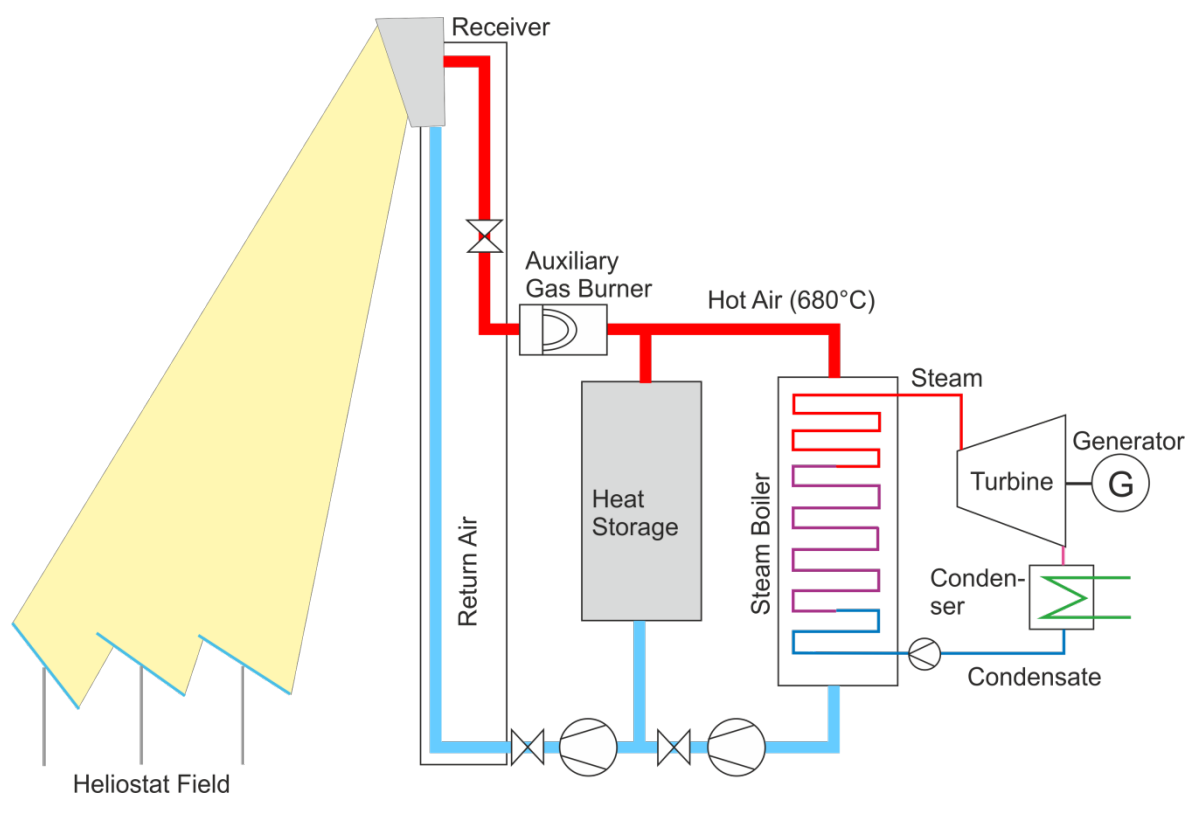

Abbildung 3.1: Prozessschema des Solarturms Jülich [7]

### <span id="page-25-1"></span><span id="page-25-0"></span>**3.1.2 Forschungsebene des Solarturms Jülich**

Parallel zum Kraftwerksbetrieb ist es möglich Experimente im Leistungsbereich von 100 bis 1000 kW durchzuführen. Um das zu ermöglichen wurde auf 26,3 m Höhe, also etwa auf halber Turmhöhe des Solarturms, eine Forschungsebene eingerichtet. Die Forschungsebene bietet mit 80 m<sup>2</sup> Grundfläche und 3 m Deckenhöhe ausreichend Raum für größere und komplexere Versuchsaufbauten. Die

[Abbildung 3.2](#page-26-2) zeigt den Grundriss der Forschungsebene mit ihrer Grundausstattung. Zudem zeichnet sie sich durch eine umfangreiche Medienversorgung, ein anpassbares Design der Bestrahlungsöffnung an der Nordseite und einen abgetrennten Kontrollraum besonders aus. Die Forschungsebene ist durch eine vorgelagerte hochtemperaturfeste Aluminium-Silikat-Keramik - ausgeführt als Platten aus Aluminiumsilikatwolle - vor hochkonzentrierter Solarstrahlung ausreichend geschützt. Dieses Material hält laut dem Hersteller Promat GmbH Bestrahlungs-temperaturen je nach Ausführung bis 1600 °C aus, stellt jedoch an sich wiederum einen Gefahrstoff dar. Aluminiumsilikatwolle gilt als potenziell krebserregend, bei ihrer Be- und Verarbeitung sind daher die Technischen Regeln für Gefahrstoffe (TRGS 558) zu beachten. [8]

Vom Kontrollraum aus können die Wissenschaftler sicher ihre Experimente steuern und überwachen. So ausgestattet können neue Prototypen der Receiver-Technologie erstmalig im größeren Maßstab erprobt und evaluiert werden. [9]

<span id="page-26-2"></span>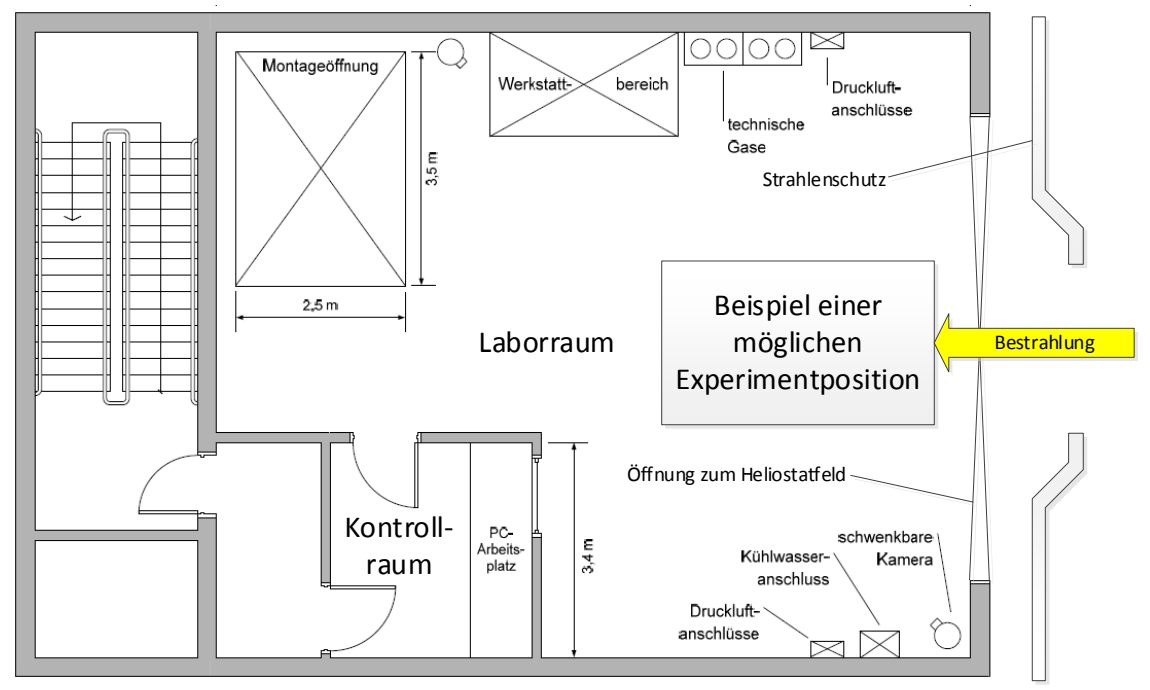

Abbildung 3.2: Grundriss der Forschungsebene, in Anlehnung an [9]

#### <span id="page-26-1"></span><span id="page-26-0"></span>**3.1.3 Aktuelles Forschungsprojekt CentRec**

Mit dem Ziel leistungsstärkere Solarkraftwerke zu entwickeln wird derzeit auf der Forschungsebene ein neues Receiver-Konzept für die Erzeugung und Speicherung solarer Wärme getestet. Im Labormaßstab hat das neue Konzept bereits überzeugt, nun muss es sich auch unter realistischen Kraftwerksbedingungen bei bis zu 1000 °C beweisen. Das Besondere an der neuen Technologie des CentRec, engl. Centrifugal Receiver, ist das Wärmespeichermedium welches im Receiver zum Einsatz kommt. Es sind hoch temperaturbeständige Keramikpartikel, welche als Absorber- und Speichermedium verwendet werden und Temperaturen von über 1000 °C standhalten. Damit ergibt sich beim Speichern der Wärme ein entscheidender Vorteil gegenüber den üblichen Materialien, wie zum Beispiel Wasser, welches schon bei 100 °C siedet. Bei speziellen Ölen sind Betriebstemperaturen um 400 °C und bei Salzschmelzen bis etwa 565 °C möglich. Weitere Vorteile der Keramikpartikel sind eine weltweit kostengünstige Beschaffung sowie gefahrlose Lagerung. Der Zentrifugal-Receiver ist im Grunde ein rotierender zylindrischer Hohlkörper, ähnlich einer Waschmaschinentrommel, der

kontinuierlich mit Keramikkügelchen befüllt wird. Zudem ist der Aufbau mit dem Auslass um 45° nach unten geneigt, sodass die Partikel die rotierende Trommel von oben nach unten durchwandern. Dabei werden sie direkt bestrahlt und auf circa 900 °C erhitzt. Über die Rotationsgeschwindigkeit und die sich daraus ergebenden Zentrifugalkräfte werden die nur einen Millimeter großen Partikel an der Innenwand des zylindrischen Körpers gehalten. Dadurch wird eine gleichmäßige Verteilung der Partikel realisiert, was wiederum eine gleichmäßige Bestrahlung dieser zur Folge hat. Die Verweildauer der Partikel im Receiver kann über die Rotationsgeschwindigkeit genau angepasst werden. Das birgt die Möglichkeit, bei unterschiedlichen Lastzuständen eine definierte Austrittstemperatur konstant zu halten. Der nutzbare Temperaturbereich wird voraussichtlich zwischen 600 und 900 °C bei zukünftigen industriellen Anwendungen liegen. Dabei ist CentRec nicht ausschließlich für die Speicherung von Wärme ausgelegt, sondern kann auch direkt zu nutzende Prozesswärme bereitstellen. [10]

In [Abbildung 3.3](#page-27-1) ist der CentRec beim Einhub in die Forschungsebene des Solarturms Jülich zu sehen.

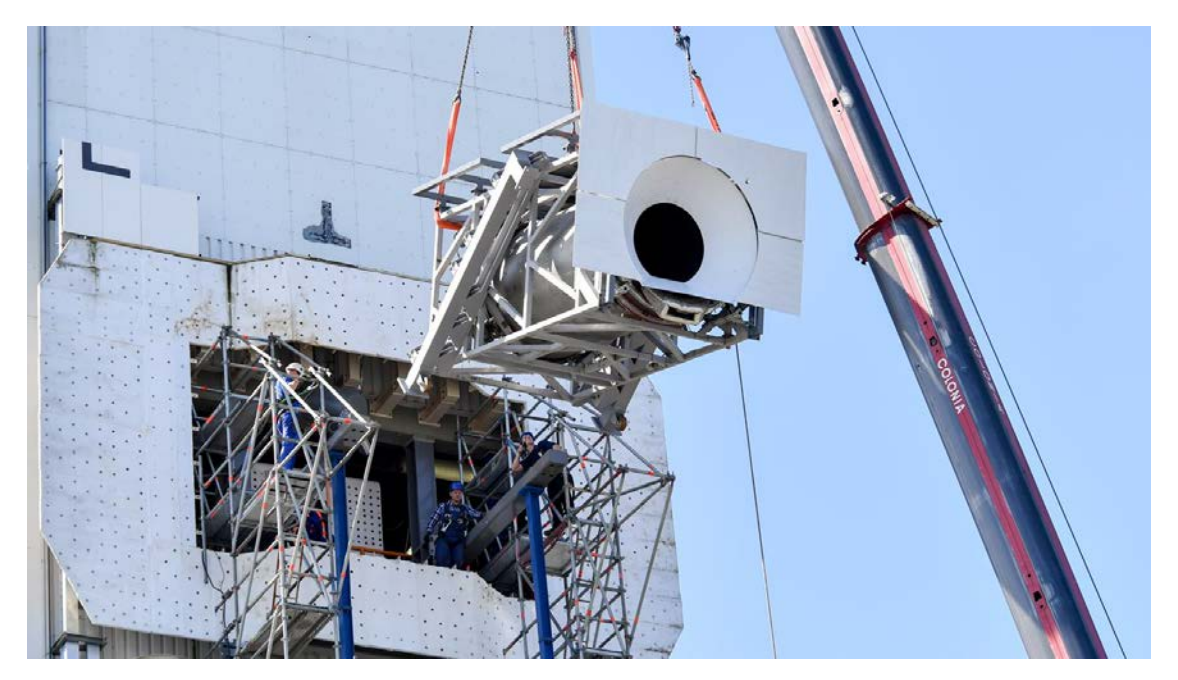

Abbildung 3.3: CentRec, Einbau auf der Forschungsebene [10]

### <span id="page-27-1"></span><span id="page-27-0"></span>**3.2 Messprinzipien der Strahlungsflussdichte**

Bestehende Methoden zur Messung der Strahlungsflussdichte am Receiver sind mit neuen Herausforderungen bezüglich der Receivergröße konfrontiert. Kommerzielle Solarturmanlagen haben viel größere Aperturflächen als die Receiverprototypen, die in früheren Forschungs- und Entwicklungsprojekten zum Einsatz kamen. Auch die Anforderungen an Kosten, Genauigkeit, räumliche Auflösung und Messgeschwindigkeit sind unterschiedlich. [11]

Mit der Strahlungsflussdichtemessung werden die drei wesentlichen Messaufgaben realisiert: die räumliche Verteilung der konzentrierten Solarstrahlung am Receiver, die Messung der Receiver-Eingangsleistung und die Heliostatenzielpunküberwachung und steuerung. Im Paper von Röger u.a. [11] wurden existierende Konzepte zusammengetragen und aktuelle Forschungsergebnisse für Techniken, die auf große Receiver angewendet werden können, präsentiert und gegen einen Katalog von Anforderungen bewertet, siehe [Abbildung](#page-28-0) 3.4.

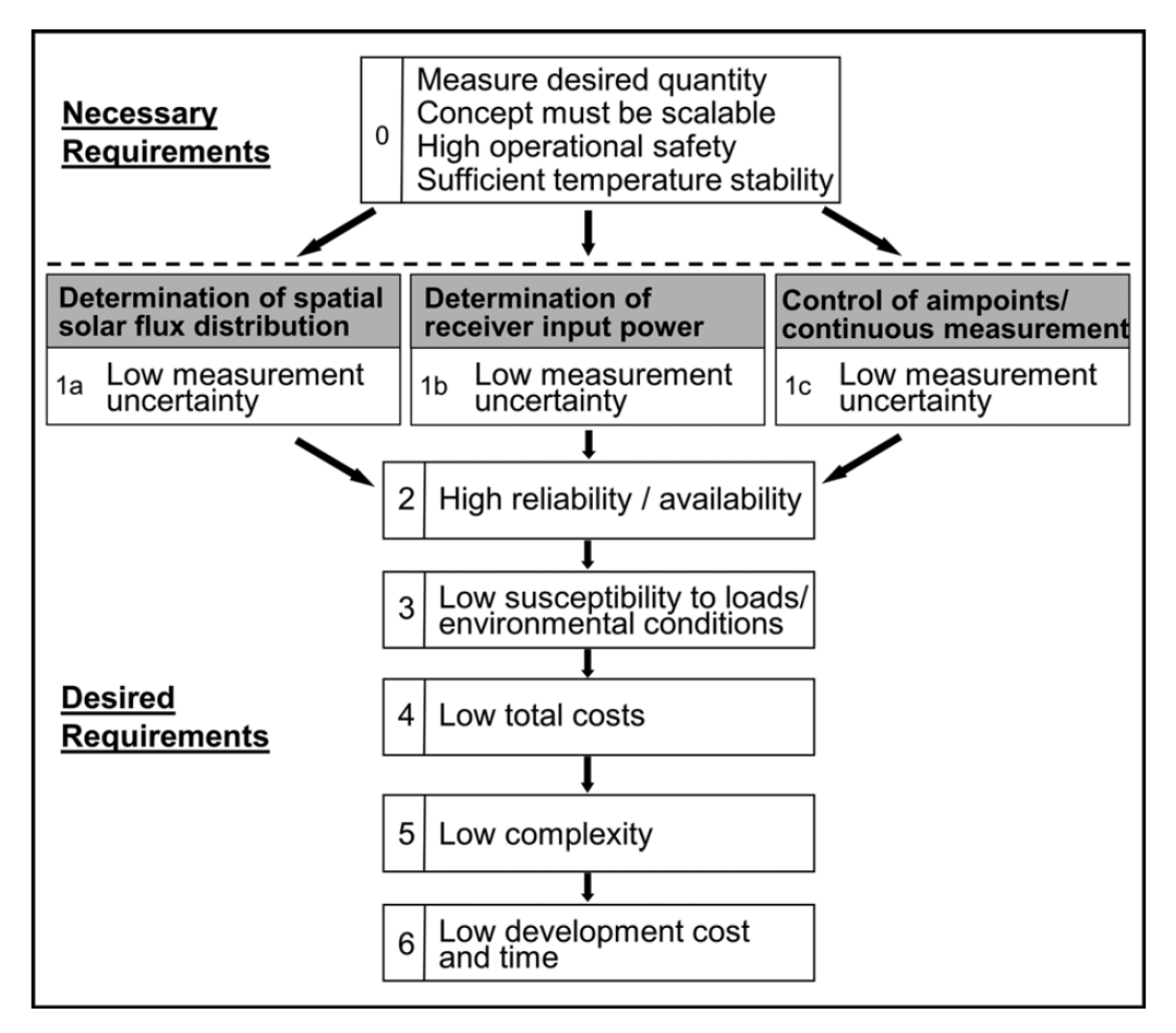

<span id="page-28-0"></span>Abbildung 3.4: Anforderungskatalog für Flussdichtemesssysteme [11]

Dabei wurden die verschiedenen Techniken wie folgt kategorisiert:

Movingbar Technologien:

- Indirekt: Movingbar Target mit Kamera
- Direkt: Movingbar mit Sensoren

Technologien ohne Movingbar:

- Indirekt: äußere Receiveroberfläche, Kamera
- Indirekt: stationäres Bar Target mit Moving Focus, Kamera
- Direkt: verteilte stationäre Sensoren
- Indirekt: Simulation, unterstützt durch Messungen am Strahlenschutz, Kamera
- Direkt: Simulation, unterstützt durch Messungen mit Sensoren

Die Bewertungen haben ergeben, dass die direkten und indirekten Movingbar Messsysteme generell für alle Messaufgaben attraktiv sind. Jedoch verursachen die mechanisch bewegten Messflächen mehr Kosten und sind anfälliger für Belastungen aus der Umgebung. Diese Kosten können bei der Messung auf der äußeren Receiveroberfläche eingespart werden. Allerdings steigt dadurch die Unsicherheit bei der Messung der Flussdichteverteilung, aufgrund der Inhomogenität der Messfläche. Für die Messung der Receiver-Eingangsleistung und die Heliostatenzielpunküberwachung und -steuerung können gute Genauigkeiten erreicht werden. Die Technik mit stationärem Bar Target und einem Moving Focus kann ausreichend gute Ergebnisse für die Receiver-Eingangsleistung liefern, wird jedoch nicht zur Zielpunktsteuerung oder zur Messung der Flussdichteverteilung empfohlen. Wenn eine ausreichende Anzahl von Sensoren verwendet wird, lässt sich die Messung der Receiver-Eingangsleistung und die Zielpunktsteuerung mit der Technik der verteilten stationären Sensoren gut umsetzen. Durch die hohe Anzahl der Sensoren ist diese Technik jedoch auch störanfälliger und teurer als ihre Konkurrenten. Die durch Messungen unterstützten Simulationen liefern hohe Zuverlässigkeit, geringe Anfälligkeit für Störeinflüsse aus der Umgebung und niedrige Kosten sowie geringe Komplexität. Um geringe Unsicherheiten zu erreichen, müssen diese jedoch nahe an ideale Bedingungen angepasst werden. [11]

#### <span id="page-30-0"></span>**3.3 Movingbar Messsystem am Solarturm Jülich**

Das Messsystem, welches auf der Forschungsebene des Solarturms Jülich eingesetzt wird, folgt dem Konzept der direkten Messung mit einem Sensor auf einer Movingbar und einer indirekten Kameraauswertung.

Das Messsystem besteht im Wesentlichen aus einer weiß diffus reflektierenden, wassergekühlten Messfläche, englisch bar, die sich durch den bestrahlten Bereich des Receivers vertikal hindurch bewegt. Daher die englische Bezeichnung Movingbar. Ihre Oberfläche ist mit einer Aluminiumoxidkeramik beschichtet. Die Messfläche wird über Linearspindelantriebe, angetrieben mit Servomotoren, bewegt. Dabei werden von einer im Heliostatenfeld positionierten complementary-metal-oxide-semiconductor (CMOS)- Grauwertkamera kontinuierlich Bilder aufgenommen. In der Messfläche eingelassen befindet sich ein Radiometer, mit dem bei jeder Messung ein Kalibrationsfaktor ermittelt wird. Der Kalibrationsfaktor ist das Verhältnis der vom Radiometer gemessenen Flussdichte und den Grauwerten der Kameraaufnahmen auf der Messfläche an gleicher (Radiometer-)Position. Zum Schluss wird aus den Einzelaufnahmen über eine Bildverarbeitungssoftware eine zweidimensionale Grauwertmatrix erstellt, welche die Flussdichteverteilung auf der gesamten überfahrenen Aperturfläche dargestellt. In der [Abbildung 3.5](#page-30-1) ist eine Messfahrt der Movingbar abgebildet. [12]

<span id="page-30-1"></span>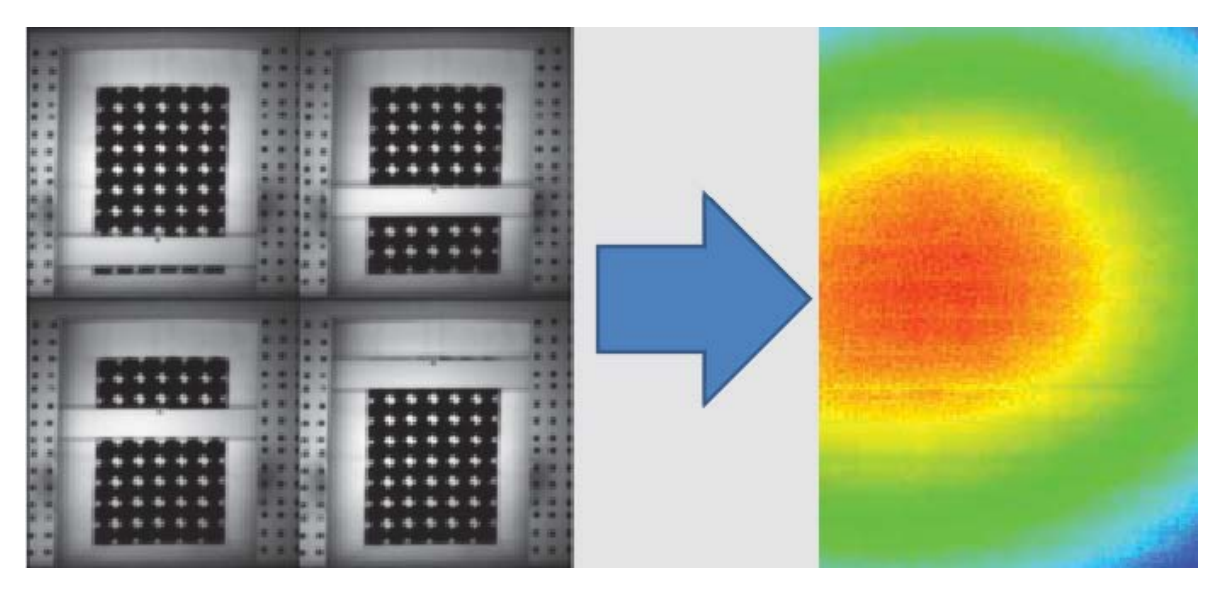

Abbildung 3.5: Einzelaufnahmen einer Messfahrt der Movingbar (links) und Bildzusammenschnitt bzw. gemessene Flussdichteverteilung (rechts) [12]

## <span id="page-31-0"></span>**4 Entwicklung des Messsystems**

Dieses Kapitel beschreibt den Konzeptansatz zur Entwicklung des Messsystems sowie seine Ausarbeitung.

### <span id="page-31-1"></span>**4.1 Entwicklungskonzept**

Die Entwicklung des Messsystems orientiert sich an dem Anforderungskatalog, welcher im Kapitel 3.2 vorgestellt wurde, siehe [Abbildung](#page-28-0) 3.4.

Das spezielle Konzept für den STJ bewegt sich jedoch außerhalb der im Kapitel [3.2](#page-27-0) beschriebenen Kategorisierung der Messtechniken. Hierbei handelt es sich um eine direkte Messung der Flussdichte mit einem Radiometer, wobei der "Moving Focus" auf ein stationäres, ausreichend großes Target bewegt wird, worauf auch die indirekte Auswertung mit einer Kamera durch die Aufnahme eines einzigen Bildes erfolgt. In der [Abbildung 4.1](#page-31-2) ist die Position des Radiometers neben der CentRec-Receiveröffnung durch einen roten Punkt dargestellt. Daneben befindet sich der Strahlungsschutz, welcher als Target/Messfläche genutzt wird. Die [Abbildung 4.2](#page-32-0) verdeutlicht das Kernelement des Messsystems, die Verschiebung des Brennpunktes.

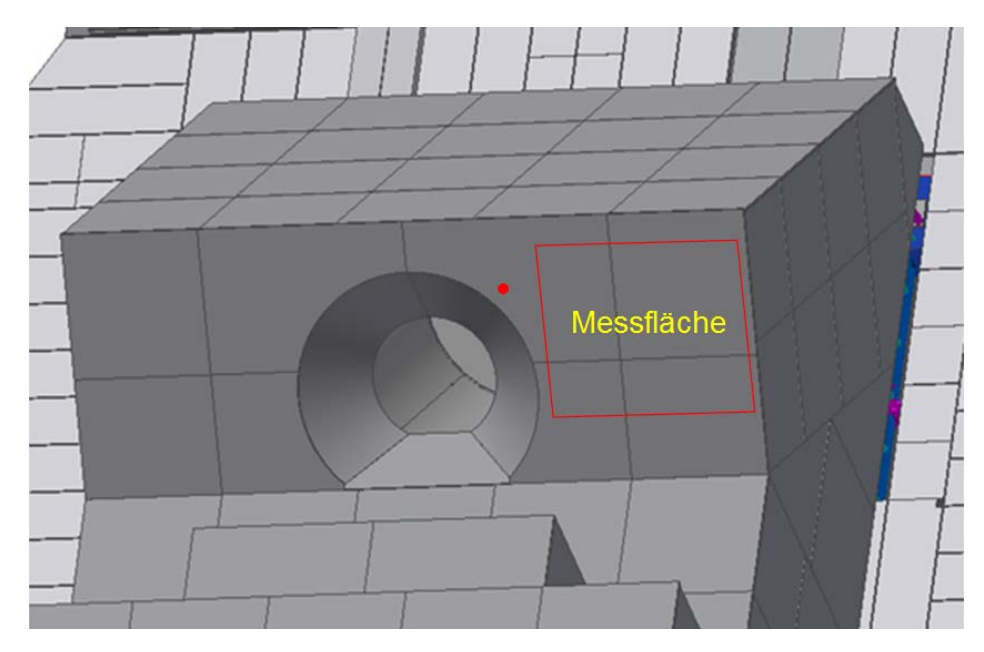

<span id="page-31-2"></span>Abbildung 4.1: Position des Radiometers und der Messfläche (Quelle: DLR)

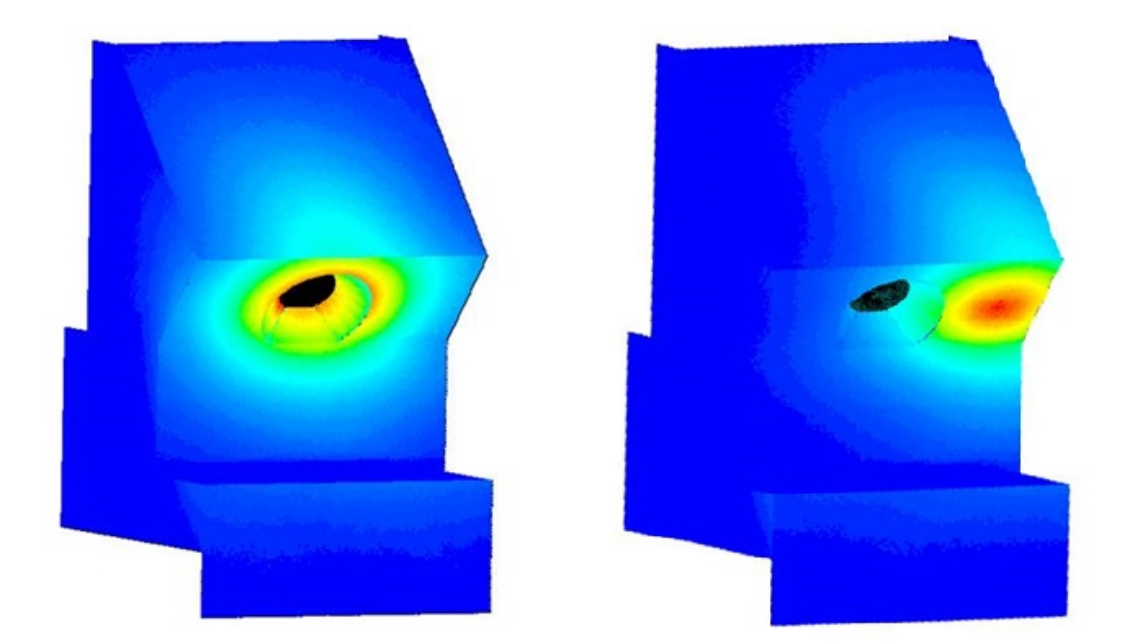

Abbildung 4.2: Geplante Verschiebung des Brennpunktes beim "Moving Focus"-Messkonzept (Quelle: DLR)

<span id="page-32-0"></span>Das zu entwickelnde Messsystem hat verschiedene Mindestanforderungen zu erfüllen. Das Messsystem soll in der Lage sein die gesuchte Größe zu messen, es soll für größere Anlagen skalierbar sein, eine hohe Betriebssicherheit gewährleisten und eine ausreichende Temperaturstabilität bezüglich der Messung aufweisen. [11]

Weiter werden wünschenswerte Anforderungen formuliert. Das Messsystem soll die räumliche Verteilung des solaren Strahlungsflusses und die Einstrahlleistung auf den Receiver mit möglichst geringer Messunsicherheit detektieren. Eine hohe Zuverlässigkeit und Verfügbarkeit, niedrige Gesamtkosten, Komplexität, Anfälligkeit gegenüber Umwelteinflüssen, sowie Entwicklungs- und Zeitkosten sind weitere wünschenswerte Eigenschaften. [11]

Zudem wurden zu Projektbeginn folgende Vorgaben vereinbart:

Das Messsystem mit dem Messprinzip Moving Focus soll in der Programmierumgebung LabVIEW entstehen und mit dieser bedient werden können. Eine Direkt-Kalibrierung der Flussdichte soll mittels Gardon-Radiometer ermöglicht werden. Der Wasserkühlkreislauf des Radiometers soll mit einem Temperatursensor und einem Durchflusssensor überwacht werden. Als Messoberfläche, also das Target, worauf der Brennpunkt gerichtet wird, soll der Strahlungsschutz des CentRec dienen. Eine bedienerfreundliche Software-Oberfläche zum Steuern des Messsystems soll gestaltet werden. Zur Kostenminimierung sollen

möglichst bereits vorhandene Komponenten genutzt werden. Eine Datenerfassung soll kontinuierlich für Flussdichte und Temperatur erfolgen. Bei Auslösen der Messung soll das Bild, die dazugehörige Flussdichteverteilung auf dem Target sowie der Grauwert und Flussdichtewert am Radiometer erfasst werden.

Um diesen Anforderungen gerecht zu werden wird wie folgt vorgegangen:

Als erstes werden alle relevanten Hardware-Komponenten erfasst und eingebunden. Danach folgt die Programmierung des Messsystems mit LabVIEW. Sobald eine partielle Inbetriebnahme möglich ist, wird diese genutzt um das Programm weiterzuentwickeln. Anschließend wird das entwickelte Messsystem einer Unsicherheitsanalyse unterzogen.

#### <span id="page-33-0"></span>**4.2 Hardware-Komponenten**

Auf der Forschungsebene des Solarturm Jülich besteht bereits ein Strahlungsflussdichtemesssystem mit Moving Bar, siehe Kapitel [3.3.](#page-30-0) Einige Komponenten des bereits vorhandenen Systems lassen sich auch für den neuen Ansatz des Moving Focus nutzen. Zwei wesentliche Systemkomponenten, welche auch bei Moving Focus zum Einsatz kommen, sind das Radiometer mit Datenerfassung und die Kamera. In den folgenden Unterkapiteln werden diese und weitere Systemkomponenten vorgestellt.

#### <span id="page-33-1"></span>**4.2.1 Radiometer**

Bei der vorliegenden Arbeit wird ein Radiometer der Firma MEDTHERM vom Typ 64-50-20 verwendet.

Gardon-Radiometer bestehen aus einem wassergekühlten Kupferkörper mit einer zylindrischen Bohrung und einer darauf aufgeschweißten metallischen Folie. Diese Verbindung bildet ein äußeres Thermoelement. Ein weiteres Thermoelement wird durch einen im Zentrum der Folie angeschweißten Kupferdraht gebildet, siehe [Abbildung 4.3.](#page-34-0)

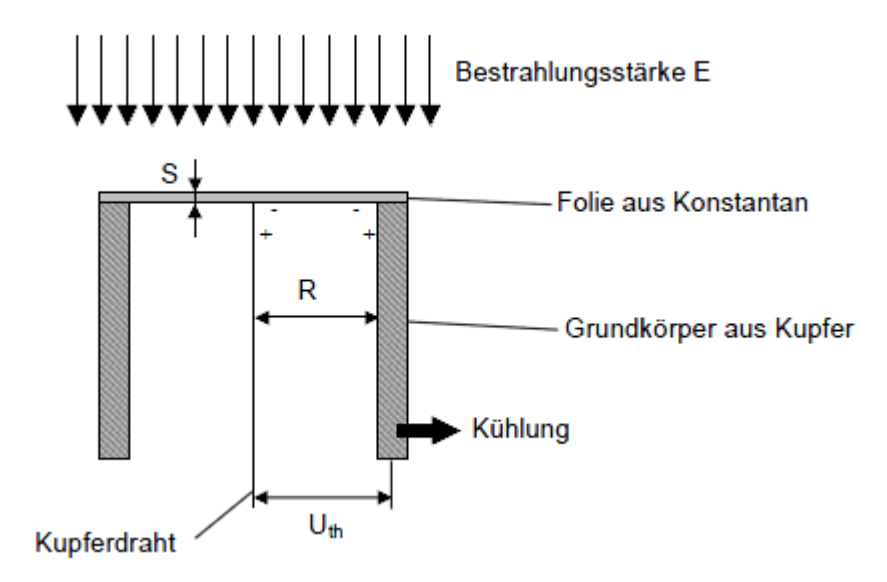

Abbildung 4.3: Prinzip des Gardon-Radiometers [5]

<span id="page-34-0"></span>Im nicht bestrahlten Zustand ist die Temperatur des Zentrums und des Außenrands der Folie gleich. Daraus ergibt sich für beide Thermoelemente eine gleich hohe, aber entgegengesetzte Thermospannung. Die gemessene Spannung zwischen Kupferdraht und Kupferkörper ist somit Null. [5]

Bei der Bestrahlung des Radiometers absorbiert die metallische Folie Wärme und erwärmt sich in Folge dessen. Die Wärme wird jedoch durch die Wasserkühlung radial zum Rand hin abgeführt, sodass sich ein Temperaturgefälle zwischen der Mitte und dem Rand des Radiometers einstellt. Durch die minimale Foliendicke und den kleinen Radius stellt sich nach kürzester Zeit ein Gleichgewicht des Temperaturgefälles ein. Dadurch entsteht zwischen den beiden Thermoelementen eine konstante Temperaturdifferenz. Die Temperaturdifferenz erzeugt bei den Thermoelementen voneinander abweichende Spannungen. Diese Spanungsdifferenz kann man messtechnisch erfassen. Die so ermittelte Spannung steht in direkter Abhängigkeit zur Strahlungsflussdichte. [5]

Damit dieser Spannungswert vom Programm interpretiert werden kann, wird ein Kalibrierfaktor benötigt. Er beschreibt das Verhältnis zwischen auftretender Flussdichte und dem elektrischen Spannungsmesssignal des Sensors und wird in kW/m<sup>2</sup>/mV angegeben.

#### <span id="page-35-0"></span>**4.2.2 Kamera**

Die im Solarfeld installierte Kamera dient als Sensor zur Messung der reflektierten Strahlung auf der Messfläche und damit zur Bestimmung der ortsaufgelösten Strahlungsflussdichte.

Die installierte Kamera vom Typ Prosilica GT2000, ist eine 2,2-Megapixel Kamera mit Gigabit Ethernet Interface. Sie ist eine robuste Kamera und damit geeignet für extreme Umgebungen und wechselnde Lichtverhältnisse. Ausgestattet ist die Kamera mit einem 2/3 Zoll großen CMOS-Sensor, welcher eine Auflösung des Bildes mit 2048 x 1088 Pixel bereitstellt, siehe [Abbildung](#page-35-2) 4.4. [13]

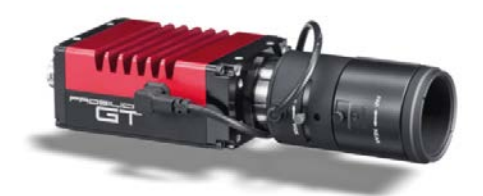

Abbildung 4.4: Prosilica GT2000 [13]

#### <span id="page-35-2"></span><span id="page-35-1"></span>**4.2.3 Temperatursensor**

Die Temperaturerfassung zur Überwachung der Kühlwassertemperatur des Radiometers wird mit einem Mantelthermoelement vom Typ K umgesetzt, siehe [Abbildung 4.5.](#page-35-3) Der Temperaturbereich in welchem der Sensor zum Einsatz kommen kann umfasst -40 °C bis  $+1000$  °C. [14]

<span id="page-35-3"></span>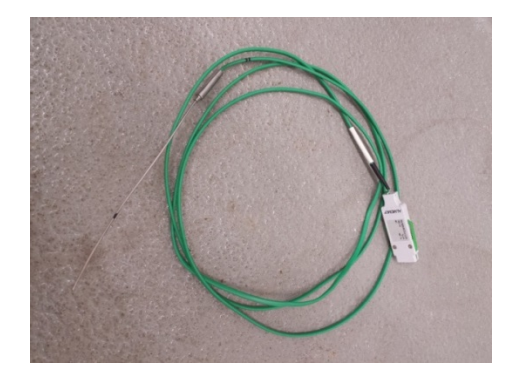

Abbildung 4.5: Thermoelement Typ K, Quelle: Eigene Darstellung
Bei Thermoelementen wird der Seebeck-Effekt, der thermoelektrische Effekt, genutzt um eine Temperaturänderung in ein elektrisches Signal zu wandeln. Der Effekt der Thermospannung ist auf Grund eines Temperaturgefälles entlang eines metallischen Leiters zu beobachten. Die Potenzialdifferenz, elektrische Spannung, ist eine Funktion der Temperaturdifferenz entlang des Leiters. Sie hängt vom Leitermaterial ab und ist für jedes Material anders. Die Kennlinien, Thermospannung über Temperatur, sind im relevanten Messbereich näherungsweise linear. Zum Messen der elektrischen Spannung muss der Rückleiter aus einem anderen Material bestehen als der Hinleiter. Bei einem Typ K Thermoelement besteht der Hinleiter aus einer Nickel-Chrom-Legierung und der Rückleiter aus Nickel. [14]

## **4.2.4 Durchflusssensor**

Der Durchströmungssensor vom Hersteller Gentech dient zur Kontrolle des Kühlwasserstroms.

Der Sensor hat ein einfaches Funktionsprinzip. Ein innenliegender Federschalter wird durch die Anströmung des Wassers geschlossen. Der Schalter schließt einen Stromkreis, wodurch ein Digitalsignal für das Programm vorliegt: Kühlwasser wird umgewälzt. In der [Abbildung 4.6](#page-36-0) ist der Sensor abgebildet. Er hat eine vorgegebene Durchströmungsrichtung, die beim Einbau zu beachten ist.

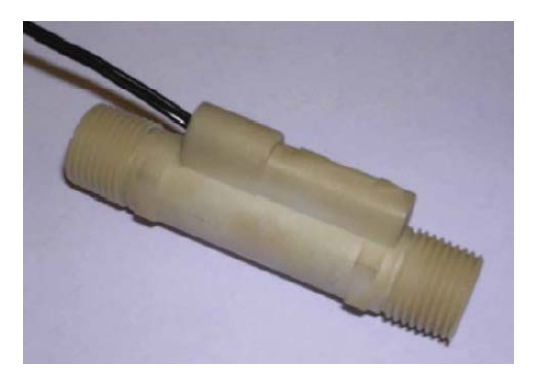

Abbildung 4.6: Durchflusssensor [15]

#### <span id="page-36-0"></span>**4.2.5 Signalwandlung mit Messumformer**

Der Temperatur-Messumformer ThermoTrans® A 20210 von Knick, siehe [Abbildung 4.7,](#page-37-0) wird üblicherweise dazu benutzt, das Rohsignal einer Temperaturmessung aufzubereiten, zu linearisieren und zu standardisieren. Hier übernimmt der Messumformer die Aufgabe,

das Niedervoltsignal von 0 – 10 mV des Radiometers in ein standardisiertes Stromsignal von 4 –20 mA umzuwandeln. [16]

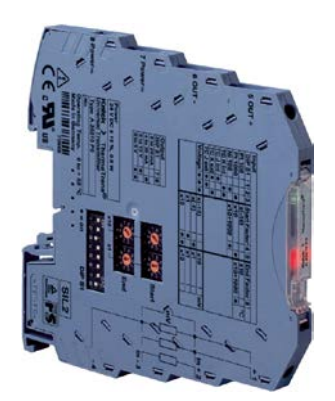

Abbildung 4.7: Knick Messumformer, ThermoTrans A 20210 [16]

# <span id="page-37-0"></span>**4.2.6 Messdatenerfassung mit e.bloxx**

Um die analogen Spannungswerte des Thermoelements in digitale Werte zu konvertieren, wird ein Analog-Digital-Wandler von Gantner Instruments mit der Bezeichnung e.bloxx A4-1TC eingesetzt, siehe [Abbildung 4.8.](#page-37-1) Die Abkürzung TC steht für Thermocouple und weist darauf hin, dass der Wandler über eine integrierte Kaltstellenkompensation verfügt. Die vom Thermoelement ermittelte Temperaturdifferenz wird also vom A4-1TC in einen absoluten Temperaturwert gewandelt.

<span id="page-37-1"></span>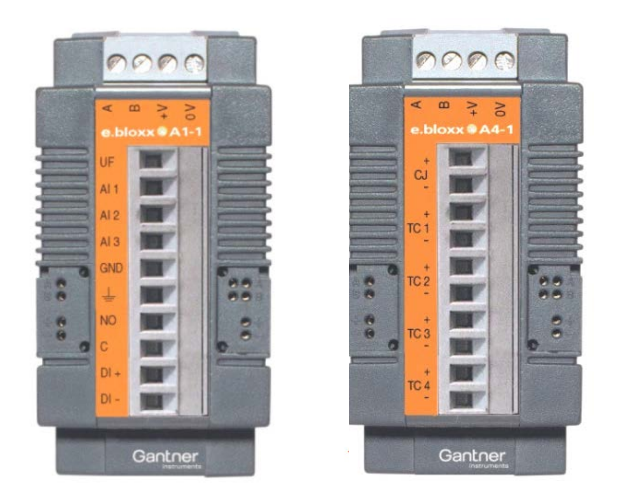

Abbildung 4.8: Messmodule von Gantner Instruments e.bloxx A1-1 (links) und e.bloxx A4-1TC (rechts) [17] [18]

Die e.bloxx-Serie wurde speziell für industrielle und experimentelle Testsysteme entwickelt, die eine schnelle Messung elektrischer Größen in Prüfständen erfordern. Standardisierte Kommunikationsprotokolle befähigt die e.boxx zur Kommunikation mit einer Vielzahl von verschiedener Hardware und Software. [18]

Um das Radiometer und den Durchflusssensor einzubinden wird ein weiteres e.bloxx-Modul mit der Bezeichnung A1-1 benutzt, siehe [Abbildung 4.8.](#page-37-1)

## **4.2.7 Messfläche/Target**

Die Messfläche beziehungsweise das Target befindet sich auf dem Strahlenschutz des CentRec, genauer gesagt die Oberfläche des Strahlenschutzes wird als Messfläche genutzt. Er besteht aus hochtemperaturfesten Fasermaterial-Platten aus Aluminiumsilikat, siehe [Abbildung](#page-38-0) 4.9, welche in mehreren Schichten auf eine Stahlunterkonstruktion montiert wurden. Um eine relativ gleichmäßige Oberfläche zu erhalten, Wetterfestigkeit zu erreichen und die Spalte zwischen den Platten zu schließen, wurden die einzelnen Elemente mit einer Spachtelmasse aus Aluminiumsilikat verputzt.

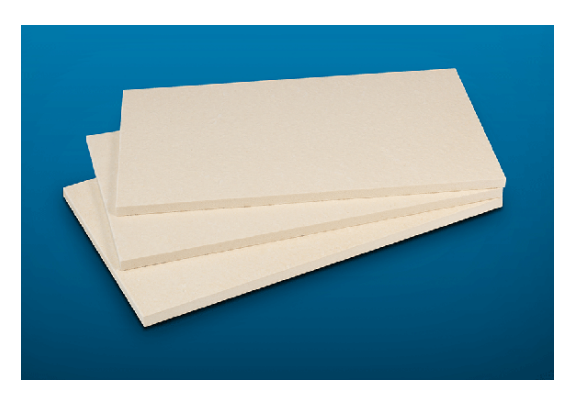

Abbildung 4.9: Aluminiumsilikat- Fasermaterial-Platten [19]

# <span id="page-38-0"></span>**4.2.8 Kühlaggregat**

Für die Radiometerkühlung wird ein Wasserkühlkreislauf benötigt. Dieser wird mit einem Kühlaggregat der Firma H&H Gerätebau angetrieben, siehe

[Abbildung](#page-39-0) 4.10. Eine darin integrierte Pumpe befördert das Kühlwasser über einen Kunststoffschlauch zum Radiometer. Von dessen Auslass aus durchfließt es die Temperaturmessstelle und den Strömungswächter, bevor es wieder dem Vorratstank des Aggregats zugeführt wird. Die Entnahme der Wärme, beziehungsweise Kühlung des Wassers, erfolgt über einen integrierten Kältemittelkreislauf im Aggregat. Das Wasser übergibt die Wärme an das Kältemittel wodurch es verdampft. In einem vom Ventilator angeströmten Rohrbündel wird dann das Kältemittel mit der Umgebungsluft gekühlt und zum Kondensieren gebracht. Die Wärme wird so an die Umgebung abgegeben. Auf dem Geräteschild des Herstellers ist vermerkt, dass die Anlage eine Kälteleistung von 7,4 kW bereitstellen kann.

<span id="page-39-0"></span>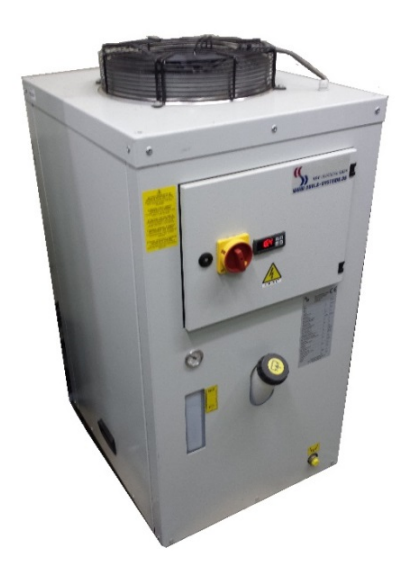

Abbildung 4.10: Flüssigkeitskühler (Quelle: Foto)

## <span id="page-39-1"></span>**4.3 Aufbau des Messsystems**

In der [Abbildung 4.11](#page-40-0) ist der elektrische Aufbau des Messsystems schematisch abgebildet. Anhand dieses Schemas wird im Folgenden der Aufbau des Messsystems erläutert.

Die Signalleitungen vom Radiometer, Temperatursensor und Durchflusssensor werden zum vorinstallierten Schaltschrank auf der Forschungsebene geführt. Hier befindet sich ein Messumformer, der ThermoTrans® A 20210. Er wandelt das Niedervoltsignal von 0 - 10 mV des Radiometers in ein standardisiertes Stromsignal von 4 - 20 mA. Dieses analoge Stromsignal wird dann im Anschluss von dem e.bloxx-Messmodul A1-1 in einen digitalen Wert gewandelt. Auch das Digitalsignal des Durchflusssensors wird über dieses Messmodul eingebunden. Die Analog-Digital-Wandlung des Thermoelementsignals und seine Einbindung ins Messsystem werden über das e.bloxx-Messmodul A4-1TC realisiert. Anschließend werden die Signale der drei Sensoren über eine serielle Schnittstelle mit dem Kommunikationsstandard RS485 an einen RS485-USB-Konverter gesendet. Dieser

wandelt die eingehenden Signale und gibt sie über einen Universal Serial Bus (USB) im Anschluss an den Personal Computer (PC) weiter.

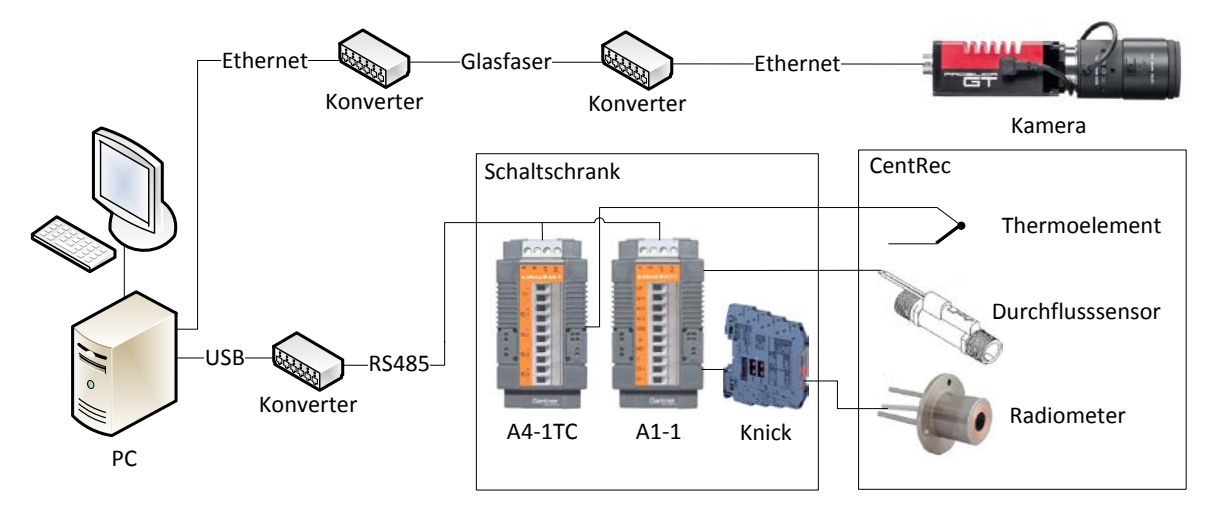

<span id="page-40-0"></span>Abbildung 4.11: Schema der elektrischen Verschaltung des Messsystems

Alle Komponenten des Messsystems, ausgenommen der Kamera, befinden sich auf der Forschungsebene und haben daher nur relativ kurze Signalwege. Die Kamera jedoch befindet sich im Heliostatfeld mit einer Entfernung von circa 100 m Verbindungslänge zwischen PC und Kamera, siehe [Abbildung](#page-41-0) 4.12. Um diese große Entfernung zwischen Messrechner und Kamera zu überwinden, wird das Ethernet-Signal der Kamera im Feld mit einem Konverter in ein Glasfaser-Signal gewandelt. Das Signal wird anschließen auf der Leitstandsebene des STJ mit einem weiteren Konverter wieder in ein Ethernet-Signal zurück gewandelt. Die Kamera ist in einem schützenden Gehäuse untergebracht, welches sich in einer Entfernung von 77,1 m vom Turmfuß aus auf einem Kameramast befindet. Der Kameramast trägt das Gehäuse 2,3 m über dem Boden. In einem Winkel von 17° gegenüber dem Boden blickt die Kamera auf die Target-Oberfläche des CentRec, welcher sich vor der Forschungsebene auf 23,6 m über dem Boden befindet, siehe [Abbildung](#page-41-0) 4.12. Der Strahlungsschutz des CentRec, somit auch die verwendete Messfläche, ist um 45° geneigt. Aus diesem geometrischen Zusammenhang ergibt sich ein Sichtwinkel von 28° bezogen auf die Normale der Messoberfläche. Ein Sichtwinkel von 0° entspricht hier einem senkrechten Blick auf die Messfläche. Zudem steht die Kamera um 7 m in Westrichtung von der kollinearen Nord-Süd-Achsausrichtung des Turms versetzt, wodurch sich ein zweiter Sichtwinkel von rund 5° ergibt. Dadurch erscheint die Messfläche im von der Kamera aufgenommenen Bild um 28° zum Beobachter gekippt und um 5° in Ostrichtung gedreht.

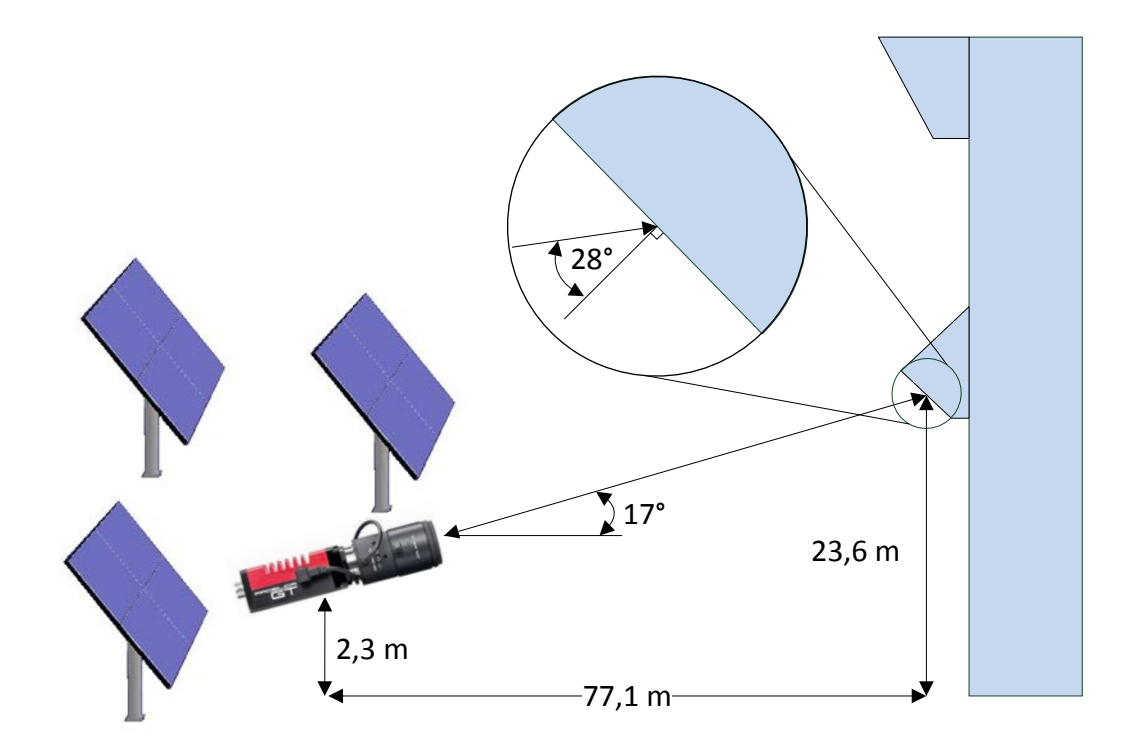

Abbildung 4.12: Position der Kamera im Heliostatfeld

<span id="page-41-0"></span>In der [Abbildung](#page-42-0) 4.13 sind die Positionen der Hardware-Komponenten des Messsystems auf der Forschungsebene vereinfacht mit Blöcken dargestellt. Der PC, Messrechner, befindet sich im strahlungsgeschützten Kontrollraum der Forschungsebene. Der Schaltschrank hingegen befindet sich in einer Ecke des Laborraums hängend an der Wand befestigt. Durch den Aufbau des CentRec, mit seinem wassergekühlten Strahlungsschutz, ist auch der Schaltschrank vor direkter solarer Sonnenstrahlung geschützt. Nur das Radiometer, welches durch eine spezielle Öffnung im Strahlungsschutz nach außen geführt wurde, wird bestrahlt. Aufgrund des Funktionsprinzips des Radiometers, siehe Kapitel [4.2.1,](#page-33-0) und zu seiner Sicherheit vor Überhitzung ist es an einen Wasserkühlkreislauf angeschlossen. Über einen gemeinsamen Kabelstrang werden die Signalleitungen der Sensoren aus dem CentRec zum Schaltschrank geführt. Anschließend werden die erfassten Signale vom Radiometer, Temperatursensors und Durchflusssensor über eine serielle Schnittstelle vom Schaltschrank an den Messrechner übertragen. Hier trifft auch das Signal der Kamera (Ethernet) ein und wird, so wie die anderen Signale des Messsystems, in der Software LabVIEW ausgewertet.

<span id="page-42-0"></span>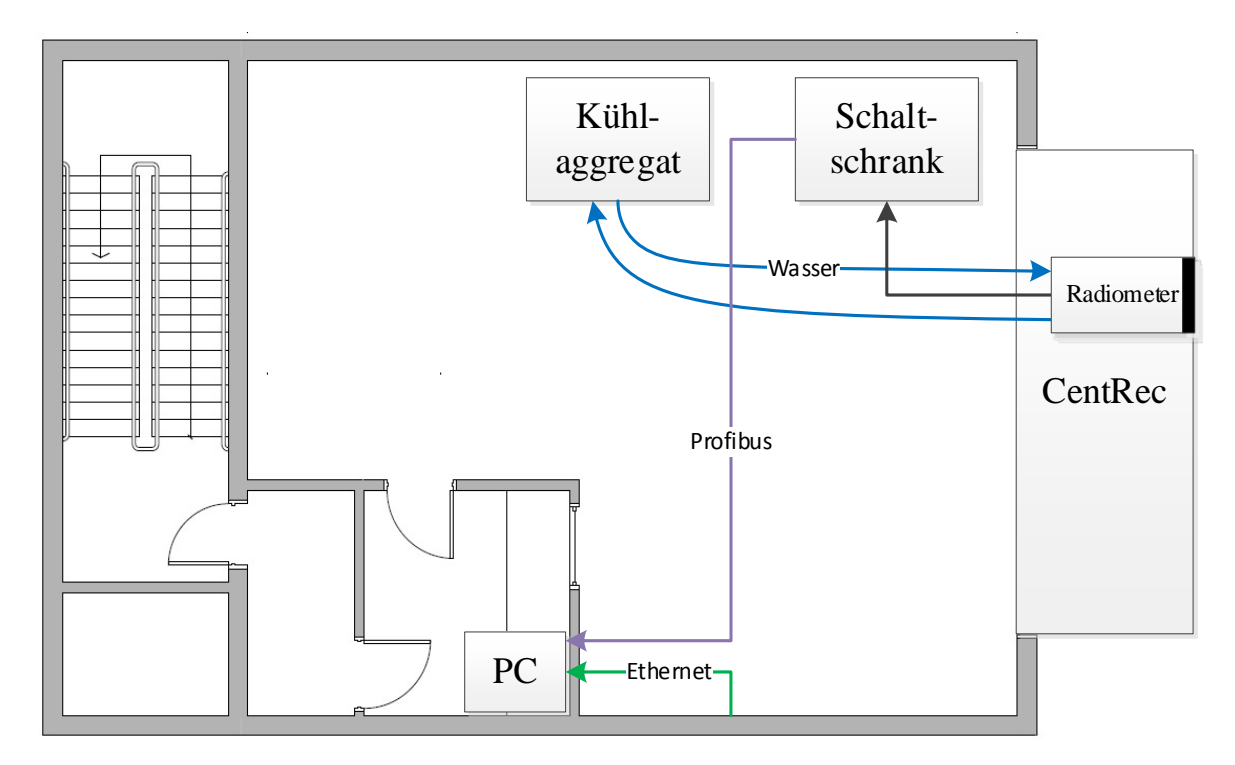

Abbildung 4.13: Aufbau des Messsystems auf der Forschungsebene

# **4.4 Software-Entwicklung**

Die im Kapitel [4.3](#page-39-1) vorgestellte Hardware und ihr Aufbau waren zu Beginn der Masterarbeit bereits vorgegeben und größtenteils installiert. Daher besteht der wesentliche Teil dieser Masterarbeit aus der programmatischen Entwicklung des Messsystems. Es soll zunächst die LabVIEW Programmierumgebung beschrieben werden, um dann das umgesetzte Programm innerhalb dieser Umgebung vorzustellen.

# <span id="page-42-1"></span>**4.4.1 LabVIEW**

Das Strahlungsflussdichtemesssystem ist in der Entwicklungsumgebung LabVIEW von National Instruments umgesetzt worden. Das Akronym **LabVIEW** entschlüsselt sich zu **Lab**oratory **V**irtual **I**nstrumentation **E**ngineering **W**orkbench. Es handelt sich dabei um eine grafische Programmiersprache (auch "**G**" genannt), der das Datenflusskonzept zugrunde liegt. Das einfache Beispiel der Rechnung  $x = a + b$  offenbart den wesentlichen Unterschied des Datenflusskonzepts gegenüber den prozeduralen oder objektorientierten Programmiersprachen wie z.B. C oder C++. [20]

Das C++ Programm wird Zeile für Zeile von oben nach unten abgearbeitet. Nach der Initialisierung der Variablen wird der Benutzer gebeten eine Zahl für *a* und erst danach eine Zahl für *b* einzugeben. Dann folgt die Rechenoperation Addieren und zum Schluss wird das Ergebnis für *x* angezeigt. Die Reihenfolge des Programmablaufs ist dadurch ganz klar vorgegeben. Um solch ein simples Programm mit C++ umzusetzen sind Kenntnisse der Programmsemantik, zum Beispiel "cin" und "cout", erforderlich. Weiter muss für die Variablen ein Datentyp festgelegt werden usw. Das auszuführende Programm wird dann schnell mehrere Zeilen lang.

Dem gegenüber zeigt sich die Umsetzung der Rechenoperation mit LabVIEW im Blockdiagramm deutlich überschaubarer und intuitiver in der Handhabung, siehe [Abbildung 4.14.](#page-43-0)

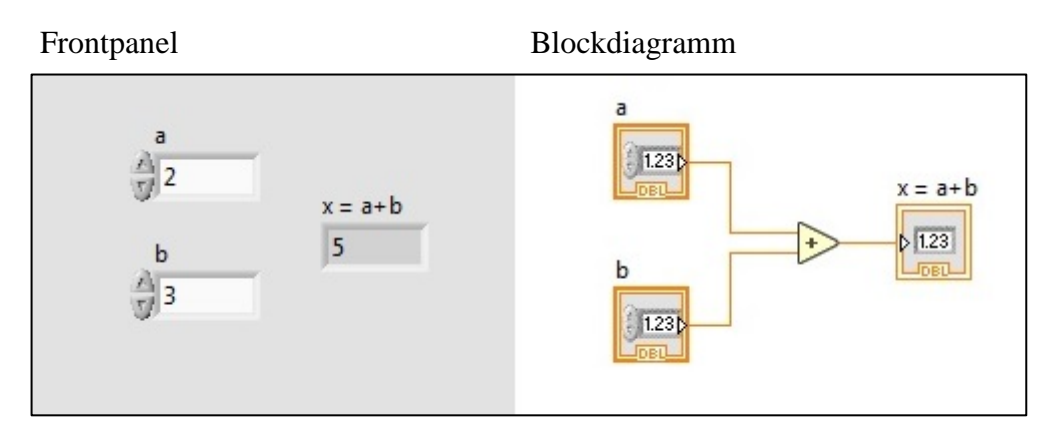

Abbildung 4.14: Addition von zwei Variablen in LabVIEW

<span id="page-43-0"></span>Hier ist es so, dass die Initialisierung von *a* und *b* nicht strikt durch den Sequenzablauf vorgegeben ist, dabei kann *b* vor *a* starten und umgekehrt. Der Programmablauf erhält seine logische Struktur durch die Verbindung der Operatoren und Funktionen über Datenleitungen, über welche die Daten fließen können. Eine Funktion kann erst ausgeführt werden, wenn alle für sie notwendigen Daten vorhanden sind. Bei dem oberen Beispiel wartet der Operator "Addieren" auf die Werte für *a* und *b*. Sobald beide Werte vorhanden sind, wird die Rechnung *a + b* ausgeführt. Der sich aus der Rechnung ergebende Wert wandert dann entlang der Datenleitung weiter bis er in der Funktion "Anzeigeelement" auf dem Frontpanel angezeigt wird.

Die Umsetzung des Datenflusskonzepts mit G in der Entwicklungsumgebung LabVIEW ermöglicht eine schnelle Entwicklung von Programmen auf dem graphischen Wege. Dabei kann der Programmentwurf bereits das fertig ausführbare Programm darstellen. Das Hauptprogramm wird Virtual Instrument (VI) genannt, die Unterprogramme werden als

SubVI bezeichnet, das Frontpanel entspricht der Bedienoberfläche und das Blockdiagramm repräsentiert den Quellcode. [20]

# <span id="page-44-1"></span>**4.4.2 Bedienoberfläche**

Zu Beginn der Programmierung wurde ein Entwurf der Bedienoberfläche im Frontpanel von LabVIEW erstellt. Mit der Auswahl der erforderlichen Bedien- und Anzeigeelemente im Frontpanel wurden auch automatisch die notwendigen Programmelemente im Blockdiagramm angelegt. Diese wurden dann im späteren Programmierungsschritt sinnvoll untereinander und mit weiteren Programmkomponenten über Datenleitungen verbunden.

In der [Abbildung 4.15](#page-44-0) ist die fertige Bedienoberfläche abgebildet. Anhand dieser werden im Folgenden die Funktionalitäten des Programms erklärt. Im Anhang A befindet sich die Bedienoberfläche, zur besseren Lesbarkeit, nochmal größer abgebildet.

Die Bedienoberfläche ist in vier Felder unterteilt. Die Größen der Felder sind so gewählt, dass im Betrieb der ganze Bildschirm genutzt wird und dadurch die verschiedenen Funktionen möglichst unverdeckt sind. Lediglich die Einstellungen für die Bildentzerrung sind hinter der Registerkarte Kamerabild verdeckt zu finden.

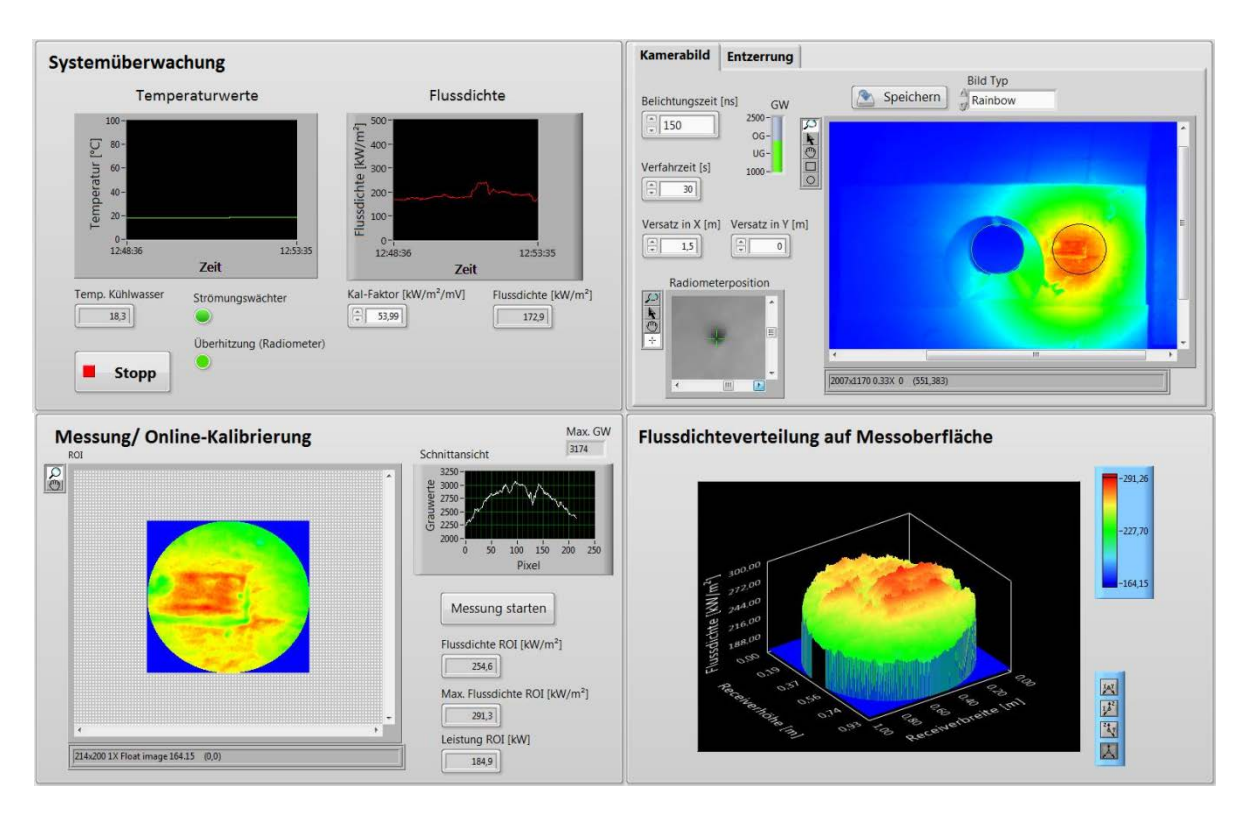

<span id="page-44-0"></span>Abbildung 4.15: Bedienoberfläche im Frontpanel

Das erste Feld links oben mit der Überschrift "Systemüberwachung" beinhaltet acht Elemente. Der Graph mit der Überschrift "Temperaturwerte" trägt die Temperatur des Radiometerkühlwassers über einem wandernden Zeitintervall von fünf Minuten auf. Darunter befinden sich weitere Elemente zur Überwachung des Kühlsystems. Implementiert sind zwei LED-Anzeigen, welche bei Normalbetrieb grün leuchten und bei Störfall rot blinken. Die Anzeige "Strömungswächter" schaltet auf grün, wenn der Durchflusssensor von Wasser durchströmt wird. Die Anzeige "Überhitzung (Radiometer)" signalisiert, ob ein bestimmter Temperaturgrenzwert überschritten wird. Der Temperaturgrenzwert ist zunächst auf 70 °C festgelegt worden, um frühzeitig vor drohender Siedung zu warnen. Zudem wird im Anzeigeelement "Temp. Kühlwasser" der aktuell gemessene Temperaturwert angezeigt. Ebenfalls unter dem ersten Graph befindet sich die Stopp-Schaltfläche, welche bei Betätigung das laufende Programm kontrolliert ausschaltet.

Der zweite Graph mit der Überschrift "Flussdichte" trägt die vom Radiometer gemessene Flussdichte über einem wandernden Zeitintervall von fünf Minuten auf. Darunter ist ein Eingabefeld für den Kalibrierfaktor des eingesetzten Radiometers aus der Sonnenofenkalibration in kW/m²/mV angebracht. Damit wird dem Nutzer die Möglichkeit gegeben den Parameter nach Sensortausch oder Re-Kalibrierung anzupassen, ohne den Programmcode bearbeiten zu müssen. Rechts daneben wird der aktuell gemessene Flussdichtewert angezeigt. Die so visualisierten Werte für Temperatur und Flussdichte werden gleichzeitig sekündlich in eine csv-Datei geschrieben. Die Datei wird samt Ordnerstruktur bei Start des Programms angelegt. Beim Aus- und Wiedereinschalten prüft das Programm, ob die Datei und Ordnerstruktur für den aktuellen Tag vorliegt. Wenn dies der Fall ist, dann wird weiter in die vorhandene Datei geschrieben. Für jeden Tag wird eine neue Datei mit Datum und Uhrzeit als Kennzeichnung erstellt.

Rechts oben befindet sich das zweite Feld, bestehend aus zwei übereinanderliegenden Registerkarten. Über Anklicken der Registerkartenüberschrift ist es möglich zwischen Kamerabild und Entzerrung zu wechseln. Auf den Registerkarten "Kamerabild" und "Entzerrung" befinden sich Anzeige- und Eingabeelemente, beziehungsweise Bedienelemente, welche vor der Messung einzustellen sind. In diesem Feld erfolgt also die Messvorbereitung. In [Abbildung 4.16](#page-46-0) ist die verdeckte Registerkarte "Entzerrung" dargestellt. Weil die Kamera nicht senkrecht und mittig auf das Target ausgerichtet ist, erscheint die beobachtete Fläche und damit der Auswertebereich bei der Kameraaufnahme grafisch verzerrt.

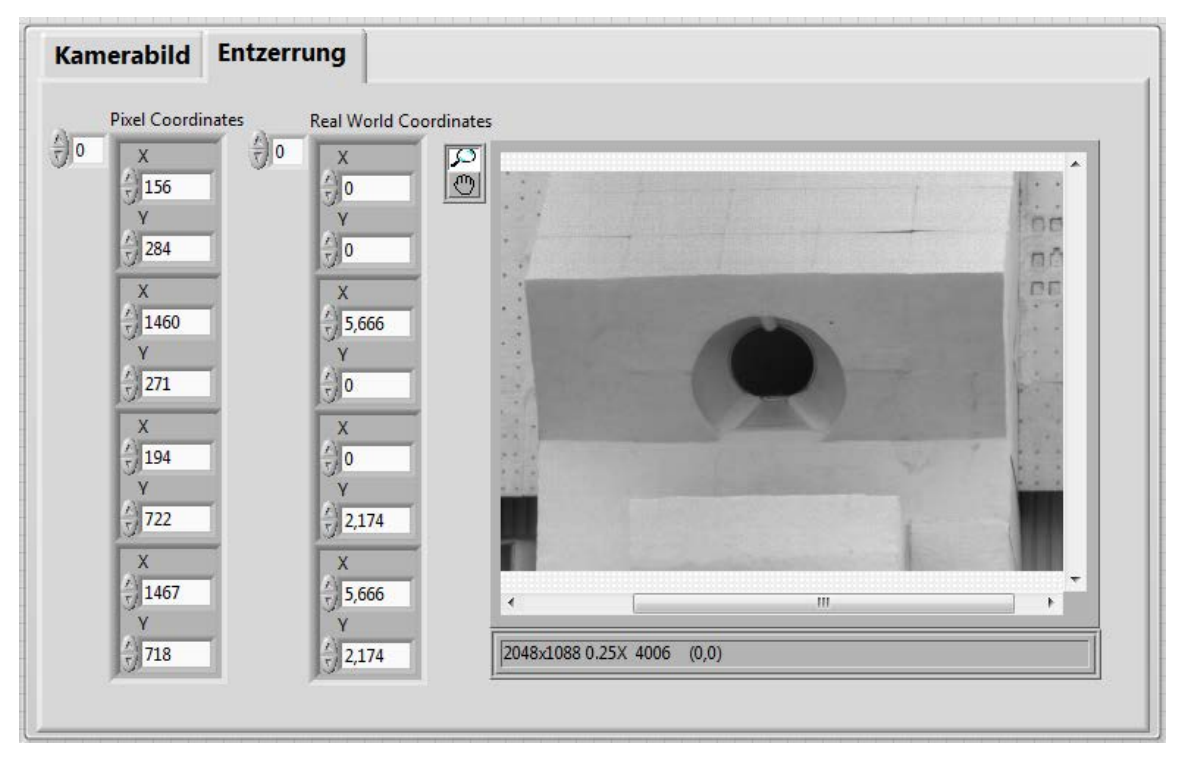

Abbildung 4.16: Vier-Punkt-Entzerrung

<span id="page-46-0"></span>Um die Darstellung der Messfläche in eine senkrechte Ansicht zu korrigieren, wird daher das Bild mit einer Vier-Punkt-Entzerrung bearbeitet. Dafür müssen vier Punkte im Live-Bild ausgewählt werden. Das erfolgt über ein manuelles Auslesen und Eingeben der *x*- und *y*-Koordinaten der im Bild betrachteten vier Punkte. Als Punkte werden die vier Ecken des Strahlungsschutzes im Bild gewählt, da deren reale Koordinaten bekannt sind. Das entzerrte Bild wird in der Registerkarte "Kamerabild" angezeigt.

Zudem durchläuft das Bild im Hintergrund eine Dunkelstrom- und Shadingkorrektur und wird dann mediangefiltert angezeigt, mehr dazu in Kapitel [4.4.3](#page-48-0) unter Bildkorrektur. Hier wird nun die "Region of Interest" (ROI), der auszuwertende Bereich, im Bild ausgewählt. Die auszuwertende ROI wird als grün umrandeter Bereich im Bild dargestellt. Schwarz eingefärbt wird dann programmatisch der auf den Strahlungsschutz bzw. die Messfläche verschobene Messbereich abgebildet. Um welchen Betrag der Messbereich für die ROI verschoben werden soll, lässt sich über die Eingabefenster Versatz in *X* und *Y* vorgeben. Bei der Messung wird der Fokus zum Auswerten des Brennpunktes in exakt diesen verschobenen Bereich gefahren. Je nach Heliostatenanzahl kann die Verfahrzeit variieren. Daher wird über das Eingabeelement "Verfahrzeit" die Möglichkeit gegeben diese anzupassen. Ebenso ist die Belichtungszeit der Kamera in einem weiteren Bedienelement zu wählen. Rechts daneben befindet sich der Belichtungsassistent, eine Skala, die den

Grauwert anzeigt, welcher auf dem Strahlungsschutz in unmittelbarer Umgebung des Radiometers ermittelt wird. Befindet sich dieser Grauwert im richtigen Bereich, färbt sich der Skalenbalken grün, sonst ist er orange gefärbt. Damit das Programm den Grauwert um das Radiometer ermitteln kann, muss die Radiometerposition in einem Fenster durch Markieren mit der Maus ausgewählt werden. Des Weiteren kann das aktuell betrachtete Bild über die Schaltfläche "Speichern" gesichert werden, um beispielsweise Momentaufnahmen während des Betriebs dokumentieren zu können ohne eine Messung auslösen zu müssen. Über die Liste "Bild Typ" können verschiedene Farbskalierungen ausgewählt werden, zum Beispiel Rainbow.

Unten links befindet sich das dritte Feld mit der Überschrift "Messung" beziehungsweise "Online-Kalibrierung". Hier kann über die Schaltfläche "Messung starten" die Messsequenz mit Fokusverschiebung gestartet und die Auswertung der ROI vorgenommen werden. Betätigt man die Schaltfläche zur Messung, so wird ein Dialogfenster mit zwei Schaltflächen mit einer Ja-Nein-Abfrage ausgeführt. Dies wurde aus Sicherheitsgründen programmiert, um zu verhindern, dass durch versehentliches Betätigen eine unerwünschte Messung ausgelöst wird. Bejaht man diese Abfrage, so wird der Cursor auf der Bedienoberfläche solange für weitere Eingaben gesperrt, bis die Messung abgeschlossen ist. Es erscheint ein Wartesymbol anstelle des Mauspfeils. Sobald die Messung abgeschlossen ist, wird im Anzeigeelement/Fenster "ROI" die Flussdichteverteilung für die ausgewertete Messfläche angezeigt. Dabei wird die Flussdichteverteilung mit einer Rainbow-Darstellung visualisiert. Die Regenbogenfarben verteilen sich zwischen dem Minimalwert der Flussdichte in Blau und dem Maximalwert in Rot. Rechts daneben wurde eine weitere Kontrollmöglichkeit des Gauwertes eingerichtet. Der Graph mit der Überschrift "Schnittansicht" zeigt die Gauwertgröße entlang einer Linie diagonal durch die ROI und den maximalen Grauwerten in der gesamten ROI. Wird der Maximalgrauwert von 3700 überschritten, so erscheint eine Benachrichtigung, dass die vorliegende Messung ungültig ist, da das Bild überbelichtet ist. Diese Benachrichtigung muss mit OK quittiert werden. Des Weiteren sind unter dem Button "Messung starten" drei Anzeigeelemente angebracht. Hier werden die Ergebnisse aus der ROI-Auswertung angezeigt. Von oben nach unten wären das die mittlere Flussdichte, der Maximalwert der Flussdichte und die Leistung.

Unten auf der rechten Seite befindet sich das Feld mit der Bezeichnung "Flussdichteverteilung auf der Messoberfläche". Hierbei handelt es sich um einen 3D-Graphen. Die Grundfläche der Darstellung bilden die Abmessungen des Receivers, Höhe und Breite, auf der *x*- und *y*-Achse. Auf der *z*-Achse wird die Flussdichte aufgetragen. Die Regenbogenfarben und die Skalierung des 3D-Graphen sind auf das benachbarte ROI-Bild angepasst.

Bei der Erstellung der Bedienoberfläche wurde auf Übersichtlichkeit und Bedienerfreundlichkeit geachtet. So sind die meisten Anzeige- und Bedienelemente direkt sichtbar. Die Bedienung erfolgt Feld für Feld intuitiv und selbsterklärend in gewohnter europäischer Leserichtung von links nach rechts und von oben nach unten.

## <span id="page-48-0"></span>**4.4.3 Programmablauf**

Die Programmierumgebung von LabVIEW unterteilt sich in zwei Fenster, das Frontpanel und das Blockdiagramm. Im Frontpanel befinden sich alle bereits im Kapitel [4.4.2](#page-44-1) beschriebenen Bedien- und Anzeigeelemente. Die logische Verschaltung dieser Elemente zu einem funktionierenden Messsystem findet im Blockdiagramm statt. Die Verschaltung im Blockdiagramm stellt faktisch den Programmablaufplan dar. Wie der Name Blockdiagramm bereits verrät, befinden sich in diesem Diagramm Blöcke, sogenannte SubVIs/Unterprogramme, welche wiederum aus weiteren SubVIs bestehen können. Ein jedes SubVI stellt für sich allein ein ausführbares Programm dar. Um die Arbeitsweise des Programms verständlich darstellen zu können, wird in dieser Arbeit ein vereinfachter Programmablauf genutzt. Um alle Details des Programms einsehen zu können wird im Anhang B ein Ausdruck des Blockdiagramms angefügt. Einige Funktionen aus dem Software-Programm des Flussdichtemesssystems "Movingbar" konnten in das neue Messsystem übernommen werden, was die Entwicklung beschleunigt hat. Dennoch mussten sie angepasst und verändert werden, sodass sie im neuen Messsystem ihre Aufgabe erfüllen können.

Das Programm besteht im Wesentlichen aus zwei parallellaufenden While-Schleifen. In der oberen While-Schleife <sup>1</sup> befindet sich die kontinuierliche Datenerfassung und in der unteren While-Schleife befindet sich der Programmteil zur Durchführung einer Messung mit Fokusverschiebung, siehe [Abbildung 4.17.](#page-49-0)

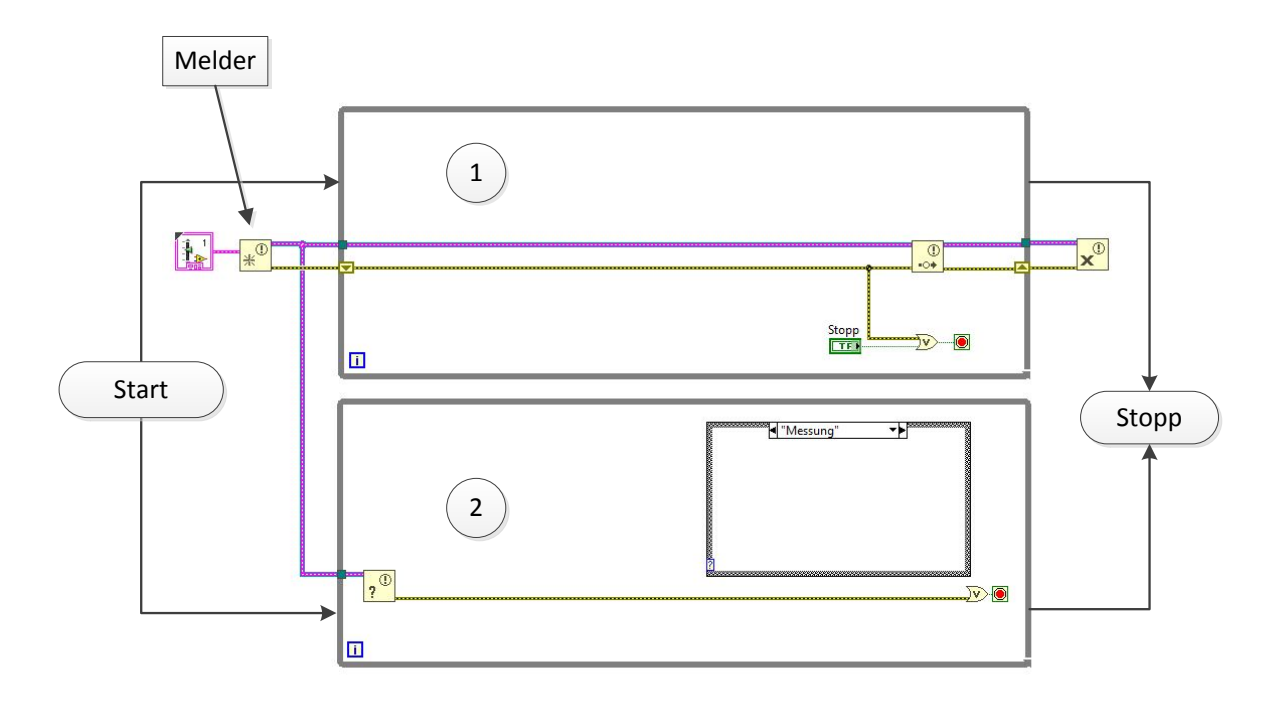

Abbildung 4.17: Programmstruktur in LabVIEW

<span id="page-49-0"></span>In [Abbildung 4.18](#page-49-1) ist der Start des Programms vereinfacht dargestellt. Sobald das Programm gestartet wird und noch bevor die While-Schleifen erstmalig durchlaufen werden, wird das System vorbereitet. Dazu werden Ordnerstrukturen für die Datenerfassung beziehungsweise Datenablage angelegt und die Hardware sowie Melder-Struktur werden initialisiert. Die Melder-Struktur ermöglicht den Austausch von Daten zwischen der oberen und der unteren While-Schleife, siehe [Abbildung 4.17.](#page-49-0) Erst wenn die Programmvorbereitung abgeschlossen ist, werden die While-Schleifen dauerhaft ausgeführt.

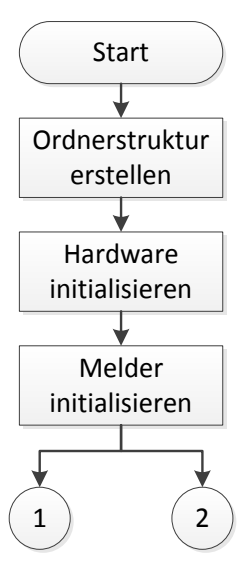

<span id="page-49-1"></span>Abbildung 4.18: Start des Messsystems

Das Beenden des Programms erfolgt über die im Kapitel [4.4.2](#page-44-1) beschriebene Stoppschaltfläche oder über einen im System auftretenden Fehler, wie zum Beispiel ein Kommunikationsabbruch zu einer der Hardware-Komponenten. Das Beenden des Programms soll dann möglichst schnell erfolgen. Dafür wurden die einzelnen SubVIs so programmiert, dass im Fehlerfall der Programminhalt nicht mehr abgearbeitet wird. Es wird lediglich der aufgetretene Fehler, wie bei einem Staffellauf, entlang des Fehlerpfades von SubVI zu SubVI bis zum Ende des Programms durchgereicht und zum Schluss in einem Fehlermeldungsfenster angezeigt. Davor wird jedoch noch das Programm nachbereitet. Das heißt der Melder, die csv-Datei, in welche die Messdaten geschrieben werden, und die Kommunikationsschnittstellen zur Hardware werden geschlossen, siehe [Abbildung](#page-50-0) 4.19.

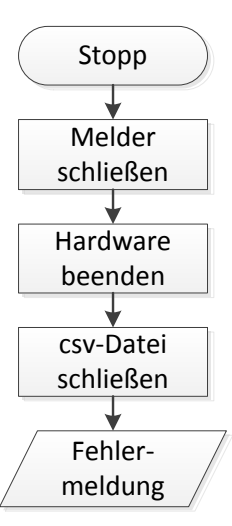

Abbildung 4.19: Stoppen des Messsystems

<span id="page-50-0"></span>Erfolgt kein Fehler oder ein Betätigen der Stopptaste, so arbeiten die beiden Schleifen für eine unbegrenzte Zeit weiter. Das Programm wird deswegen üblicherweise nach jedem Testtag ausgeschaltet. Der Fehlerpfad erfüllt eine weitere wichtige Funktion bei diesem Programm. Er ordnet den Blöcken eine Reihenfolge zu, nach welcher sie abgearbeitet werden sollen, siehe Erklärung des Datenflusskonzepts in Kapitel [4.4.1.](#page-42-1)

In der [Abbildung 4.20](#page-51-0) ist der prinzipielle Programmablauf mit den wichtigsten Blöcken der ersten While-Schleife entlang des Fehlerpfades abgebildet. Im Folgenden werden die einzelnen Blöcke beschrieben.

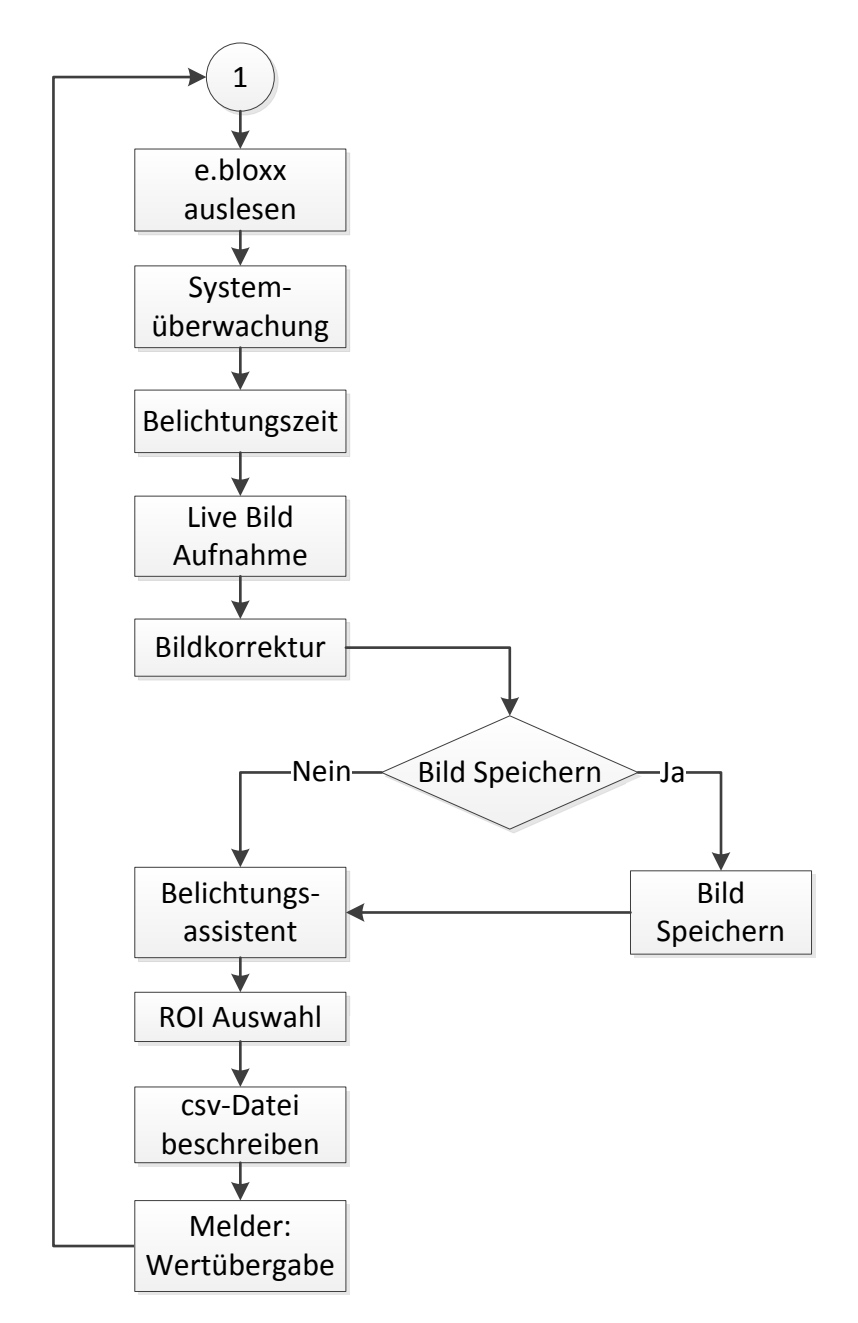

Abbildung 4.20: While-Schleife für die Datenerfassung

#### <span id="page-51-0"></span>**e.bloxx Auslesen**

Das erste SubVI, welches innerhalb der Schleife entlang des Fehlerpfades abgearbeitet wird, ist "e.bloxx Auslesen". Hier werden die aktuellen Messwerte für das Radiometer, das Thermoelement und den Durchflusssensor aus der Hardware ausgelesen und für das Programm zur Verfügung gestellt. Der anliegende Radiometerwert wird hier mit dem Kalibrierfaktor mit der Einheit kW/m<sup>2</sup>/mV in die Flussdichte in kW/m<sup>2</sup> umgerechnet. Der Temperaturwert des Thermoelementes wird bereits im gewünschten Format ausgelesen und muss nicht skaliert werden. Das Signal des Durchflusssensors wird in ein Boolesches Signal umgewandelt und ab hier an Strömungswächter genannt.

#### **Systemüberwachung**

In diesem Programmabschnitt werden die ausgelesenen Messdaten visualisiert und teilweise gegen Grenzwerte verglichen. Bei Grenzwertüberschreitung werden auf der Bedienoberfläche Warnhinweise angezeigt, wie in Kap [4.4.2](#page-44-1) beschrieben. Die Systemüberwachung ist kein SubVI, sondern mehrere voneinander unabhängige Visualisierungs- und Vergleichselemente, welche hier sinngemäß als Systemüberwachung bezeichnet und vereinfacht in einem Block zusammengefasst werden.

#### **Belichtungszeit**

Über die LabVIEW Funktion "Eigenschaftsknoten" wird der eingestellte Belichtungszeitwert an die Kamera gesendet. Die Anpassung innerhalb der Kamera erfolgt rein elektronisch und nicht etwa mittels Filterrad oder mechanischer Blendenverstellung.

#### **Live Bild Aufnahme**

Bei der "Live Bild Aufnahme" wird ein (Roh-)Bild mit der aktuell eingestellten Belichtungszeit aufgenommen. Das heißt es ist mit Pixelfehlern sowie Dunkelstrom- und Shading-Effekten behaftet und noch nicht entzerrt.

### **Bildkorrektur**

Das Live Bild wird nach der Aufnahme einigen Korrekturen unterzogen. Als erstes wird das Bild Dunkelstrom korrigiert. Das Bildrauschen, welches die Kamera erzeugt auch wenn kein Licht auf den Sensor trifft, wird unter anderem durch den Dunkelstrom verursacht. Er resultiert aus der thermischen Energie der Elektronen und hängt von der Temperatur des CMOS-Chips ab. Der Dunkelstromeffekt wird korrigiert, indem ein sogenanntes Dunkelbild vom Rohbild/Live Bild abgezogen wird. Das Dunkelbild wurde erzeugt, indem bei abgedeckter CMOS-Kameralinse und gleicher [Betriebstemperatur](https://de.wikipedia.org/wiki/Betriebstemperatur) wie im späteren Messbetrieb, mehrere Dunkelbilder aufgenommen werden. Durch Mittelung der Grauwerte der einzelnen Dunkelbilder wird anschließend das Korrekturdunkelbild erzeugt. Beim Programmablauf werden beide Bilder, sowohl das Dunkelbild als auch das Rohbild, in eine Grauwertmatrix umgewandelt und dann von einander abgezogen, siehe

Gleichung [\(4.1\).](#page-53-0) Nach dieser Korrektur verbleibt jedoch die Unsicherheit des stochastischen Dunkelstromrauschens. [5]

<span id="page-53-0"></span>
$$
[I]_{ij}^{D} = [I]_{ij} - [D]_{ij}
$$
\n(4.1)

mit:  $[I]_{ij}^D$  = dunkelstromkorrigierte Bildmatrix  $[I]_{ii}$  = Rohbildmatrix  $[D]_{ii}$  = Dunkelbildmatrix

Der Shading Effekt wird durch die Anordnung der Linsen im Objektiv und der Blende verursacht. Der Effekt äußert sich dadurch, dass ein gleich beleuchtetes Objekt je nach Position im Bild verschieden hell dargestellt wird, nämlich in der Mitte des Bildes heller als am Rand. Für die Korrektur des Shading-Effekts wird ebenfalls ein spezielles Bild, das Shadingbild, benötigt. Zum Erzeugen des Shadingbildes wurden mehrere Aufnahmen von einer gleichmäßig hellen Fläche im Innern einer Ulbrichtkugel erzeugt und gemittelt. Dabei wurden die gleichen Einstellungen des Objektivs vorgenommen wie im späteren Messbetrieb. Im Programm wird das Shadingbild in eine Matrix umgewandelt und nach den Gleichungen [\(4.2\)](#page-53-1) und [\(4.3\)](#page-53-2) zur Bildkorrektur genutzt. [5]

<span id="page-53-1"></span>
$$
[S]_{ij}^{D} = [S]_{ij} - [D]_{ij}
$$
 (4.2)

<span id="page-53-2"></span>
$$
[I]_{ij}^{K} = [I]_{ij}^{D} \cdot \frac{\overline{S}}{[S]_{ij}^{D}}
$$
(4.3)

mit:  $[S]_{ij}^D$  = dunkelstromkorrigierte Shadingmatrix

 $[S]_{ii}$  = unkorrigierte Shadingmatrix

 $[I]_{ij}^K$  = dunkelstrom- und shadingkorrigierte Bildmatrix

 $\overline{S}$  = mittlerer Grauwert der dunkelstromkorrigierten Shadingmatrix

Der Medianfilter ist ein Standardfilter bei der Bildverarbeitung. Damit werden defekte Pixel herausgefiltert, die sich von ihrer Umgebung durch einen maximal hohen (weiß) oder niedrigen (schwarz) Grauwert absetzen. Der Effekt wird oft als "Salt and Pepper" bezeichnet. Beim Medianfilter wird jeder Bildpixel durch den Median-Grauwert aus einem

3x3-Array, welches mittig über dem betrachteten Bildpixel liegt, ersetzt. In [Abbildung](#page-54-0) 4.21 ist das Medianfilterprinzip dargestellt. Dadurch werden Pixelfehler eliminiert, das Bild verliert dabei aber leicht an Kontrast.

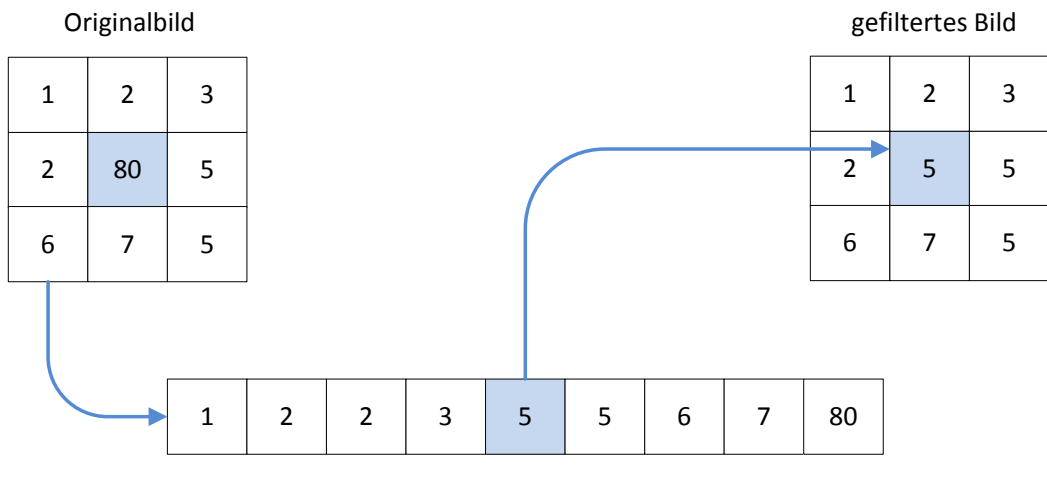

Median

Abbildung 4.21: Medianfilterprinzip

## <span id="page-54-0"></span>**Abfrage: Bild speichern**

Wird die Schaltfläche "Speichern" betätigt, so wird beim erstmaligen ausführen des Unterprogramms eine Ordnerstruktur für die Bildablage generiert und darin das aktuelle Bild gespeichert. Alle weiteren Bildaufnahmen werden bei erneuter Eingabe des Speicherbefehls in den erzeugten Ordner mit Datum und Uhrzeit im Dateinamen gespeichert.

## **Belichtungsassistent**

Der Belichtungsassistent visualisiert in Form einer Skala auf der Bedienoberfläche den optimalen Grauwertbereich, in welchem die Messung zu erfolgen hat. Dafür werden Grauwerte aus vier Arrays um das Radiometer herum ausgewertet. Die 3x3-Pixel großen Arrays befinden sich im Bild jeweils zehn Pixel vom Mittelpunkt des Radiometers entfernt. Die Auswahl des Radiometermittelpunktes erfolgt in der Bedienoberfläche, siehe Kapitel [4.4.2.](#page-44-1) Die neun Grauwerte aus jedem Array werden gemittelt und die resultierenden vier Grauwerte werden ein weiteres Mal gemittelt. So ergibt sich ein Grauwert, welcher wahrscheinlich auch im Mittelpunkt zwischen diesen vier Arrays vorliegen würde, wenn sich an der Radiometerposition ebenfalls eine diffus reflektierende Oberfläche befinden würde. Dieser der Radiometerposition zugeordnete, ermittelte

Grauwert dient als Abgleichstelle für den Belichtungsassistent, denn eine empirische Untersuchung hat gezeigt, dass bei der am STJ vorliegenden Fokusform ein eingestellter Grauwertbereich von 1500-2000 an der Radiometerposition einem Grauwertbereich deutlich unterhalb vom Messbereichsendwert (4095) im Schwerpunkt des Fokus entspricht. Eine Überbelichtung der Messaufnahme wird dadurch unwahrscheinlich.

## **ROI Auswahl**

Im korrigierten und entzerrten Bild kann nun der zu untersuchende Bereich über die LabVIEW Funktion Region Of Interest (ROI) ausgewählt werden. Es können ovale und rechteckige Formen für den Auswertungsbereich definiert werden. Die Bildkoordinaten der vom Bediener eingezeichnete ROI werden mittels Eigenschaftsknoten in den LabVIEW-Code übertragen und dadurch programmatisch nutzbar. Hier findet anschließend auch die Umrechnung der Bildkoordinaten in die Zielpunktkoordinaten für die Heliostatfeldsteuerung statt. Aufgrund des Messprinzips "Moving Focus" muss die ausgewählte ROI bei der Messaufnahme mit verschobenem Fokus um eine bestimmte Weite versetzt werden, sodass die Messung auf der Messoberfläche erfolgen kann. Dieser einstellbare Versatz in *x*- und *y*-Richtung in einem zweidimensionalen (2D) Bild muss für den realen Versatz des Brennpunktes in einem dreidimensionalen (3D) Raum umgerechnet werden. Bei der Verschiebung des Brennflecks im 2D Bild vom Receiver auf die Messoberfläche muss für die 3D Zielpunktkoordinaten der Tiefenunterschied zwischen Receiver und Messfläche sowie die 45° Neigung des CentRec berücksichtigt werden. Dafür wurde ein geometrisches Model mit dem Koordinatenursprung im Receiver-Mittelpunkt umgesetzt, welches für den vorderen rechteckigen Bereich des Strahlenschutzes, also den Messflächenbereich, gilt.

## **csv-Datei beschreiben**

Beim Start des Programms wurde eine Ordnerstruktur mit einer csv-Datei angelegt und geöffnet. Nun werden bei jedem Schleifendurchlauf sekündlich die Werte für die Flussdichte am Radiometer und die Temperatur des Kühlwassers mit Zeitstempel in die Datei geschrieben.

## **Melder: Übergabe von Werten an While-Schleife 2**

Nach jedem Durchlauf der oberen Schleife werden die ermittelten aktuellen Werte der unteren Schleife zur Verfügung gestellt. Dazu zählen die Radiometerposition, die ROI- Koordinaten im Bild, die ermittelten 3D-Koordinaten des Zielpunkts für das Heliostatfeld, das aufgenommene Live Bild sowie der Wert der Flussdichte am Radiometer.

In der [Abbildung 4.22](#page-56-0) ist der prinzipielle Programmablauf mit den wichtigsten Blöcken der zweiten While-Schleife abgebildet. Im Folgenden werden die einzelnen Blöcke beschrieben.

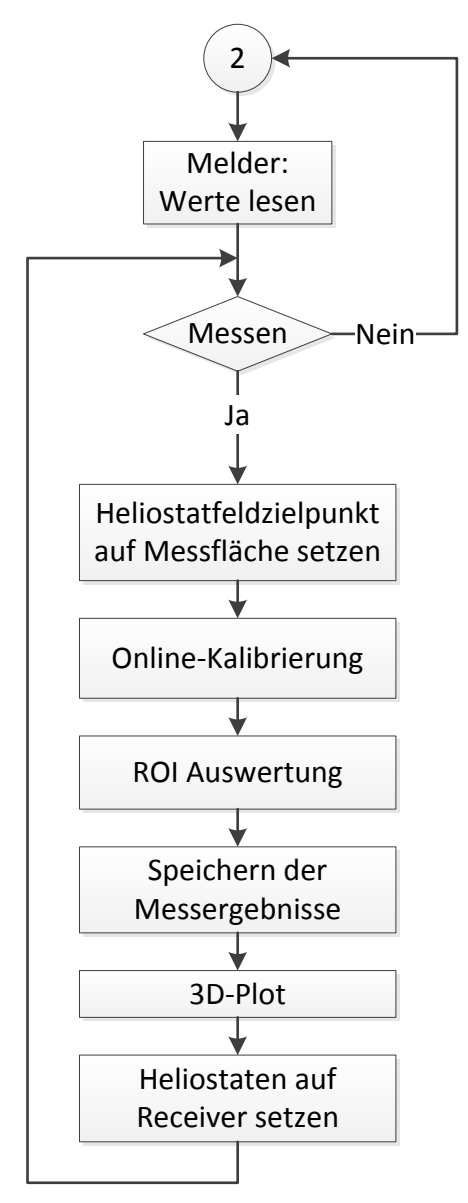

Abbildung 4.22: While-Schleife für den Ablauf der Messung

# <span id="page-56-0"></span>**Melder: Werte lesen**

Die obere Schleife überträgt nach jedem Durchlauf die erfassten Werte an die untere Schleife. Ist die Taste für Messen nicht bestätigt worden, so werden diese Werte einfach wieder beim nächsten Durchlauf überschieben. Damit stehen immer aktuelle Werte für die Messung zur Verfügung.

#### **Abfrage: Messen**

Die Messabfrage wurde mit einer Case-Struktur umgesetzt. Bei jedem Schleifendurchlauf erfolgt eine Fallunterscheidung zwischen "Warten" und "Messen". Wird die Schaltfläche "Messung starten" betätigt, so wechselt der programmierte Zustandsautomat in den Fall "Messung" und durchläuft die weiteren Schritte. Bei nicht betätigter Schaltfläche verweilt das Programm im Zustand/Fall "Warten" und führt keine weiteren Aktionen aus und startet den Schleifendurchlauf aufs Neue. Bei betätigter Taste "Messung starten" erfolgt zuerst aus Sicherheitsgründen eine erneute Abfrage in Form eines Pop-Up-Fensters. Es besteht hier die Möglichkeit den Vorgang abzubrechen oder mit OK zu bestätigen und somit die Messung zu starten.

#### **Heliostatfeldzielpunkt auf Messfläche setzen**

Sobald der Messbefehl mit OK bestätigt wird, startet ein SubVI, in dem neue 3D Zielpunktkoordinaten für jeden trackenden Heliostat des Solarfelds berechnet werden. Die neuen Zielpunktkoordinaten werden anschließend über einen Setzbefehl an die Heliostatfeldsteuerung abgesetzt. Nach Anpassung des Zielpunkts tracken die Heliostaten automatisch auf die Messposition auf dem Strahlungsschutz. Derweilen verharrt das Programm in einer Zeitschleife, die der einzustellenden "Verfahrzeit" auf dem Frontpanel entspricht, bis alle Heliostaten ihren neuen Zielpunkt erreicht haben. Der Zugriff auf das Heliostatfeld erfolgt über die "RadianceApi.dll". Diese Dynamic Link Library dient als Schnittstelle zwischen dem LabVIEW-Programm und der am STJ eingesetzten Solarfeldsteuerungssoftware "Radiance" des Herstellers Device Logic Pty Ltd aus Australien. Die DLL-Datei selbst ist in C#-Code implementiert und stellt verschiedene Funktionen zur Verfügung, um das Heliostatfeld aus z.B. LabVIEW heraus ansteuern zu können. Unmittelbar nach Absetzen des Messbefehls wird der Cursor für die Dauer der Messung für weitere Eingaben auf dem Frontpanel gesperrt, sein Erscheinungsbild ändert sich zu einem Wartesymbol/Sanduhr.

## **Online-Kalibrierung**

Die Grauwertbestimmung an der Radiometerposition ist identisch mit dem Verfahren des Belichtungsassistenten aus der oberen Schleife. Der ermittelte Referenzgrauwert wird mit dem aktuell gemessenen Flussdichtewert am Radiometer ins Verhältnis gesetzt und somit der Umrechnungsfaktor (K-Faktor) ermittelt. Anschließend wird das aufgenommene Kamerabild in ein Grauwerte-Array umgewandelt und jedes Element des Arrays wird mit dem K-Faktor multipliziert. So ergibt sich ein Array mit einer Flussdichteverteilung.

## **ROI Auswertung**

Die aus der oberen Schleife übertragenen ROI-Koordinaten werden nun zum Ausschneiden des untersuchten Messbereiches aus dem Gesamtbild genutzt. Der Bildausschnitt wird anschließend farbskaliert auf der Bedienoberfläche ausgegeben.

### **Speichern der Messergebnisse**

Die Flussdichtedaten des ROI-Bereichs werden mit den anderen hier ermittelten Größen in eine csv-Datei geschrieben. Die weiteren Werte, welche mit gespeichert werden, sind: die Leistung der ROI in kW, die gemittelte Flussdichte der ROI in kW/m² und der Grauwert am Radiometer sowie der ermittelte K-Faktor. Zusätzlich wird auch das Gesamtmessbild im Format .tif gespeichert.

#### **3D-Plot**

Neben der 2D Visualisierung der ROI und der Grauwertverteilung entlang einer Linie diagonal durch die ROI wird ein 3D-Plot des ausgewerteten Bereichs erstellt. Das ist ein weiteres nützliches SubVI zur Kontrolle und Darstellung der Messergebnisse.

#### **Heliostaten auf Receiver setzen**

Nach Abschluss der Messung wird ein Setzbefehl mit den ursprünglichen 3D-Zielpunktkoordinaten an die Heliostatfeldsteuerung gesendet, woraufhin die Heliostaten wieder automatisch auf den Receiver tracken und der Cursor wird wieder freigegeben. Die Messung ist abgeschlossen und die untere Schleife geht wieder in den Fall "Warten" über.

# <span id="page-58-0"></span>**4.5 Inbetriebnahme**

Die Inbetriebnahme erfolgte schrittweise. Bevor eine erste Messung durchgeführt werden konnte, musste die Sicherheitslogik des Messsystems überprüft werden. Daher wurde zu Beginn der Brennpunkt eines einzelnen Heliostaten auf den Receiver gesetzt. Nach der Überprüfung der korrekten Funktion des Messsystems konnten immer mehr Heliostaten mit eingebunden werden. Die maximale Anzahl der Heliostaten, welche an der Bestrahlung teilgenommen haben, beträgt 870, siehe auch Kapitel [5.6.2](#page-67-0) und [Abbildung](#page-70-0) 5.7.

Im Zuge der Inbetriebnahme wurde das Messsystem weiter angepasst. Der Belichtungsassistent, wie in Kapitel [4.4.2](#page-44-1) beschrieben, wurde erst in dieser Phase der Entwicklung umgesetzt, da es bei den ersten Aufnahmen zu Überbelichtungen der Bilder kam. Vorher bestand der Belichtungsassistent lediglich aus einer LED-Anzeige, welche aufleuchtete sobald der richtige Grauwertbereich eingestellt wurde. Die nach dieser Erweiterung durchgeführten Messungen sehen vielversprechend aus. In [Abbildung](#page-59-0) 4.23 sind drei Messungen gegenübergestellt. Auf den Bildern ist zu erkennen, dass mit dem Messsystem eine beliebige Position auf dem Strahlenschutz für die Auswertung des Brennpunktes angefahren werden kann. Die Inhomogenität der betrachteten Flussdichteverteilungen ist auf die Beschaffenheit der Strahlenschutzoberfläche zurückzuführen und geht in die Messunsicherheit mit ein. Ein detaillierterer Vergleich der Messungen wird in Kapitel [5.6.2](#page-67-0) dargestellt.

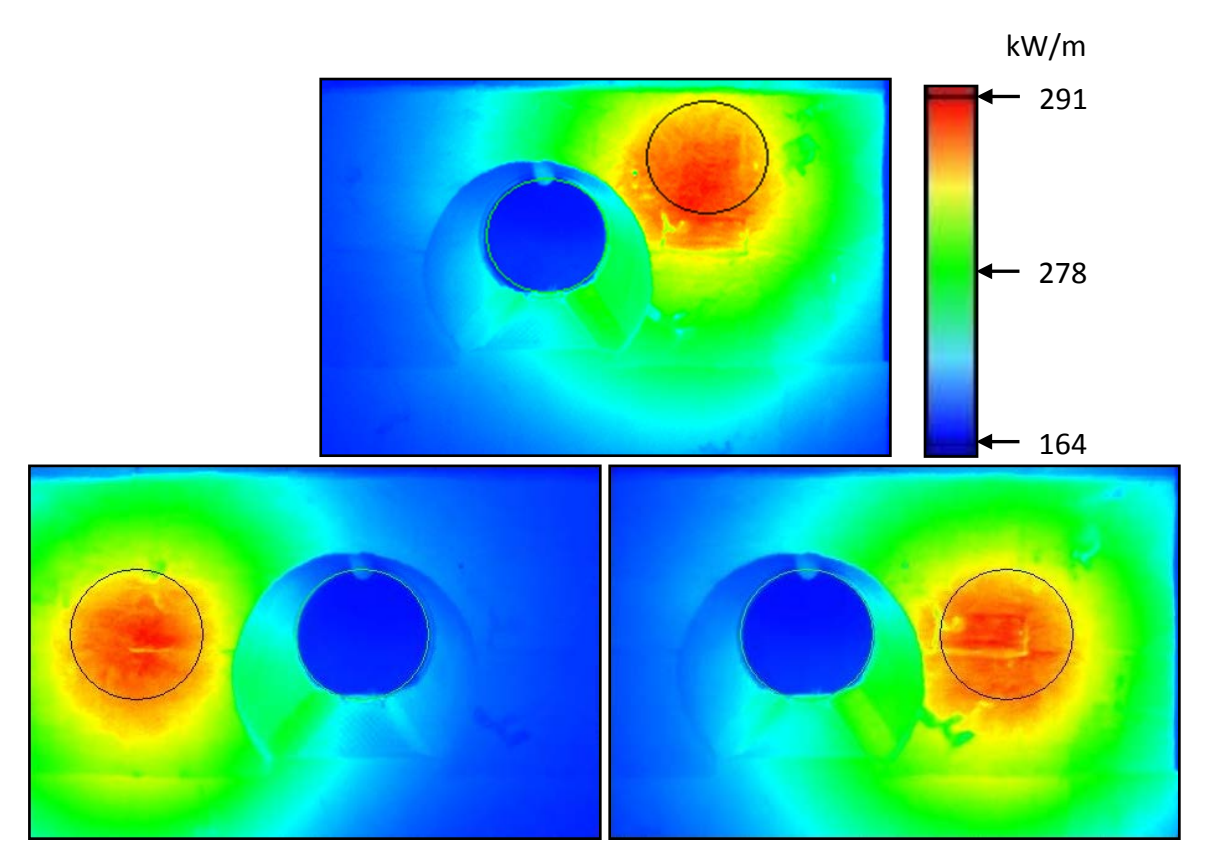

<span id="page-59-0"></span>Abbildung 4.23: Messung in West- und in Ost-Richtung

# **5 Unsicherheitsanalyse des Messsystems**

Eine Frage, welche es bei jeder Messung zu beantworten gilt, ist die Frage nach der Genauigkeit der Messung und damit auch nach ihrer Aussagekraft. Im folgenden Kapitel soll dieser Frage nachgegangen werden. Dazu wurde eine Unsicherheitsanalyse nach dem "Leitfaden zur Angabe der Unsicherheit beim Messen", englisch "Guide to the Expression of Uncertainty in Measurement" (GUM), durchgeführt. Zuerst werden das Prozedere und die dazugehörigen mathematischen Werkzeuge von GUM kurz erläutert. Danach folgt die Betrachtung der einzelnen Unsicherheitsquellen des Messsystems. Zum Schluss wird in der Gesamtbetrachtung die wahrscheinliche Gesamtunsicherheit des Messsystems angegeben.

# **5.1 Unsicherheitsanalyse nach GUM**

Die Unsicherheitsanalyse nach GUM kann grundsätzlich wie folgt durchgeführt werden. Zuerst muss ein Messmodell erstellt werden. Weil die zu messende Größe *Y* meist aus anderen Größen  $X_1,...X_N$  erst zusammengesetzt werden muss, wird für die Beschreibung der Messunsicherheit ein Modell benötigt. Das Modell soll in der Lage sein, den Zusammenhang der Wirkung von Eingangsgrößen auf die Ausgangsgrößen herzustellen. Die Funktionsbeziehung der Form

$$
Y = f(X_1, X_2, ..., X_N)
$$
 (5.1)

stellt also das Modell dar, welches die Eingangsgrößen mit der Ausgangsgröße verknüpft. Die Ausgangsgröße ist somit *Y* und die Eingangsgrößen heißen  $X_1, \ldots, X_N$ . Um eine Aussagekraft zu haben, muss das Modell alle relevanten Eingangsgrößen beinhalten. Eingangsgrößen können dabei wiederum selbst zusammengesetzte Größen sein.

Im nächsten Schritt kann die Fortpflanzung der Wahrscheinlichkeitsverteilungen der Größen *X*<sup>i</sup> durch das Modell in eine Wahrscheinlichkeitsverteilung für *Y* überführt werden. Das Unsicherheitsfortpflanzungsgesetz wird nach GUM "kombinierte Unsicherheit"  $u_c(y)$ genannt. Dabei wird mit *y* die Ausgabeabschätzung oder das Messergebnis bezeichnet. Die Unsicherheit des Messergebnisses ergibt sich aus der Kombination der

Standardunsicherheiten der jeweiligen geschätzten Eingangswerte  $x_1, \ldots, x_N$ . Sind die Eingangsgrößen nicht korrelierend, also statistisch unabhängig voneinander, so kann die kombinierte Unsicherheit  $u_c(y)$  mit der Gleichung [\(5.2\)](#page-61-0) beschrieben werden.

<span id="page-61-0"></span>
$$
u_{c}(y) = \sqrt{\sum_{i=1}^{N} (\partial f / \partial x_{i})^{2} \cdot u^{2}(x_{i})} = \sqrt{\sum_{i=1}^{N} [c_{i} \cdot u(x_{i})]^{2}}
$$
(5.2)

Der Ausdruck  $c_i = \partial f / \partial x_i$  heißt Empfindlichkeitskoeffizient.

Die jeweiligen Standardunsicherheiten *u*(*x*i) der Eingangsgrößen *X*<sup>i</sup> werden nach GUM in Typ A und Typ B unterschieden.

Bei Typ A kann die beigeordnete Standardmessunsicherheit  $u(x_i)$  eines Wertes  $x_i$  über Analysemethoden der Statistik für Messreihen unter Wiederholbedingungen ermittelt werden. Der beste Schätzwert für die Größe  $X_i$  ist dann der arithmetische Mittelwert  $\bar{x}$  der gemessenen Werte  $x_i$ , Gleichung [\(5.3\).](#page-61-1) Die ihm beigeordnete Unsicherheit  $u(x_i)$  ergibt sich aus der empirischen Standardabweichung des Mittelwerts. Dieser ist gleich der Wurzel aus der Varianz der Messwerte durch die Quadratwurzel aus der Anzahl N der Messungen, siehe Gleichung [\(5.4\).](#page-61-2)

<span id="page-61-2"></span><span id="page-61-1"></span>
$$
\overline{x} = \frac{1}{N} \sum_{i=1}^{N} x_i
$$
\n(5.3)

$$
u(x_i) = \frac{1}{\sqrt{N}} \cdot \sqrt{\frac{1}{N-1} \sum_{i=1}^{N} (x_i - \overline{x})^2}
$$
 (5.4)

Bei Typ B beruht die Ermittlung der Werte *x*<sup>i</sup> und der ihnen beigeordneten Standardmessunsicherheiten *u*(*x*i) nicht auf der wiederholten Beobachtung, sondern auf anderen Erkenntnissen. Diese Erkenntnisse müssen nach wissenschaftlichem Ermessen bewertet werden und basieren auf Informationen wie zum Beispiel Herstellerangaben, Referenzdaten aus Handbüchern, Kalibrierscheine oder anderen Zertifikaten, welche eine Aussage über die mögliche Varianz von *X*<sup>i</sup> geben.

Für die Beschreibung der Standardunsicherheiten *u*(*x*i) sind insbesondere zwei Verteilungen von Interesse, die Normalverteilung und die Rechteckverteilung.

Mit der Normalverteilung kann die Verteilung der Messwerte nach Typ A beschrieben werden. Die Normalverteilung kann durch die Wahrscheinlichkeitsdichtefunktion  $P = f(x_i)$  beschrieben werden, siehe Gleichung [\(5.5\).](#page-62-0) In [Abbildung 5.1](#page-62-1) ist der Graph der Funktion P dargestellt. Die Fläche *p* unter der Wahrscheinlichkeitsdichtefunktion *P*

<span id="page-62-0"></span>
$$
P = f(x_i) = \frac{1}{u(x_i)\sqrt{2\pi}} \exp\left[-\frac{1}{2}\sum_{i=1}^{N} \left(\frac{x_i - \overline{x}}{u(x_i)}\right)^2\right]
$$
(5.5)

gibt an wie wahrscheinlich es ist, dass ein Messwert *x*<sup>i</sup> bei einem vorliegenden arithmetischen Mittelwert  $\bar{x}$  und seiner zugeordneten Standardunsicherheit  $u(x_i)$  auftritt, siehe [Abbildung 5.1.](#page-62-1) Somit liegt der erwartete Messwert, bei einer einfachen Standardunsicherheit  $u(x_i)$ , mit einer Wahrscheinlichkeit von circa 68,3 % innerhalb des Intervalls  $\overline{x} - u(x_i) \leq \overline{x} \leq \overline{x} + u(x_i)$ .

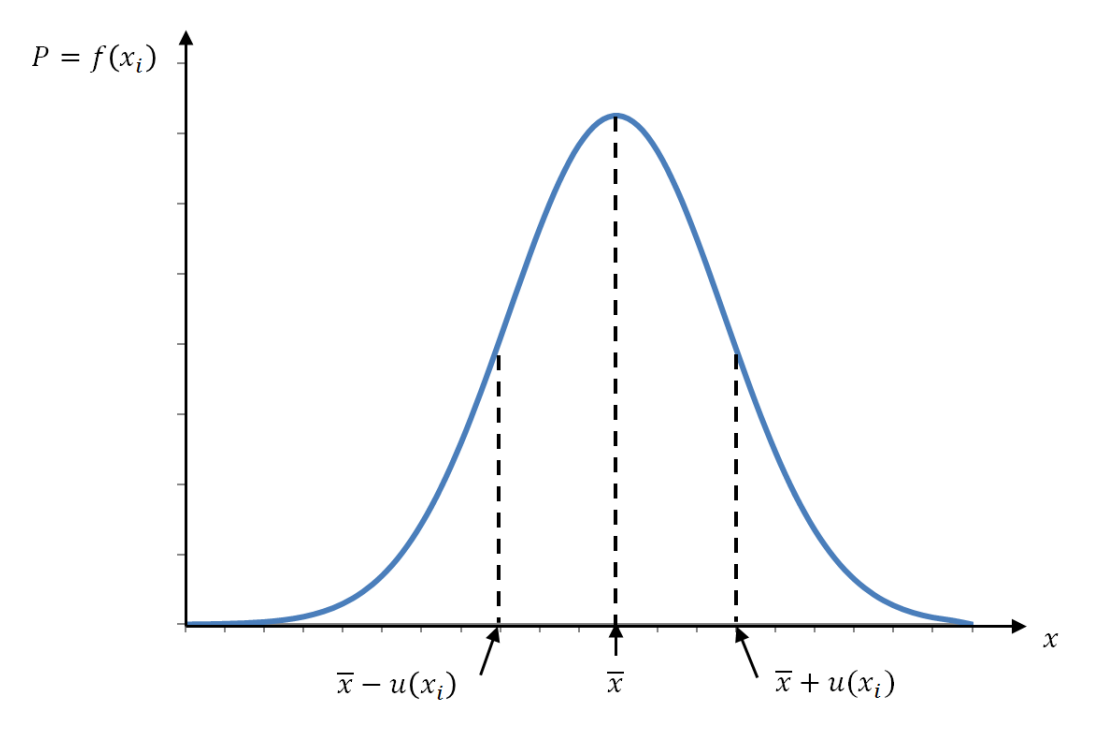

<span id="page-62-1"></span>Abbildung 5.1: Normalverteilung, normalverteilte Wahrscheinlichkeitsdichte

Diese Wahrscheinlichkeit *p* lässt sich durch Integration zwischen  $\bar{x} - u(x_i)$  und  $\bar{x} + u(x_i)$ bestimmen, siehe Gleichung [\(5.6\).](#page-63-0)

$$
p(\overline{x} - u(x_i), \overline{x} + u(x_i)) = \int_{\overline{x} - u(x_i)}^{\overline{x} + u(x_i)} f(x_i) dx_i
$$
 (5.6)

Sie wird auch Überdeckungswahrscheinlichkeit oder Grad des Vertrauens genannt. Oft muss die Messung bestimmten Sicherheitsanforderungen genügen, wenn zum Beispiel die Gesundheit der Mitarbeiter oder der reibungslose Betrieb der Anlage von der Messung eines Wertes abhängig ist. Daher wurde die erweiterte Unsicherheit *U* eingeführt.

<span id="page-63-0"></span>
$$
U = k \cdot u_{\rm c}(y) \tag{5.7}
$$

Die kombinierte Standartunsicherheit  $u_c(y)$  wird also um einen Sicherheitsbereich, mit dem sogenannten Erweiterungsfaktor *k*, erweitert. Bei *k* = 2 liegen die zu erwartenden Messwerte mit einer Wahrscheinlichkeit von *p* = 95,45 % innerhalb des Intervalls, dargestellt in Gleichung (5.10).

Häufig lassen sich die Werte *x*<sup>i</sup> nur mit einer gleichbleibenden Wahrscheinlichkeitsdichte innerhalb der Grenzen  $a_$  und  $a_+$  beschreiben. Das trifft zum Beispiel auf die digitale Auflösung eines Messgeräts zu. Mit einer Rechteckverteilung, rechteckförmige Wahrscheinlichkeitsdichte, kann dieser Fall beschrieben werden. Dabei befindet sich der zu erwartende Wert *x*<sup>i</sup> für die Größe *X*<sup>i</sup> in der Mitte des Intervalls, siehe [Abbildung 5.2.](#page-64-0)

$$
x_{i} = \frac{1}{2}(a_{-} + a_{+})
$$
\n(5.8)

$$
u(x_i) = \frac{1}{2\sqrt{3}}(a_+ - a_-) = \frac{a}{\sqrt{3}}
$$
\n(5.9)

wobei  $a = \frac{1}{2}(a_+ - a_-)$  die Halbweite  $a$  ist.

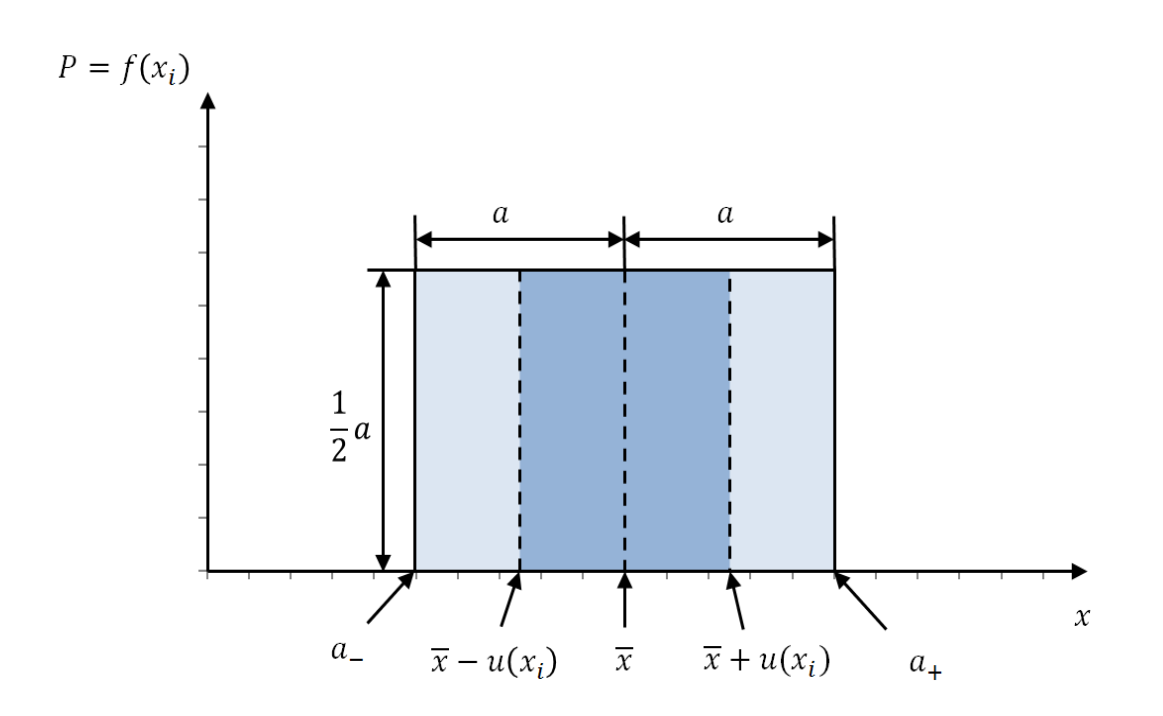

<span id="page-64-0"></span>Abbildung 5.2: Rechteckverteilung, rechteckförmige Wahrscheinlichkeitsdichte

Zum Schluss kann der Schätzwert *y* für die Größe *Y* mit seiner Standardabweichung von *Y* als Standardunsicherheit *u*c(*y*) und dem Erweiterungsfaktor *k* angegeben werden.

$$
Y = y \pm U = y \pm k \cdot u_{\rm c}(y) \tag{5.10}
$$

Im ersten Schritt der Unsicherheitsanalyse wurde versucht alle relevanten Einflüsse auf die Messung ausfindig zu machen. Das Fischgrätendiagramm in [Abbildung 5.3](#page-64-1) fasst die betrachteten Einflüsse zusammen.

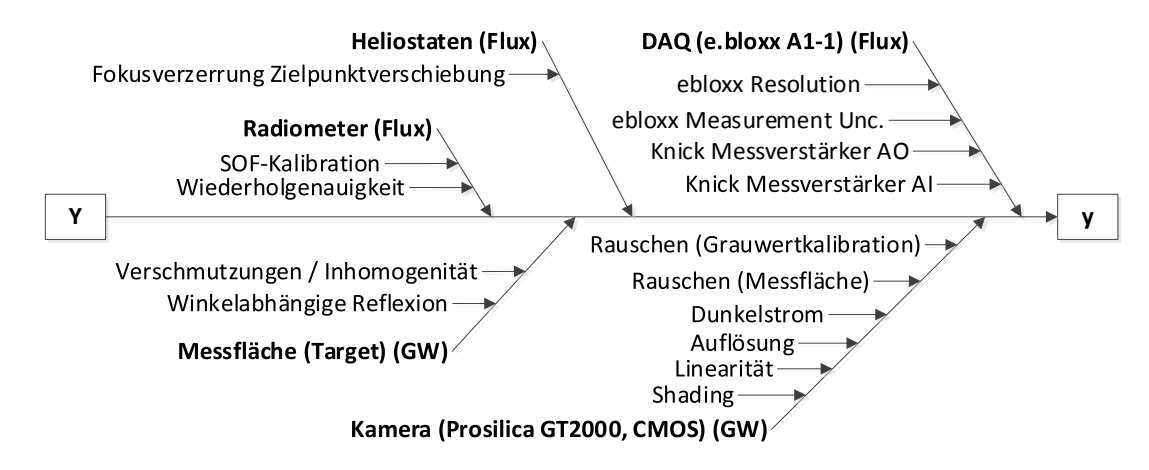

<span id="page-64-1"></span>Abbildung 5.3: Fischgrätendiagramm der Störeinflüsse

## **5.2 Unsicherheit DAQ/Datenerfassung**

Die Unsicherheiten der Datenerfassung bestehend aus Unsicherheiten verursacht am Einund Ausgang des Knick-Messverstärkers sowie durch die Auflösung und Messunsicherheit des Anlog-/Digitalwandlers von ebloxx. Sie wurden nach Typ B aus den jeweiligen Datenblättern ermittelt.

# **5.3 Unsicherheit Radiometer**

Das Radiometer wurde im Sonnenofen des DLR in Köln-Porz unter Solarstrahlung gegen ein hochgenaues kalorimetrisches Kendall-Radiometer kalibriert. Die Kalibrier-Punkte liegen nicht zu 100 % auf der ideal geraden Kennlinie, wodurch sich eine Linearitätsabweichung von rund 1 % ergibt, was dem Kalibrationszertifikat zu entnehmen ist. Zudem weist das Kendall-Radiometer selbst auch eine gewisse Unsicherheit beim Messen auf und zwar etwa 0,4% nach Information des DLR. Beide Unsicherheiten gehen als Typ B in die Unsicherheitsanalyse mit ein. Die Wiederholgenauigkeit von 0,5 % kann dem Radiometerdatenblatt entnommen werden.

# **5.4 Unsicherheit Target/Messfläche**

Um die Ungenauigkeit der lokalen Flussdichtemessung resultierend aus der Inhomogenität und Verschmutzung der Messfläche auszuwerten, wurden Aufnahmen bei diffusem Himmel, also bei gleichmäßiger Ausleuchtung, von der Messoberfläche erstellt. Es wurden drei Aufnahmen gemacht, mit aufsteigender Belichtungszeit, sodass auf der Messfläche Grauwerte von rund 1000, 2000 und 3000 gemessen wurden. Es konnte beobachtet werden, dass mit steigender Belichtung die relative Abweichung vom Mittelwert geringer wurde. In [Abbildung 5.4](#page-66-0) ist exemplarisch die ermittelte Grauwertverteilung auf der Messoberfläche bei diffuser Ausleuchtung gezeigt. Der dargestellte Mittelwert  $\bar{x}$  der Grauwerte liegt im betrachteten Bereich der Messfläche bei 2963 GW, was im Einsatz des Systems typischen Messbedingungen entspricht. Dargestellt sind weiterhin die statistischen Unsicherheiten mit einem Erweiterungsfaktor *k* = 2.

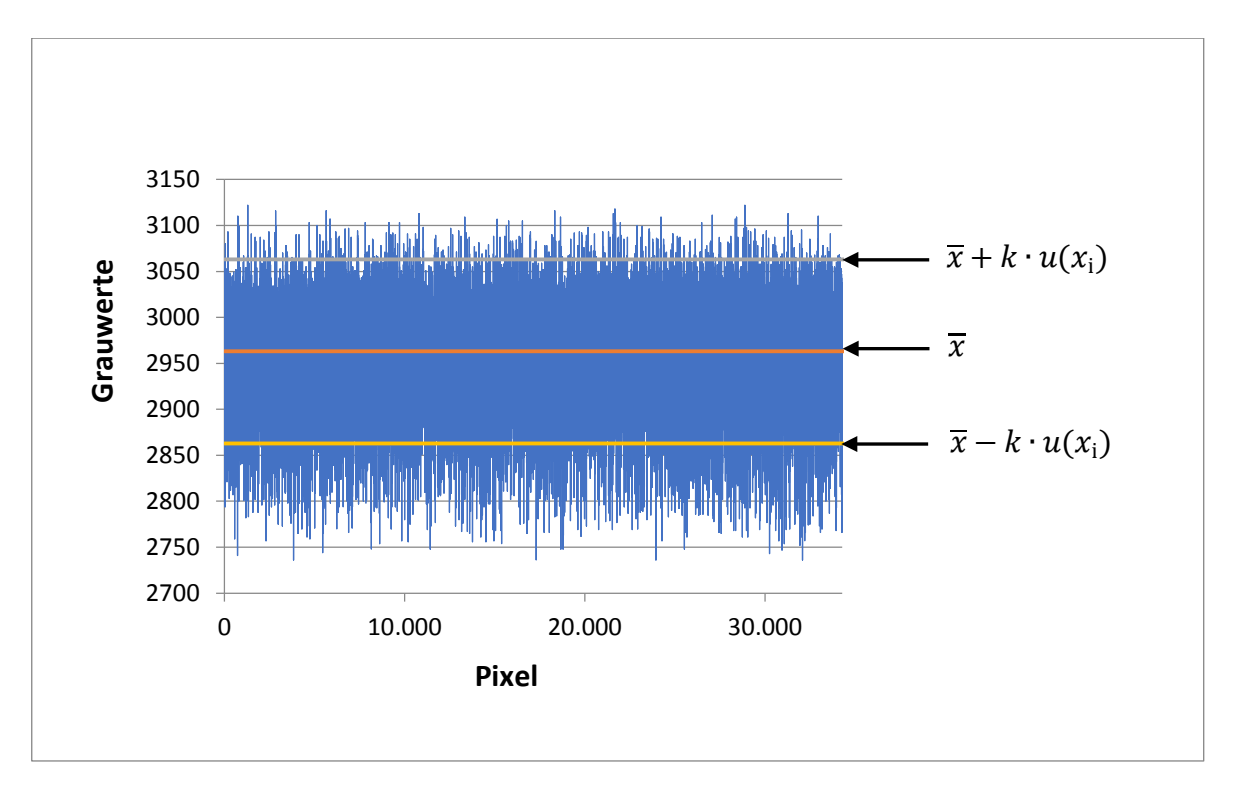

Abbildung 5.4: Grauwertverteilung auf der Messoberfläche

<span id="page-66-0"></span>Es ist zu erkennen, dass das Messen der Grauwerte auf dem zum Teil verschmutzten und inhomogenen Strahlenschutz/Target zu hohen Abweichungen vieler Bildpixel führt. Die lokale Abweichung vom Mittelwert einzelner Pixel im Messbereich kann bis zu 8 % betragen. Die mittlere Abweichung aller betrachteten Pixel im Messbereich ist jedoch geringer und liegt bei 3,4 % ( $k = 2$ ). Die Auswertung beschreibt den Zustand der Messfläche nach wenigen Betriebsstunden unter Solarbestrahlung. Durch zusätzliche Verschmutzungseffekte können sich die Oberflächenqualität und damit die Messunsicherheit zukünftig deutlich verschlechtern. Dieser Effekt kann hier nicht weiter quantifiziert werden.

# **5.5 Unsicherheit Kamera**

Das von der Kamera aufgenommene Bild durchläuft einige Korrekturen, wie in Kapitel [4.4.3](#page-48-0) beschrieben. Dabei werden der Shading- und der Dunkelstrom-Effekt weitgehend minimiert. Es verbleibt dennoch jeweils eine Restunsicherheit der Effekte. Zudem verbleibt ein Grauwertrauschen welches nicht korrigiert werden kann. Der dominierende Unsicherheits-Effekt ist jedoch die Linearität des CMOS-Chips. Idealerweise sollte der Chip bei doppelter Belichtungszeit einen doppelt so hohen Grauwert ausgeben. In der Realität verhält sich der Chip nur in einem Grauwertbereich von 1200 bis 3800 annähernd linear. Außerhalb dieser Grenzen steigt die Abweichung über circa 1,5 % an und ist für die Messung nicht mehr brauchbar. Diese Effekte wurden bereits beim Flussdichtemesssystem "Movingbar" untersucht und dokumentiert. Sie gehen hier als Typ B in die Unsicherheitsanalyse mit ein. [21]

# **5.6 Unsicherheit Heliostaten**

Für die Messung der Strahlungsflussdichte muss der Fokus bzw. Brennpunkt auf die Messoberfläche verschoben werden. Durch diese Verschiebung entsteht eine Abweichung der Einstrahlleistung auf der Messfläche gegenüber der am Receiver-Eintritt. Hervorgerufen wird diese Abweichung durch Ungenauigkeiten bei der mechanischen Ausrichtung der Heliostaten und durch geometrische Effekte, wie Kosinusverluste, Verschattungsverluste, usw. Um die Unsicherheit zu quantifizieren, welche durch die Verschiebung des Brennpunktes entsteht, wurde eine Simulation der Verschiebung mit dem Programm STRAL durchgeführt. Im folgendem wird die Simulation erläutert.

# **5.6.1 STRAL-Modell**

Die Software STRAL (Solar Tower Raytracing Laboratory) wurde vom DLR entwickelt. Damit ist es möglich die Strahlungsflussdichteverteilung im Heliostatenfeld und auf der Solarturmapertur mit hoher Genauigkeit zu simulieren. Das Strahlverfolgungsmodell von STRAL wurde in streng objektorientierter Form in C++ umgesetzt. STRAL ist in der Lage echte Sonnenformverteilungen und hochaufgelöste Heliostatgeometriedatensätze zu verarbeiten, also einen Datensatz von Normalvektoren der gesamten reflektierenden Oberfläche jedes einzelnen Heliostaten im Feld. Neue Modelle von Receivern oder von Objekten, welche das Heliostatfeld verschatten, können vom Benutzer nachträglich mit der Software verknüpft werden. Die Software wurde durch einen Vergleich der real gemessenen Flussdichteverteilung und der simulierten Flussdichteverteilung validiert. Die Simulationsergebnisse der Strahlungsflussdichteverteilung zeigen eine sehr gute Übereinstimmung mit den gemessenen Ergebnissen. [22]

## <span id="page-67-0"></span>**5.6.2 Simulation der Flussdichteverteilung mit STRAL**

Beim Messvorgang wird der Brennpunkt um 1,5 m ausgehend vom Receiver-Mittelpunkt in West-Richtung auf die Messfläche verschoben. Um eine umfassendere Aussage über die Unsicherheit, resultierend aus der Verschiebung, zu erhalten, wird auch die Verschiebung um 1,5 m in Ost-Richtung betrachtet. Somit ergeben sich für die Simulation drei Zielpunkte, welche miteinander verglichen werden können.

- AP1: Apertur-Mittelpunkt des CentRec
- AP2: Brennpunktverschiebung in West-Richtung um 1,5 m
- AP3: Brennpunktverschiebung in Ost-Richtung um 1,5 m

Die Abkürzung AP steht für Aim Point. In der [Abbildung 5.5](#page-68-0) sind die verschiedenen Zielpunkte auf einem CAD-Modell des CentRec visualisiert.

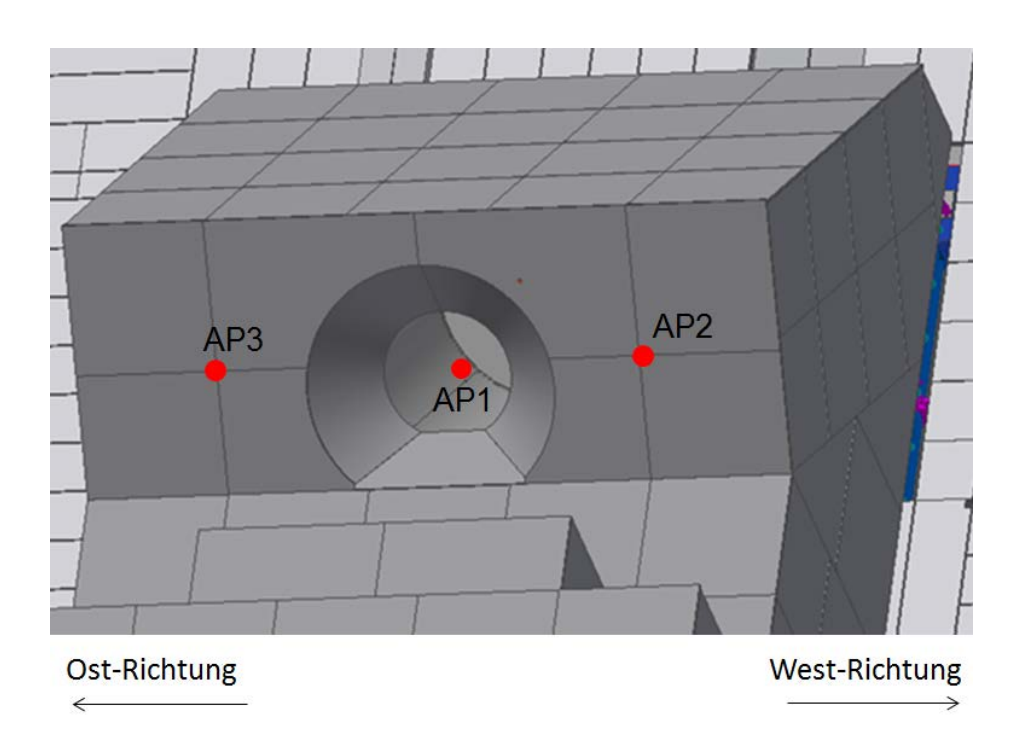

Abbildung 5.5: Aim Point Positionen

<span id="page-68-0"></span>Für die drei definierten Zielpunkte wurden zwei Fälle mit drei verschiedenen Tageszeiten unterschieden. Der erste Fall betrachtet die Einstrahlungsverhältnisse für die Sommersonnenwende am 21. Juni und der zweite Fall die für die Tagundnachtgleiche am 21. September, siehe [Abbildung 5.6.](#page-69-0)

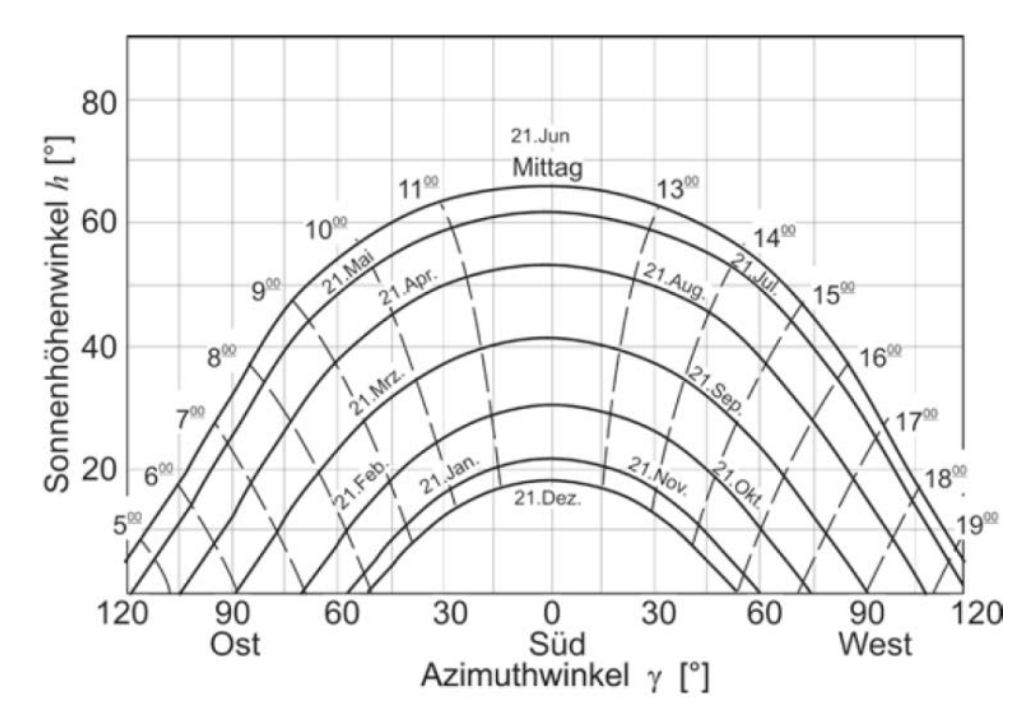

<span id="page-69-0"></span>Abbildung 5.6: Sonnenhöhenwinkel *h* als Funktion des Azimutwinkels γ [3]

Für beide Fälle werden dann jeweils Simulationen bei Sonnenhöchststand sowie bei Einstrahlungsverhältnissen vier Stunden vor und nach Sonnenhöchststand durchgeführt. Dies entspricht Zeitpunkten bei einer frühen und bei einer späten Nutzung des Solarturm Jülich. In der [Tabelle](#page-69-1) 1 sind die Zeitpunkte zusammengestellt mit welchen die Simulation durchgeführt wurde. Für die Eingabe in STRAL müssen die Zeiten in Coordinated Universal Time (UTC) vorliegen. Diese wurden für den Sonnenhöchststand am Standort Jülich mit einem Online-Tool ermittelt. In Anhang C befinden sich die genauen Angaben zu Breitengrad und Längengrad und zur Quelle.

Tabelle 1: Fallunterscheidungen der STRAL-Simulationen

<span id="page-69-1"></span>

|                     | Sonnenhöchststand | <b>Späte Nutzung</b> | <b>Frühe Nutzung</b> |
|---------------------|-------------------|----------------------|----------------------|
| Fälle               | $UTC + Oh$        | $UTC + 4h$           | UTC - $4h$           |
| Fall1: 21.Jun.2017  | 11:36:17          | 15:36:17             | 07:36:17             |
| Fall 2: 21.Sep.2017 | 11:27:27          | 15:27:27             | 07:27:27             |

Für die Simulation wurden Heliostaten aus dem Bereich 23-51 (Nord-Süd-Reihung) und AA-BD (Ost-West-Reihung) ausgewählt. In diesem Bereich befinden sich 870 Heliostaten. Das entspricht dem Solarfeldteilabschnitt, welcher maximal für die Bestrahlung des CentRec genutzt wird. Die [Abbildung](#page-70-0) 5.7 zeigt die Auswahl der Heliostaten in der Software STRAL. Die rot gefärbten Heliostaten im Bild sind von der Simulation ausgenommen und die hell blau gefärbten werden auf den jeweiligen Zielpunkt gerichtet.

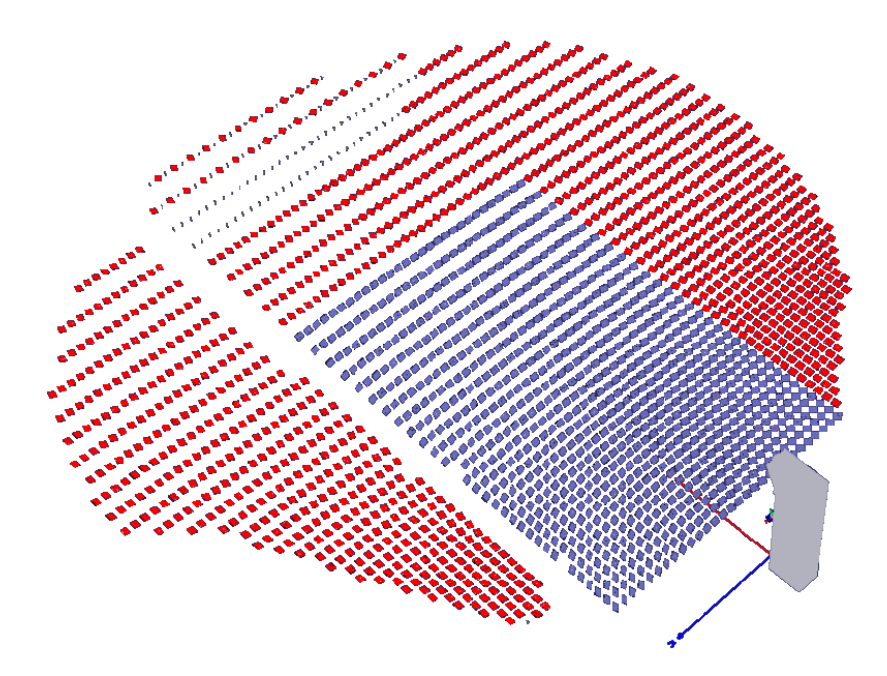

Abbildung 5.7: Heliostatenauswahl in STRAL

<span id="page-70-0"></span>Um eine Vergleichbarkeit der Ergebnisse zu ermöglichen, wurden bestimmte Parameter der Simulation konstant gehalten.

Bei den Simulationen sollen die rein geometrischen Verluste durch die Verschiebung des Brennpunktes untersucht werden. Daher wird ein DNI-Wert von 850 W/m<sup>2</sup> angenommen und für alle Simulationen gleich gehalten. Der Tracking-Fehler, welcher durch die Ungenauigkeit der Heliostatennachführung entsteht, wird zunächst nicht betrachtet und im Modell auf einen Wert von 0 mrad eingestellt. Der Reflexionskoeffizient  $\rho$  der Heliostatspiegel wurde mit 0,85 ebenfalls bei allen Berechnungen gleich angenommen. Er ist das Verhältnis aus einfallender zu direkt reflektierter Strahlung. Ein weiterer Parameter, welcher die von der Sonne ausgehende Strahlungsdichteverteilung beschreibt, ist der Zirkumsolaranteil (CSR), aus dem Englischen Circum Solar Ratio. Der CSR wird für alle Simulationen auf einen Wert von 5 % festgelegt.

Die errechnete Zielgröße der STRAL-Simulation ist die Leistung, welche auf den Receiver des CentRec mit einem Durchmesser von 1,025 m einstrahlt. Durch die Kombination von zwei Tagen, drei Uhrzeiten und drei Zielpunkten ergeben sich insgesamt achtzehn unterschiedliche Simulationen, deren Ergebnisse in der [Tabelle 2](#page-71-0) gegenübergestellt werden. Die prozentuale Leistungsabweichung zwischen den verschiedenen Zielpunkten

ist die Abweichung, welche durch die Verschiebung des Brennpunktes hervorgerufen wird und stellt die Unsicherheit der örtlichen Fokusverschiebung aufgrund der geometrischen Effekte dar, siehe [Tabelle 2.](#page-71-0)

|             | AP 1 (CentRec)<br>[kW] | AP 2 (West)<br>[kW] | <b>AP 3 (Ost)</b><br>[kW] | AP1 zu<br>AP2 [%] | AP1 zu<br>AP3 [%] | AP2 zu<br>AP3 [%] |
|-------------|------------------------|---------------------|---------------------------|-------------------|-------------------|-------------------|
| Fall 1:     |                        |                     |                           |                   |                   |                   |
| 21.06.2017  |                        |                     |                           |                   |                   |                   |
| $UTC + 0 h$ | 941                    | 932                 | 936                       | 0,9               | 0,5               | $-0,4$            |
| $UTC + 4 h$ | 915                    | 908                 | 907                       | 0,8               | 0,8               | 0,1               |
| $UTC - 4 h$ | 878                    | 867                 | 875                       | 1,3               | 0,4               | $-0,9$            |
| Fall 2:     |                        |                     |                           |                   |                   |                   |
| 21.09.2017  |                        |                     |                           |                   |                   |                   |
| $UTC + 0 h$ | 921                    | 913                 | 916                       | 0,9               | 0,5               | $-0,4$            |
| $UTC + 4 h$ | 807                    | 803                 | 802                       | 0,5               | 0,5               | 0,1               |
| $UTC - 4 h$ | 804                    | 796                 | 802                       | 1,0               | 0,2               | $-0,8$            |

<span id="page-71-0"></span>Tabelle 2: Unsicherheit der örtlichen Fokusverschiebung aufgrund geometrische Effekte

Die Simulation ergibt eine maximale Abweichung von 1,3 % aufgrund der geometrischen Effekte. Diese Unsicherheit wird in Form einer Rechteckverteilung um den Messwert angenommen.

Im nächsten Schritt wurde die Messabweichung durch die Unsicherheit der Heliostatausrichtung, also die Tracking-Ungenauigkeit, mitberücksichtigt. Diese wurde mit 4 mrad angenommen, was nach Annahme realen Bedingungen im Solarfeld des STJ entspricht. Das Ergebnis dieser Untersuchung hat keine wesentliche Veränderung der Simulationsergebnisse ergeben. Es wird daher abgeschätzt, dass die Tracking-Ungenauigkeit der Heliostaten für die Flussdichtemessung vernachlässigbar ist.

Um die Simulationsergebnisse mit realen Flussdichtemessungen vergleichen zu können, wurden bei unterschiedlichen Betriebsbedingungen drei Messreihen mit jeweils drei Messungen mit verschiedenen Bestrahlungspositionen auf dem Strahlenschutz aufgenommen und die darin gemessenen Leistungen miteinander verglichen, siehe [Tabelle](#page-72-0) 3. Die drei Messbilder der zweiten Messreihe sind exemplarisch im Kapitel [4.5](#page-58-0) in [Abbildung](#page-59-0) 4.23 zu sehen. Im Anhang D sind die Messdaten umfangreich dokumentiert. Die drei Farbbereiche in [Tabelle](#page-72-0) 3 und in der Tabelle im Anhang D kennzeichnen jeweils eine Messreihe. Um die Messungen besser miteinander vergleichen zu können, wurden die Leistungen auf einen DNI-Wert von 700 W/m<sup>2</sup> normiert. Der K-Faktor für die Messung auf der Ostseite jeder Messreihe wurde durch den K-Faktor aus einer vorangegangenen
Messung auf der Westseite ersetzt, weil sich der Brennfleck bei einer Verschiebung in Ost-Richtung weit von dem Radiometer entfernt befindet und somit bei der linearen Umrechnung eine ungeeignete Stützstelle bei geringer Ausleuchtung und Strahlungsstärke verwendet wird, die zu größeren Messabweichungen von über 10 % führen kann.

|            | M1 (West, Oben)<br>[kW] | M2 (West)<br>[kW] | M3 (Ost)<br>[kW] | M2 zu M1<br>[%] | M3 zu M1<br>[%] | M2 zu M3<br>[%] |
|------------|-------------------------|-------------------|------------------|-----------------|-----------------|-----------------|
| <b>MR1</b> | 69,1                    | 69,2              | 75,0             | 0,1             | 8,5             | $-7,7$          |
| <b>MR2</b> | 207,2                   | 206,8             | 204,0            | $-0,2$          | $-1,6$          | 1,4             |
| <b>MR3</b> | 118,1                   | 121,0             | 123,4            | 2,5             | 4,6             | $-2,0$          |

Tabelle 3: reale Flussdichtemessungen

M ≙ Messung, MR ≙ Messreihe

Die Messreihe 2 entspricht bezüglich der Heliostatenanzahl und DNI am nächsten der simulierten Situation. Daher kann die Abweichung der Messungen mit der Position 2 und 3 mit der simulierten Abweichung zwischen AP 2 und AP 3 verglichen werden. Daraus folgt eine gemessene prozentuale Leistungsabweichung zwischen AP 2 und AP 3 von 1,4 %. Diese Leistungsmessungen werden auch von den anderen hier diskutierten Unsicherheiten überlagert, daher kann eine exakte Übereinstimmung nicht festgestellt bzw. erwartet werden. Jedoch beträgt die Abweichung der Simulation und der Messung im erwarteten Bereich um  $\pm$  1,3 %. Es kann also davon ausgegangen werden, dass die Simulation für diesen betrachteten Fall die Realität hinreichend widerspiegelt. Bei einer niedrigeren Heliostatenanzahl hingegen, wie es bei den Messreihen 1 und 3 der Fall ist, steigt die relative Abweichung bei den Vergleichsmessungen. Die Messung auf der Ostseite in Messreihe 1 weist mit rund 6 kW die höchste Abweichung auf, was aufgrund der geringen Gesamtleistung bei diesem Ausreißer sogar zu einer relativen Abweichung von  $\pm 8.5$  % führt. Es ist möglich, dass bei geringerer Heliostatenanzahl der Trackingfehler stärker ins Gewicht fällt und die oben beschriebene größere Abweichung verursacht.

Bis auf den genannten Vorfall zeigen die Vergleichsmessungen insgesamt aber gute Übereinstimmungen. Sicherlich sollten die Ergebnisse im weiteren Solarbetrieb noch um weitere Vergleichsmessungen ergänzt werden, um eine fundierte Aussage treffen zu können.

### **5.7 Gesamtbetrachtung (Wahrscheinliche Gesamtunsicherheit)**

Die wahrscheinliche Gesamtunsicherheit setzt sich aus den einzelnen, zuvor beschriebenen Unsicherheitskomponenten zusammen. In [Tabelle 4](#page-73-0) sind die untersuchten Unsicherheiten zusammengestellt.

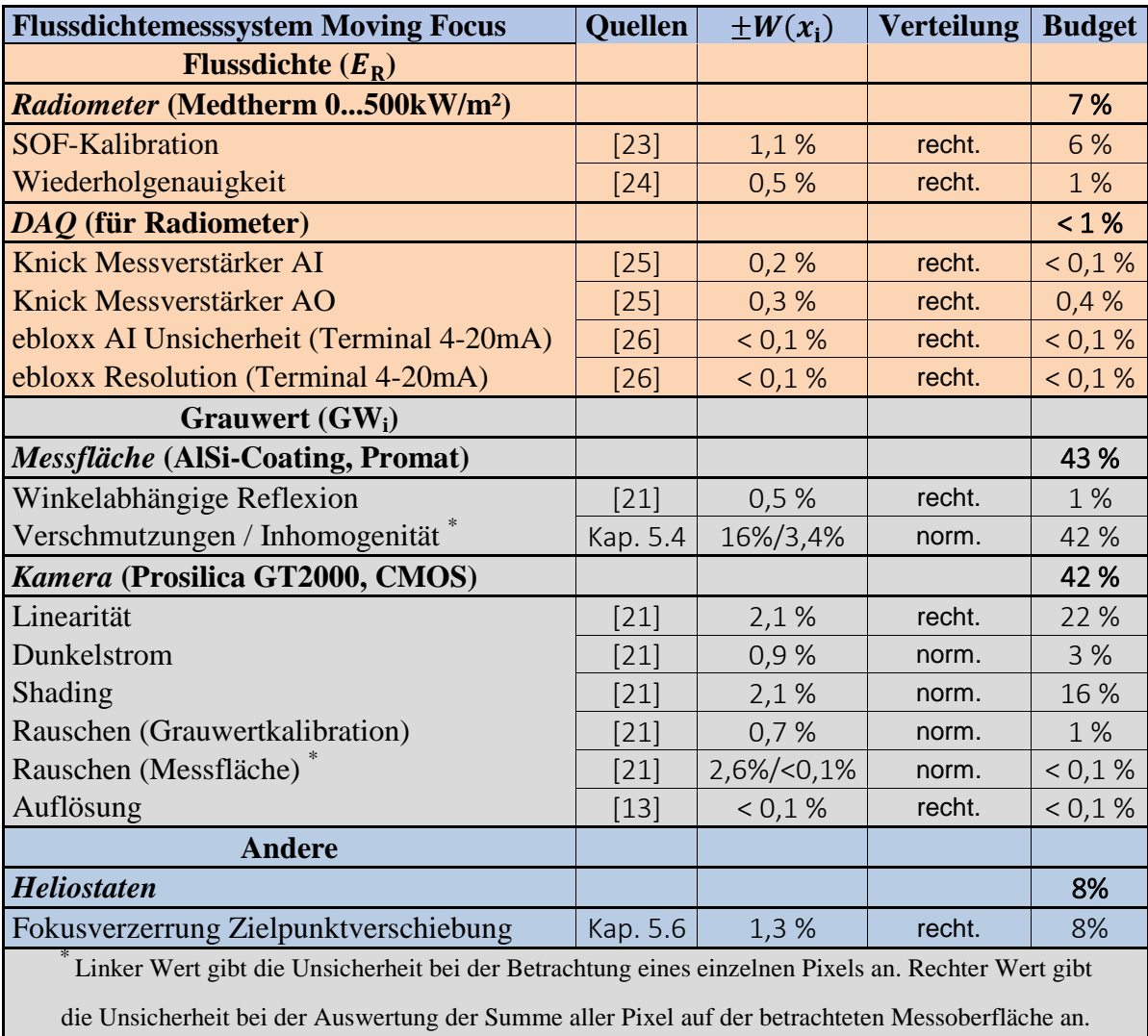

#### <span id="page-73-0"></span>Tabelle 4: Unsicherheitskomponenten

Die Tabelle gliedert sich in drei farblich gekennzeichnete Bereiche und vier Spalten. Im orangefarbenen Bereich sind die Einflussfaktoren, welche sich auf die Flussdichtemessung am Radiometer beziehen, in der ersten Spalte aufgelistet. Rechts daneben, in der zweiten Spalte, befinden sich die Quellen zu den jeweiligen Unsicherheitskomponenten. In der dritten Spalte werden die dazugehörigen relativen Unsicherheiten  $W(x_i) = U(x_i)/y$ aufgelistet. In der letzten Spalte, mit der Bezeichnung Budget, werden die prozentualen Anteile an der Gesamtunsicherheit der Komponenten angezeigt. In [Abbildung](#page-75-0) 5.8 wird das

Budget in Form eines Kuchendiagramms dargestellt. Gleiche Spaltengliederung gilt auch für den grauen Bereich, in welchen die Unsicherheiten bezüglich der Grauwertermittlung aufgelistet werden. Im Bereich "Andere" sind die Unsicherheiten gelistet welche den beiden vorangegangenen Kategorien nicht direkt zugeordnet werden können. Die einzelnen Komponenten wurden nach GUM entweder als Typ A oder Typ B bestimmt.

Die Modellfunktion, nach welcher die Strahlungsflussdichte für jeden Pixel im Bild ermittelt wird, sieht wie folg aus:

$$
E = \frac{E_{\rm R}}{GW_{\rm R}} \cdot GW_{\rm M} = E_{\rm R}^{-1} \cdot GW_{\rm R}^{-1} \cdot GW_{\rm M}^{1}
$$
 (5.11)

Dabei ist *E* der gesuchte Flussdichtewert des Messflächenpixels,  $E_R$  der Flussdichtemesswert am Radiometer,  $GW_R$  der am Radiometer ermittelte Referenzgrauwert und GW<sub>M</sub> der auf der Messfläche detektierte Grauwert. Die partiellen Ableitungen der drei Komponenten entsprechen den Empfindlichkeitskoeffizienten  $c_i$ , siehe Gleichung [\(5.12\)](#page-74-0) bis [\(5.14\).](#page-74-1) Die kombinierte Unsicherheit berechnet sich schließlich nach Gleichung [\(5.15\).](#page-74-2)

<span id="page-74-0"></span>
$$
c_{\mathcal{E}_{\mathcal{R}}} = \frac{\partial E}{\partial E_{\mathcal{R}}} = GW_{\mathcal{R}}^{-1} \cdot GW_{\mathcal{M}}^{1}
$$
 (5.12)

$$
c_{\rm GW_R} = \frac{\partial E}{\partial G W_{\rm R}} = -E_{\rm R} \cdot \frac{1}{GW_{\rm R}^2} \cdot GW_{\rm M}
$$
 (5.13)

<span id="page-74-2"></span><span id="page-74-1"></span>
$$
c_{\text{GW}_M} = \frac{\partial E}{\partial G W_M} = E^1 \cdot GW_R^{-1} \tag{5.14}
$$

$$
u_{c}(E) = \sqrt{\left[c_{E_{R}} \cdot u(E_{R})\right]^{2} + \left[c_{GW_{R}} \cdot u(GW_{R})\right]^{2} + \left[c_{GW_{M}} \cdot u(GW_{M})\right]^{2}}
$$
(5.15)

Bei einer Messung mit einer richtig eingestellten Belichtungszeit und einem typischen Wert für die Flussdichtemessung am Radiometer, siehe [Tabelle 5,](#page-75-1) ergibt sich für die Flussdichtemesseng einer größeren Fläche der folgende mittlere Flussdichtewert mit seiner Unsicherheit:

$$
E = 300 \cdot (1 \pm \frac{6.2}{20}) \frac{\text{kW}}{\text{m}^2} \ (k = 2, p = 95.45 \%) \tag{5.16}
$$

<span id="page-75-1"></span>

| <b>Flussdichtewert Radiometer (<math>E_R</math>)</b> | 200  | kW/m <sup>2</sup> |
|------------------------------------------------------|------|-------------------|
| <b>Grauwert Radiometer (GWR)</b>                     | 2000 | GW                |
| <b>Grauwert Messfläche (GW<sub>M</sub>)</b>          | 3000 | GW                |

Tabelle 5: Typische Werte einer Flussdichtemessung

Das Unsicherheitsbudget für diese Messung ist in [Abbildung](#page-75-0) 5.8 dargestellt. Es ist zu erkennen, dass die Grauwertermittlung durch die Kamera und der Zustand der Messfläche die Hauptunsicherheitsquellen darstellen. Die Unsicherheiten durch Heliostatenverschiebung und Radiometermessung fallen beim Gesamtergebnis kaum ins Gewicht und die Datenerfassung weist nur einen sehr geringen Einfluss auf.

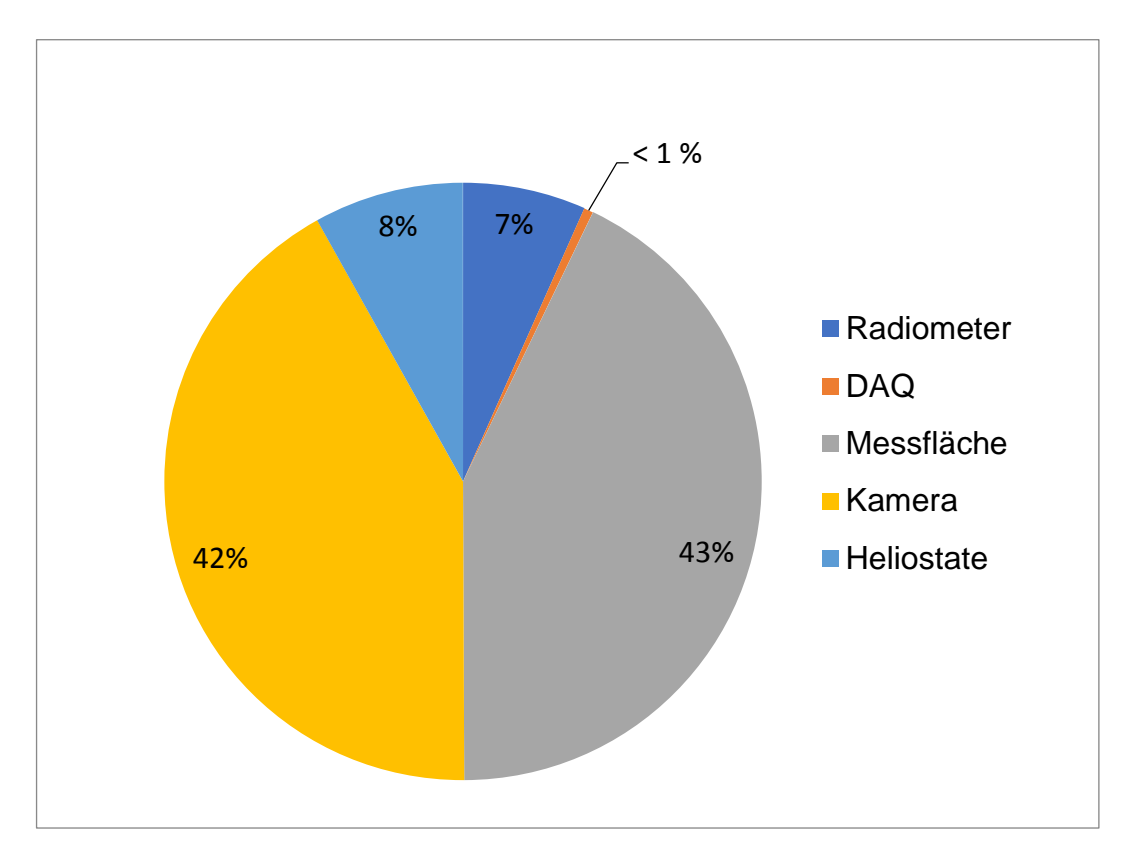

Abbildung 5.8: Unsicherheitsbudget

<span id="page-75-0"></span>Dieses Unsicherheitsbudget gilt nur für die in [Tabelle 5](#page-75-1) beschriebenen Eingangswerte. Ausgehend davon, dass die Belichtung stets korrekt eingestellt ist und nur die Flussdichte am Radiometer variiert wird, ergibt sich für niedrige Flussdichtewerte eine höhere Unsicherheit bei der Messung, siehe [Abbildung 5.9.](#page-76-0) Die Unsicherheitserhöhung kann auf die Datenerfassung des Radiometers zurückgeführt werden. Sie hat bei niedrigen Flussdichten einen überwiegenden Einfluss, sinkt jedoch bei Flussdichtewerten höher als 150 kW/m<sup>2</sup> auf unter 1 % im Unsicherheitsbudget ab.

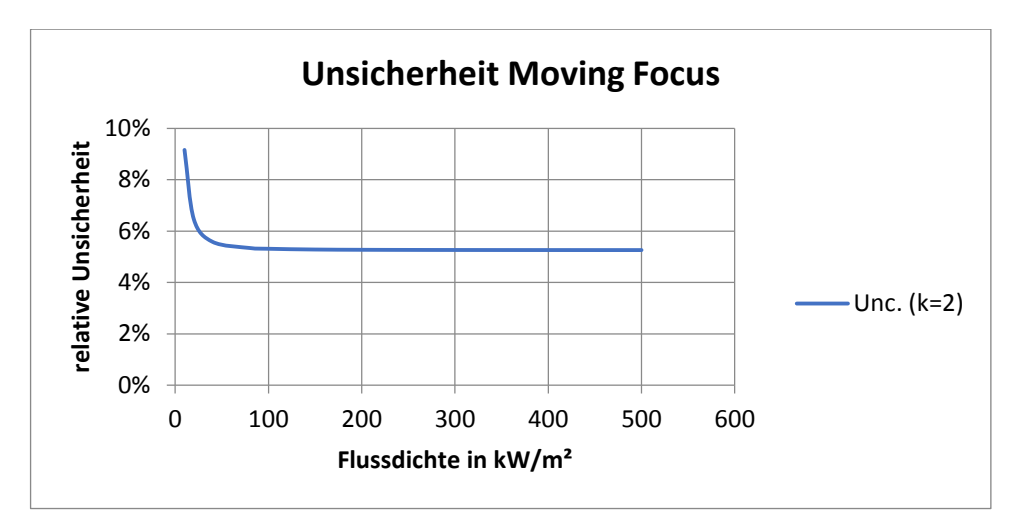

<span id="page-76-0"></span>Abbildung 5.9: Unsicherheit in Abhängigkeit vom Radiometer

# **6 Zusammenfassung**

Um die kommerzielle Nutzung der Solarturmkraftwerke voranzutreiben werden Optimierungs-, Kontroll- und Überwachungswerkzeuge entwickelt. Dabei steht die Bestimmung der Strahlungsflussdichte und ihre Verteilung auf dem Receiver im Fokus des Interesses. Daher werden am Solarturm Jülich Strahlungsflussdichtemesssysteme verschiedener Ausführung entwickelt. Eine der vielfältigen Möglichkeiten Strahlungsflussdichte zu messen wurde in dieser Arbeit umgesetzt.

Das Messprinzip, welches aus einem bereits bestehenden Konzept heraus entwickelt, in Betrieb genommen und geprüft wurde, heißt Moving Focus. Das Messsystem besteht hauptsächlich aus einer weißen, diffus reflektierenden Messfläche, einer CMOS-Grauwertkamera, einem Radiometer und einer Software, welche diese Komponenten steuert, ausliest und auswertet.

Der wesentliche Teil der vorliegenden Arbeit besteht aus der Entwicklung des Messprogramms, unter Einbindung bereits vorhandener Strukturen. Das Messsystem wurde mit der Software LabVIEW umgesetzt. Das Besondere bei diesem Messsystem ist, dass der Brennfleck zur Auswertung vom Receiver auf eine Messfläche verschoben und dort durch eine Bildaufnahme, kombiniert mit einer Live-Kalibration durch ein Radiometer, ausgewertet wird. So kann über die Grauwertkamera eine zweidimensionale Flussdichteverteilung auf der Oberfläche berechnet werden.

Insbesondere bei Messungen an neuartigen Receiver-Typen wie dem CentRec bietet sich dieses Messsystem an. Da die Messung der Strahlungsflussdichteverteilung auf dem Receiver selbst, also im Inneren auf dem Partikelbett, zu keiner sinnvollen Auswertung führt, muss die Aperturebene, welche den Receiver-Eingang bildet, untersucht werden. Diese Ebene kann nicht mittels Direktreflexion sondern nur mit Movingbar oder Moving Focus untersucht werden.

Um die Genauigkeit des Messsystems abschätzen zu können, wurde eine Unsicherheitsanalyse durchgeführt. Dabei wurden die Unsicherheiten der einzelnen Hardwarekomponenten sowie die Unsicherheit resultierend aus der Verschiebung des Brennflecks untersucht. Zur Untersuchung der Fokusverschiebung wurden verschiedene Messpositionen mit STRAL simuliert und mit realen Messungen aus dem Betrieb verglichen. Durch die Unsicherheitsanalyse konnte festgestellt werden, dass das Messsystem bei aktuellem Entwicklungsstand mit einer Gesamtunsicherheit von  $\pm$  5,3 %

(Erweiterungsfaktor  $k = 2$ , 95 % Eintrittswahrscheinlichkeit) für Leistungsmessungen innerhalb einer Apertur zum Einsatz kommen kann. Die Genauigkeit des Messsystems ist dabei hauptsächlich von der Kamera und der Messoberfläche abhängig.

Die Bestimmung der Flussdichteverteilung, unter Verwendung des vorliegenden Strahlenschutzes als Messfläche, zeigte bei Testmessungen allerdings bereits lokale Abweichungen bis zu  $\pm$  17 % ( $k = 2$ ).

Die hier ermittelte Unsicherheit des Messsystems gilt deshalb nur unter folgenden Bedingungen: frisch kalibriertes Radiometer, korrekte Belichtung aller Grauwerte zwischen 1200-3800, sauberes und homogenes Coating auf der Messfläche sowie einer Fokusverschiebung um 1,5 m. Durch die Alterung des Radiometers und vor allem durch die Alterung sowie Verschmutzung der Messfläche können bereits nach kurzer Betriebszeit höhere Ungenauigkeiten entstehen.

Insgesamt wird das Messverfahren mit Moving Focus als eine relativ günstige, schnell umsetzbare und für den Messeinsatz robuste Messmethode bewertet. Bei der Flussdichteverteilung liefert sie aus oben genannten Gründen nur mäßig genaue Ergebnisse. Für Leistungsmessungen innerhalb der Receiver-Apertur ist das Messsystem mit Moving Focus hinreichend genau. Aufgrund der Verschiebung des Brennflecks eignet es sich nicht für die kontinuierliche Messung während des Betriebs von Solarturmanlagen.

# **7 Ausblick**

### **7.1 Verbesserung der Automatisierung**

Um das Messen für den Bediener so einfach wie möglich zu gestalten, könnten weitere Optimierungen durchgeführt werden. Die Einstellungen bezüglich des Belichtungsassistenten, der Bildentzerrung und der Radiometerposition bieten Verbesserungspotenzial. Das Einstellen der richtigen Belichtungszeit bei einer dynamischen Bestrahlung stellte sich als eine Herausforderung für den Bediener heraus. Bei der weiteren Entwicklung sollte daher eine vollständige Automatisierung der Belichtungszeitanpassung angestrebt werden.

Das Messsystem verfügt derzeit über eine einfache Vier-Punkt-Entzerrung. Diese muss vor jeder Messung überprüft und gegebenenfalls nachjustiert werden, denn der Kameramast verformt sich je nach Tageszeit durch die Sonnenbestrahlung in verschiedene Richtungen. Diese und andere äußere Einwirkungen beeinflussen auch die Position des Radiometers im aufgenommenen Bild. Bei der weiteren Entwicklung könnten Bilderkennungswerkzeuge von LabVIEW eingesetzt werden um die Auswahl der Bildausschnitte automatisch ablaufen zu lassen.

### **7.2 Verbesserung der Messgenauigkeit**

Die Kamera und das Target stellen die zwei Hauptunsicherheitsquellen dar. Diese zwei Komponenten ergeben zusammen rund 90% des Gesamtfehlers und sollten daher in künftigen Optimierungen genauer betrachtet werden. Insbesondere die Ausgestaltung einer geeigneten Messoberfläche sollte für die zukünftigen Optimierungen ein Ziel sein, denn die Bestimmung der Flussdichteverteilung wird durch diese maßgeblich beeinflusst. Sie sollte möglichst homogen ausgeführt sein und für eventuelle Reinigung leicht erreichbar sein.

# **Literaturverzeichnis**

- [1] H. Andruleit, H. G. Babies, S. Fleig und andere, "Energiestudie 2016: Reserven, Ressourcen und Verfügbarkeit von Energierohstoffen," Bundesanstalt für Geowissenschaften und Rohstoffe (BGR), Hannover, 2016.
- [2] "DLR Institut für Solarforschung," Deutsches Zentrum für Luft- und Raumfahrt (DLR), o.J. [Online]. Available: http://www.dlr.de/sf/desktopdefault.aspx/tabid-8560/15527\_read-44867. [Zugriff am 02.10.2017].
- [3] R. Stieglitz und V. Heinzel, Thermische Solarenergie: Grundlagen, Technologie, Anwendungen, Berlin, Heidelberg: Springer Vieweg, 2012.
- [4] S. Ullrich, "Erneuerbare Energien," 18.09.2017. [Online]. Available: https://www.erneuerbareenergien.de/dubai-plant-riesiges-csp-kraftwerk/150/436/104482. [Zugriff am 28.10.2017].
- [5] S. Ulmer, Messung der Strahlungsflussdichte-Verteilung von punktkonzentrierenden solarthermischen Kraftwerken, Dokterarbeit, Almeria: Institut für Technische Thermodynamik des DLR; Institut für Thermodynamik und Wärmetechnik der Universität Stuttgart, 2003.
- [6] H. D. Baehr und K. Stephan, Wärme- und Stoffübertragung, Berlin, Heidelberg: Springer Berlin Heidelberg, 2013.
- [7] "DLR Institut für Solarforschung," Deutsches Zentrum für Luft- und Raumfahrt (DLR), o.J. [Online]. Available: http://www.dlr.de/sf/en/desktopdefault.aspx/tabid-10693/18599\_read-43284/. [Zugriff am 28.10.2017].
- [8] Promat GmbH, o.J. [Online]. Available: http://www.promat-hpi.com/dede/produkte/hochtemperaturwolle/promaform-produkte-hochtemperaturwolle. [Zugriff am 09.11.2017].
- [9] F. Göhring, K. Hennecke, B. Hoffschmidt, M. Schmitz und S. P., 500kW-Forschungsplattform im Solarturm Jülich für Experimente mit, Köln: Deutsches Zentrum für Luft- und Raumfahrt (DLR) e. V., 2009.
- [10] DLR Nachrichten, Schleudergang bei 1000 Grad Celsius,URL: http://www.dlr.de /dlr/desktopdefault.aspx/tabid-10081/151\_read-22527/#/gallery/27093 (Stand: 05.10.2017).
- [11] M. Röger, P. Herrmann, S. Ulmer, M. Ebert, C. Prahl und F. Göhring, "Techniques to Measure Solar Flux Density Distribution on Large-Scale Receivers," *Journal of Solar Energy Engineering Vol. 136,* 2 Mai 2014.
- [12] G. Feckler, T. Fend, S. Schmitz und M. Thelen, Strahlungsflussdichtemesssystem auf der Forschungsebene des Solarturm Jülich, Köln: 19. Kölner Sonnenkolloquium, 2016.
- [13] "Allied Vision," [Online]. Available: https://www.alliedvision.com/de/produkte/kameras/kameradetails/Prosilica%20GT/2000.html. [Zugriff am 30.11.2017].
- [14] JUMO GmbH & Co. KG: Aufbau und Anwendung von Thermoelementen, Fulda: JUMO GmbH und Co. KG, 2009.
- [15] Gentech International Ltd, Flow Switch FCS Series, FCS-03 Flow Switch in Polyphenelene, United Kingdom: Girvan, Ayrshire KA26 9PS, 2005.
- [16] Knick Elektronische Messgeräte GmbH & Co. KG: ThermoTrans® A 20210, Berlin.
- [17] Gantner Instruments Incorporated: e.bloxx A4TC Multi-Channel Thermocouple and Voltages, USA.
- [18] Gantner Instruments Incorporated: e.bloxx A1 Universal Measurement Module, USA.
- [19] "promat-hpi.com," Promat, [Online]. Available: http://www.promat-hpi.com/dede/produkte/hochtemperaturwolle/promaform-produkte-hochtemperaturwolle. [Zugriff am 16.11.2017].
- [20] B. Mütterlein, Handbuch für die Programmierung mir LabVIEW, Heidelberg: Spektrum Akademischer Verlag, 2009.
- [21] B. Wittenberg, Entwicklung und Inbetriebnahme eines Messsystems zur Bestimmung der Flussdichteverteilung konzentrierter Solarstrahlung, Masterarbeit, Jülich: Hochschule Bonn-Rhein-Sieg, Deutsches Zentrum für Luft- und Raumfahrt, 2014.
- [22] B. Belhomme, R. Pitz-Paal, P. Schwarzbözl und S. Ulmer, "A New Fast Ray Tracing Tool for High-Precision Simulation of Heliostat Fields," *Journal of Solar Energy Engineering,* Nr. 131, p. 8, 2009.
- [23] Sonnenofen Kalibrier-Zertifikat, Köln: Deutsches Zentrum für Luft- und Raumfahrt, 2017.
- [24] HEAT FLUX TRANSDUCERS and INFRARED RADIOMETERS for the DIRECT MEASUREMENT OF HEAT TRANSFER RATES, Datenblatt, MEDTHERM CORPORATION, o.J.
- [25] ThermoTrans® A 20210, Datenblatt, Knick, o.J.
- [26] e.bloxx A1 Universal Measurement Module, Datenblatt, Gantner Instruments, 2010.
- [27] Joint Committee for Guides in Metrology/ Working Group1 (JCGM/WG1), Evaluation of measurement - Guide to the expression of uncertainty in measurement, www.bipm.org: JCGM, 2008.
- [28] W. Georgi und M. Ergun, Einführung in LabVIEW, München: Carl Hanser, 2012.

## **Anhang A**

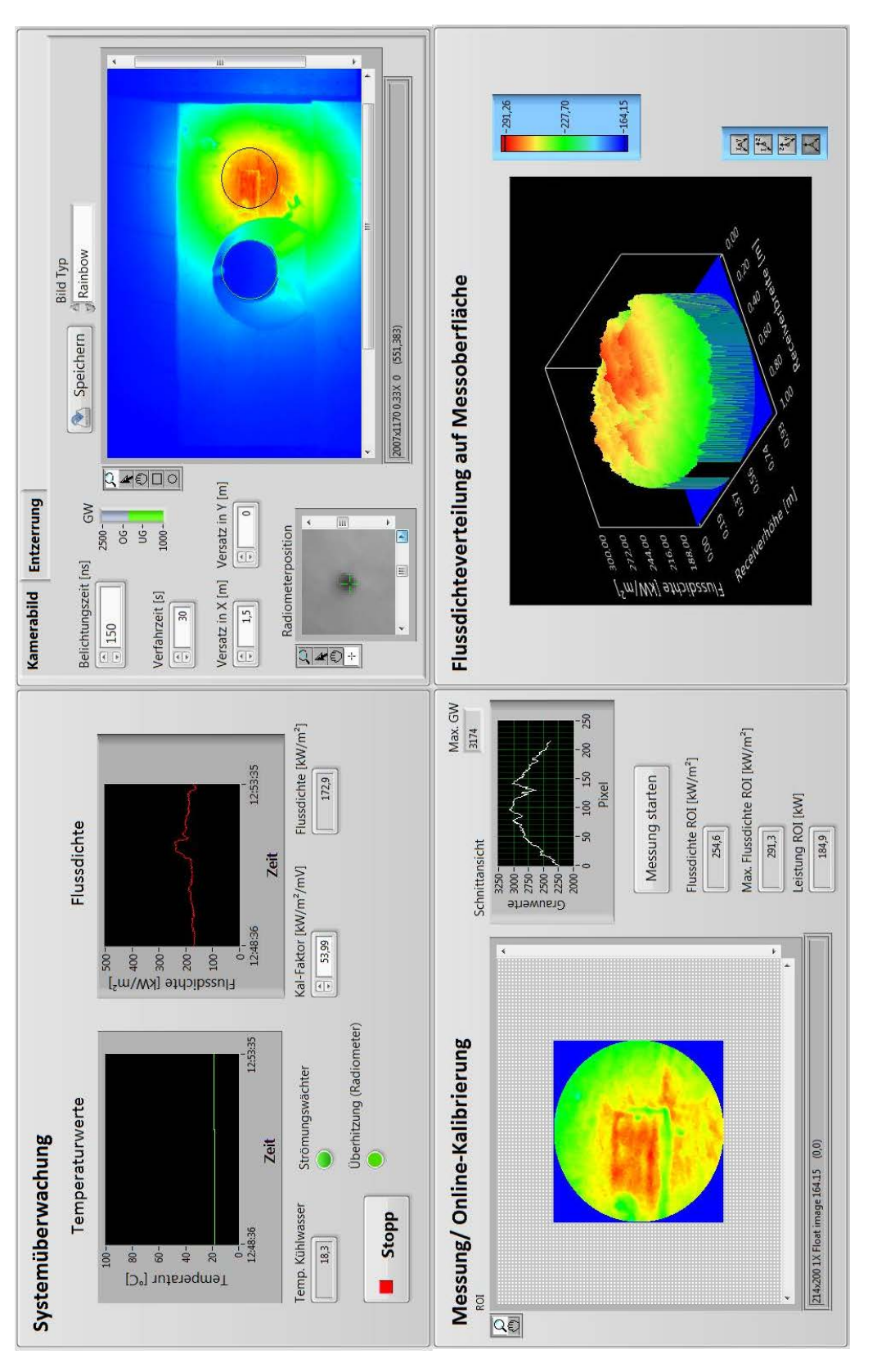

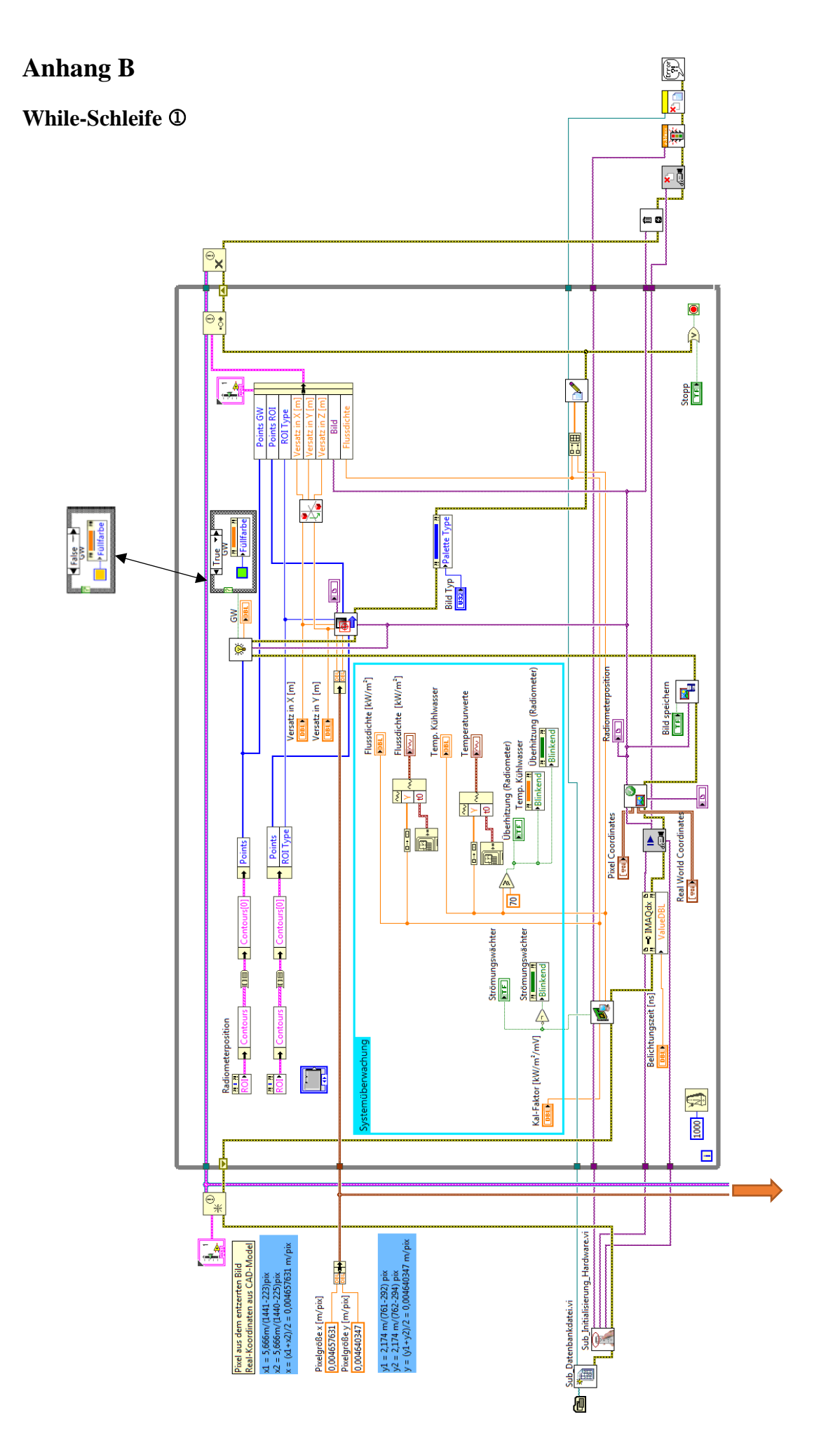

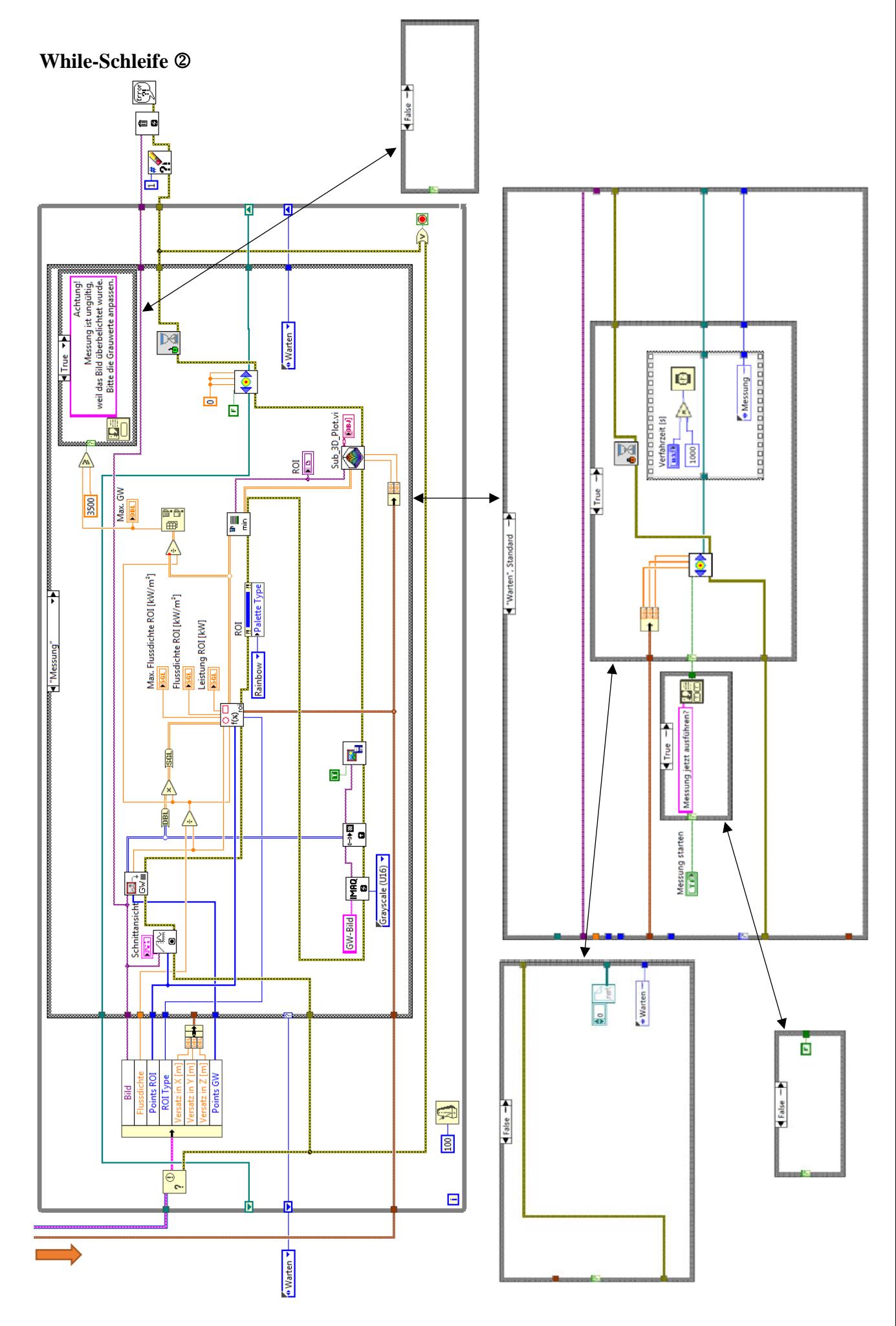

Anhang 73

## **Anhang C**

Informationen bezügliche der STRAL-Simulation:

## www.sonnenverlauf.de [Druckversion] ©Torsten Hoffmann

### Standort: 52428 Jülich, Deutschland Zeit: 21.Sep.2017, 13:27 UTC+2

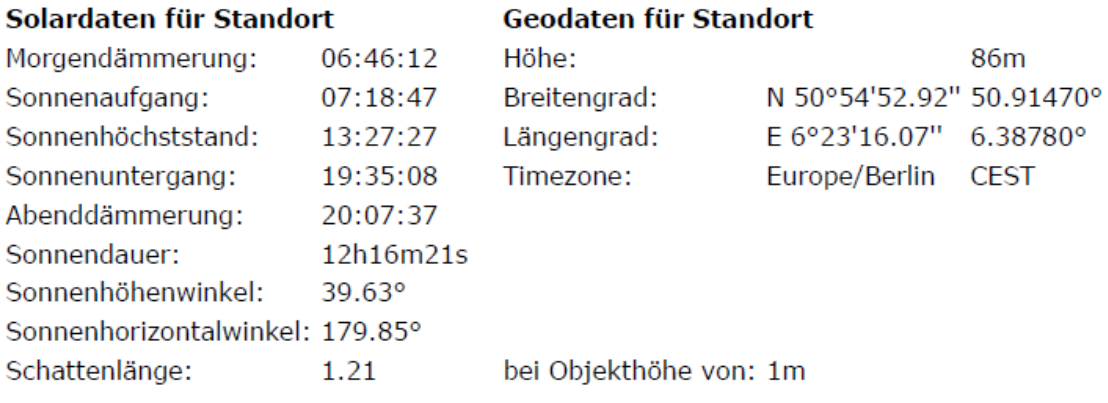

Quelle: https:// www.sonnenverlauf.de/

## www.sonnenverlauf.de [Druckversion] ©Torsten Hoffmann

Standort: 52428 Jülich, Deutschland Zeit: 21.Jun.2017, 13:36 UTC+2

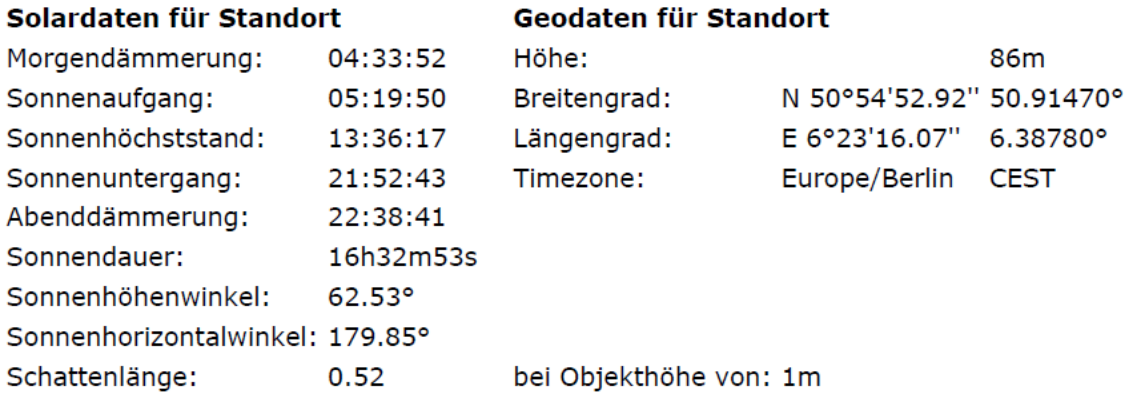

Quelle: https:// www.sonnenverlauf.de/

# **Anhang D**

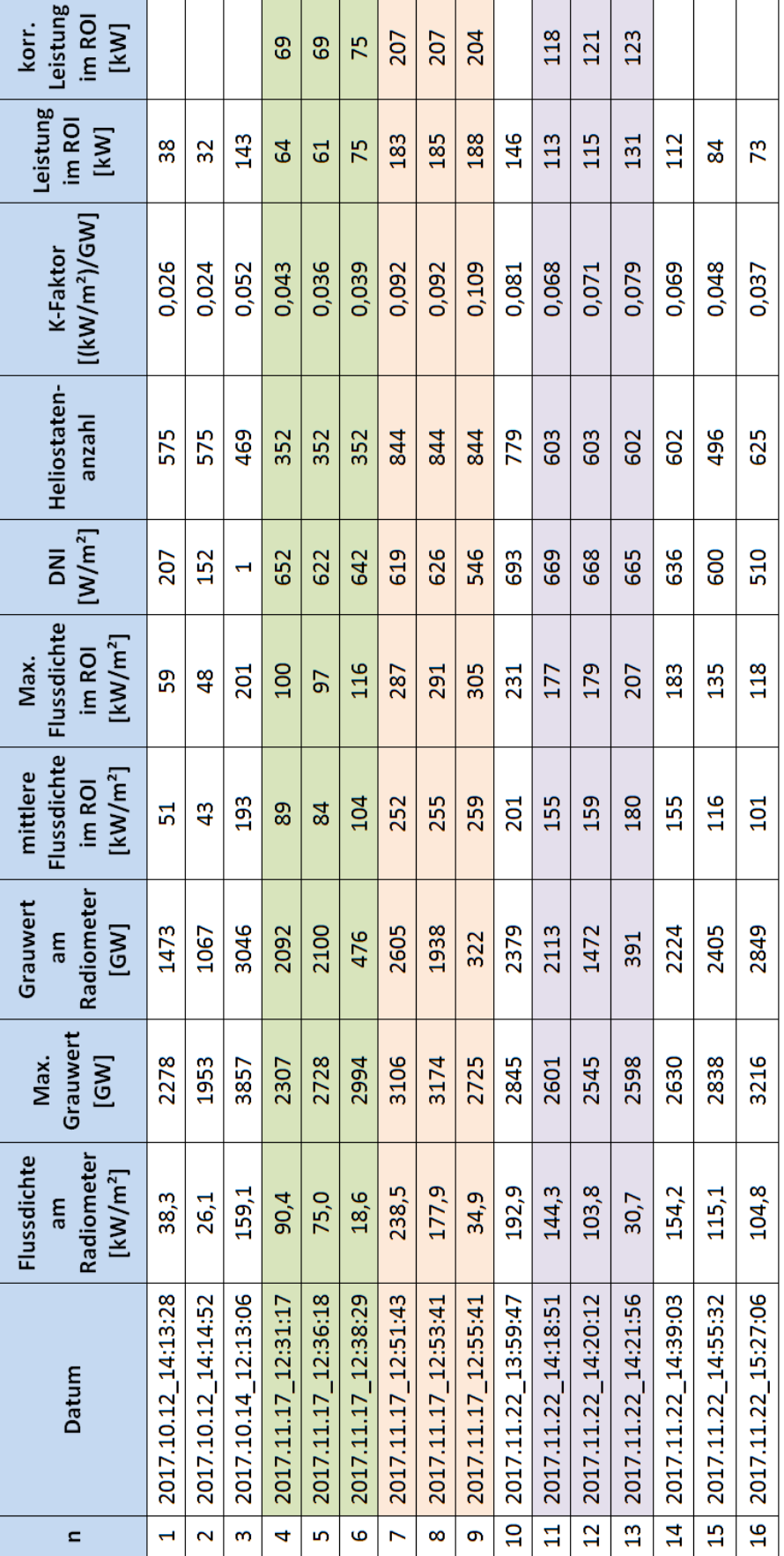